# **Návrh inteligentního bezpečnostního a řídicího systému v rezidenčním objektu**

Bc. Jiří Kasáček

Diplomová práce 2019

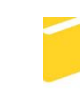

Univerzita Tomáše Bati ve Zlíně Fakulta aplikované informatiky

Univerzita Tomáše Bati ve Zlíně Fakulta aplikované informatiky akademický rok: 2018/2019

# ZADÁNÍ DIPLOMOVÉ PRÁCE (PROJEKTU, UMĚLECKÉHO DÍLA, UMĚLECKÉHO VÝKONU)

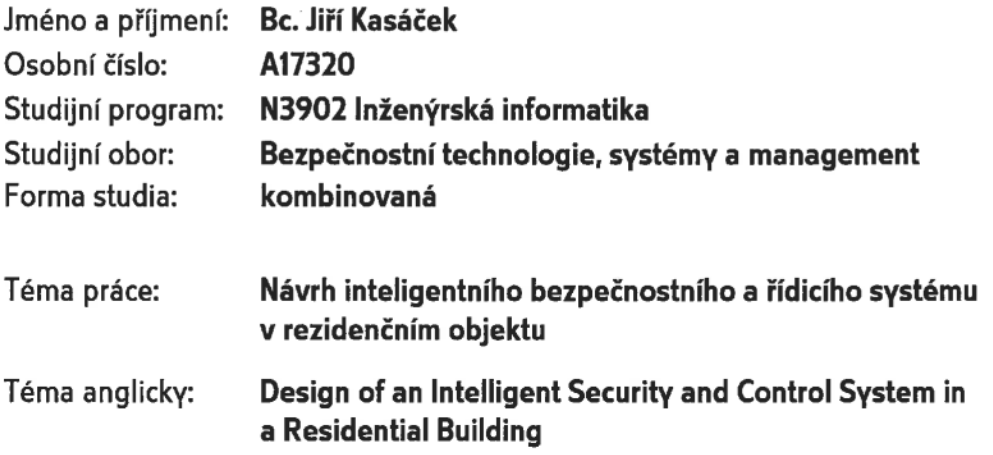

Zásady pro vypracování:

- 1. Vypracujte rešerši zaměřenou na aktuální vývojové trendy v oblasti inteligentních domů.
- 2. V rámci rešerše se zaměřte na běžně požadované funkce systému a funkce nadstandardní.
- 3. Provedte analýzu stávajících řešení inteligentních systémů (komerčních/open-source).
- 4. Pro návrh inteligentního zabezpečovacího a řídicího systému zvolte vhodný objekt.
- 5. Provedte vlastní návrh zabezpečovacího a řídicího systému u vybraného objektu.
- 6. Provedte ekonomické zhodnocení návrhu systému včetně finančních nároků na provoz systému.

Rozsah diplomové práce:

Rozsah příloh:

Forma zpracování diplomové práce: tištěná/elektronická

Seznam odborné literatury:

- 1. BURDA, Karel. Základy elektronických zabezpečovacích systémů. Brno: Akademické nakladatelství CERM, 2017. ISBN 9788072049677.
- 2. GARLÍK, Bohumír. Inteligentní budovy. Praha: BEN technická literatura, 2012. ISBN 978-80-7300-440-8.
- 3. KLOSKI, Liza Wallach a Nick KLOSKI. Začínáme s 3D tiskem. Přeložil Jakub GONER. Brno: Computer Press, 2017. ISBN 9788025148761.
- 4. KUNC, Josef. Elektroinstalace krok za krokem. 2., zcela přeprac. vyd. Praha: Grada, 2010. Profi & hobby. ISBN 978-80-247-3249-7.
- 5. KREIDL, Marcel. Měření teploty: senzory a měřící obvody. Praha: BEN technická literatura, 2005. Senzory neelektrických veličin. ISBN 80-7300-145-4.
- 6. BASTIAN, Peter. Praktická elektrotechnika. Praha: Europa Sobotáles, 2004. ISBN 80-86706-15. HORST, Jansen. Informační a telekomunikační technika. Praha: BEN, 2004. ISBN 80-86706-08-7.

Vedoucí diplomové práce:

doc. Mgr. Milan Adámek, Ph.D. Ústav bezpečnostního inženýrství 30. listopadu 2018 17. května 2019

Datum zadání diplomové práce: Termín odevzdání diplomové práce:

Ve Zlíně dne 14. prosince 2018

doc. Mgr. Milan Adámek, Ph.D. děkan

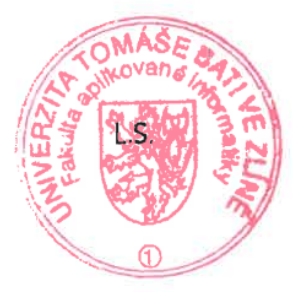

doc. RNDr. Vojtěch Křesálek, CSc. ředitel ústavu

#### Jméno, příjmení: Jiří Kasáček

Název diplomové práce: Návrh inteligentního bezpečnostního a řídicího systému v rezidenčním objektu

#### Prohlašuji, že

- beru na vědomí, že odevzdáním diplomové práce souhlasím se zveřejněním své práce podle zákona č. 111/1998 Sb. o vysokých školách a o změně a doplnění dalších zákonů (zákon o vysokých školách), ve znění pozdějších právních předpisů, bez ohledu na výsledek obhajoby;
- beru na vědomí, že diplomová práce bude uložena v elektronické podobě v univerzitním informačním systému dostupná k prezenčnímu nahlédnutí, že jeden výtisk diplomové/bakalářské práce bude uložen v příruční knihovně Fakulty aplikované informatiky Univerzity Tomáše Bati ve Zlíně a jeden výtisk bude uložen u vedoucího práce;
- byl/a jsem seznámen/a s tím, že na moji diplomovou práci se plně vztahuje zákon č. 121/2000 Sb. o právu autorském, o právech souvisejících s právem autorským a o změně některých zákonů (autorský zákon) ve znění pozdějších právních předpisů, zejm. § 35 odst.  $3$ ;
- beru na vědomí, že podle § 60 odst. 1 autorského zákona má UTB ve Zlíně právo na uzavření licenční smlouvy o užití školního díla v rozsahu § 12 odst. 4 autorského zákona:
- beru na vědomí, že podle § 60 odst. 2 a 3 autorského zákona mohu užít své dílo diplomovou práci nebo poskytnout licenci k jejímu využití jen připouští-li tak licenční smlouva uzavřená mezi mnou a Univerzitou Tomáše Bati ve Zlíně s tím, že vyrovnání případného přiměřeného příspěvku na úhradu nákladů, které byly Univerzitou Tomáše Bati ve Zlíně na vytvoření díla vynaloženy (až do jejich skutečné výše) bude rovněž předmětem této licenční smlouvy;
- na vědomí, že pokud bylo  $\mathbf{k}$ vypracování diplomové práce beru využito softwaru poskytnutého Univerzitou Tomáše Bati ve Zlíně nebo jinými subjekty pouze ke studijním a výzkumným účelům (tedy pouze k nekomerčnímu výsledky diplomové práce využít ke komerčním využití), nelze účelům;
- beru na vědomí, že pokud je výstupem diplomové práce jakýkoliv softwarový produkt, považují se za součást práce rovněž i zdrojové kódy, popř. soubory, ze kterých se projekt skládá. Neodevzdání této součásti může být důvodem k neobhájení práce.

#### Prohlašuji,

- že jsem na diplomové práci pracoval samostatně a použitou literaturu jsem citoval. V případě publikace výsledků budu uveden jako spoluautor.
- že odevzdaná verze diplomové práce a verze elektronická nahraná do IS/STAG jsou totožné.

Ve Zlíně, dne 13.5.2019

Viri Kasáček v.r.

podpis diplomanta

## **ABSTRAKT**

Diplomová práce se zabývá návrhem inteligentního, elektronického, integrovaného systému v části rezidenčního objektu, kde je plánovaná rekonstrukce. Systém bude koncipován tak, aby měl uživatel vysoký komfort při ovládání, nastavení a získávání informací z jednotlivých prvků systému.

Klíčová slova: chytrá domácnost, blender, CATIA, 3D tisk, ESP wifi modul

## **ABSTRACT**

The diploma thesis deals with the design of an intelligent, electronic, integrated system in a part of a residential building where the reconstruction is planned. The system will be designed in a way that the user has high comfort in controlling, setting and retrieving in formation from individual system components.

Keywords: smart home, blender, CATIA, 3D printing, ESP wifi modul

Děkuji vedoucímu mé práce panu doc. Mgr. Milanu Adámkovi, Ph.D. za odborné vedení, podnětné připomínky a rady, které mi pomohly při zpracovávání této práce.

Velké díky patří také Ing. Martinu Holainovi za pomoc v části programování řídicího softwaru a webového rozhraní.

Mé poděkování patří také Ing. Radku Foltynovi, který mi poskytl možnost vytištění součástí na jeho 3D tiskárně.

Motto:

*"Pokud si neplníš vlastní sny, plníš je někomu jinému…".*

Autor nedohledán

Prohlašuji, že odevzdaná verze diplomové práce a verze elektronická nahraná do IS/STAG jsou totožné.

# **OBSAH**

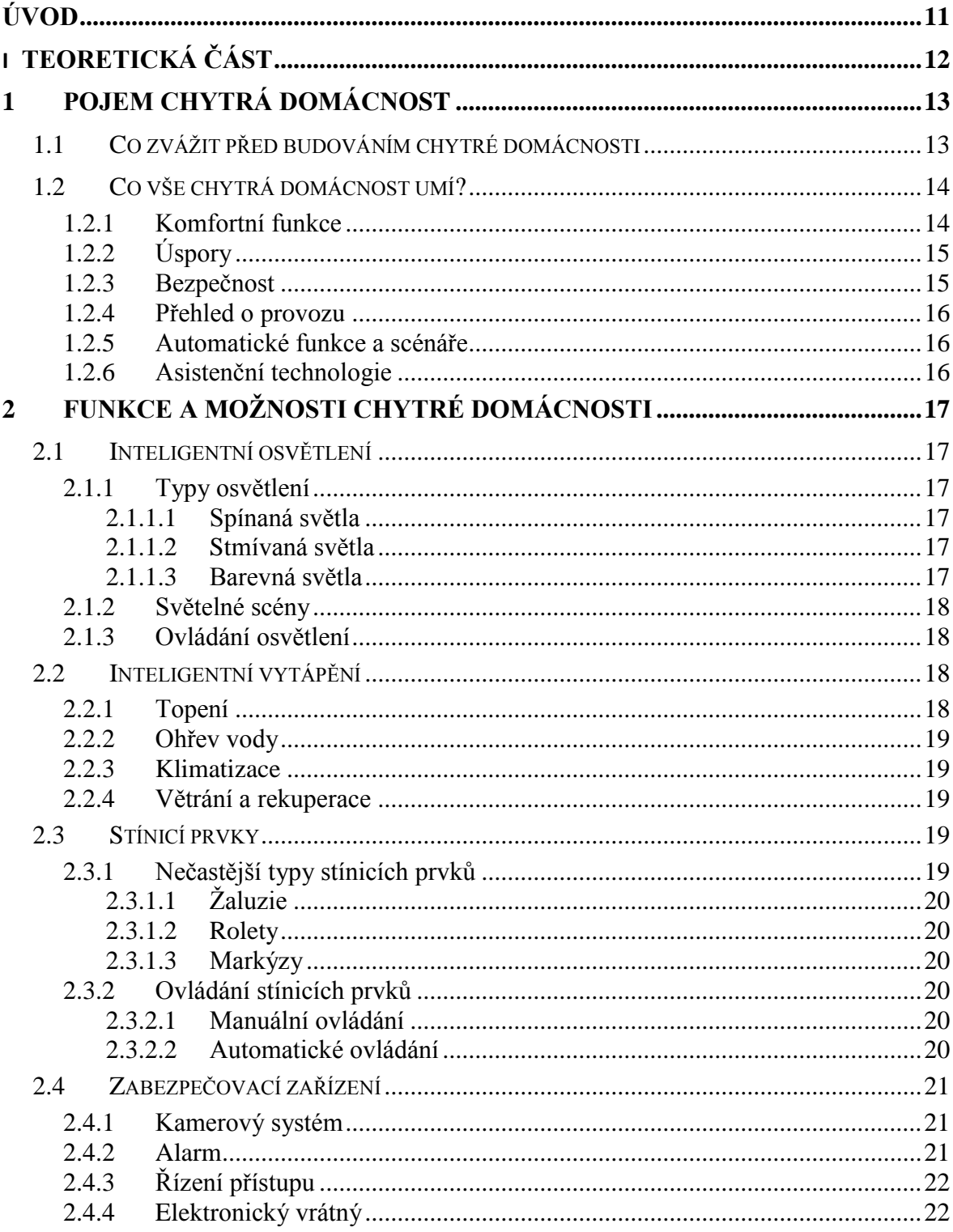

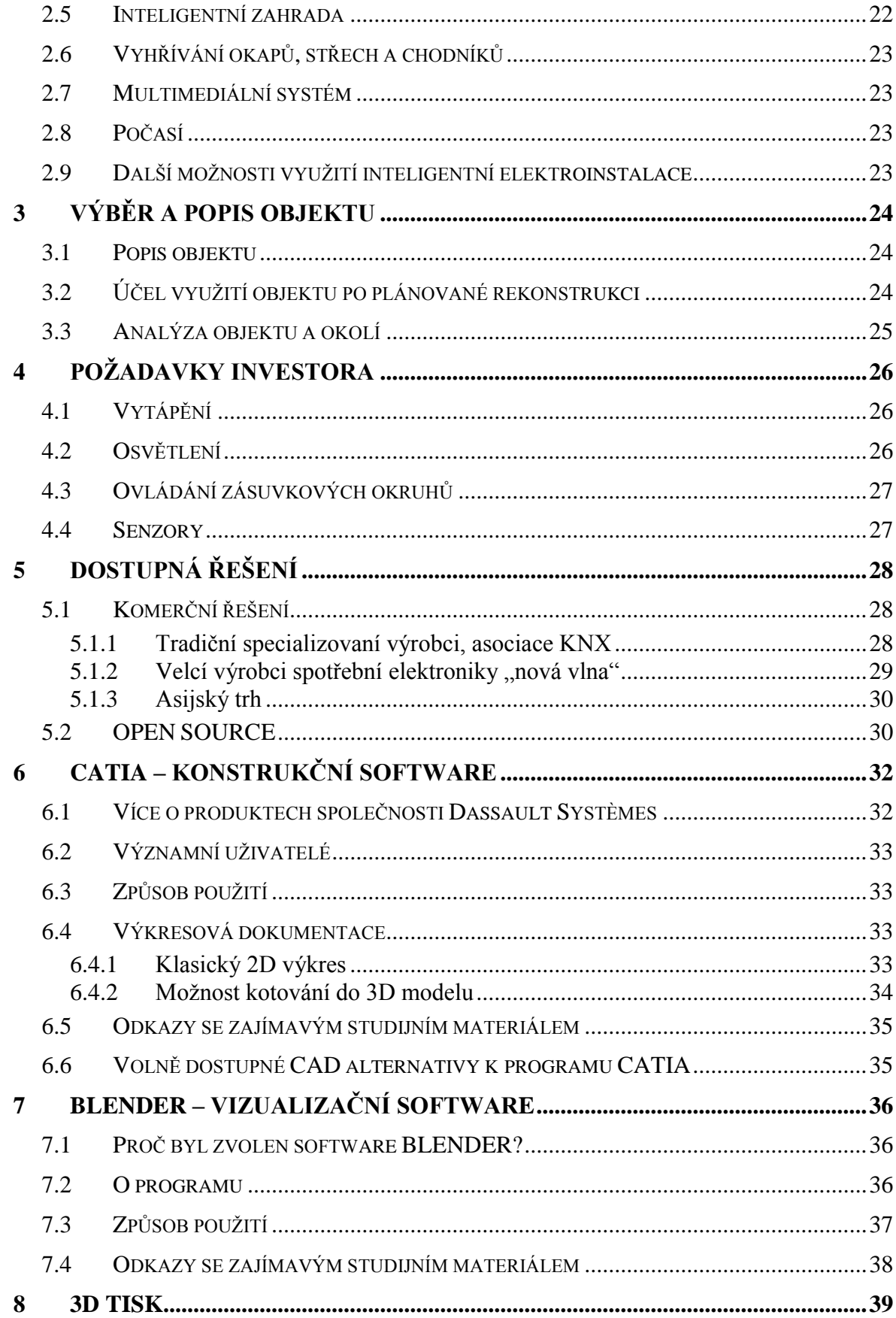

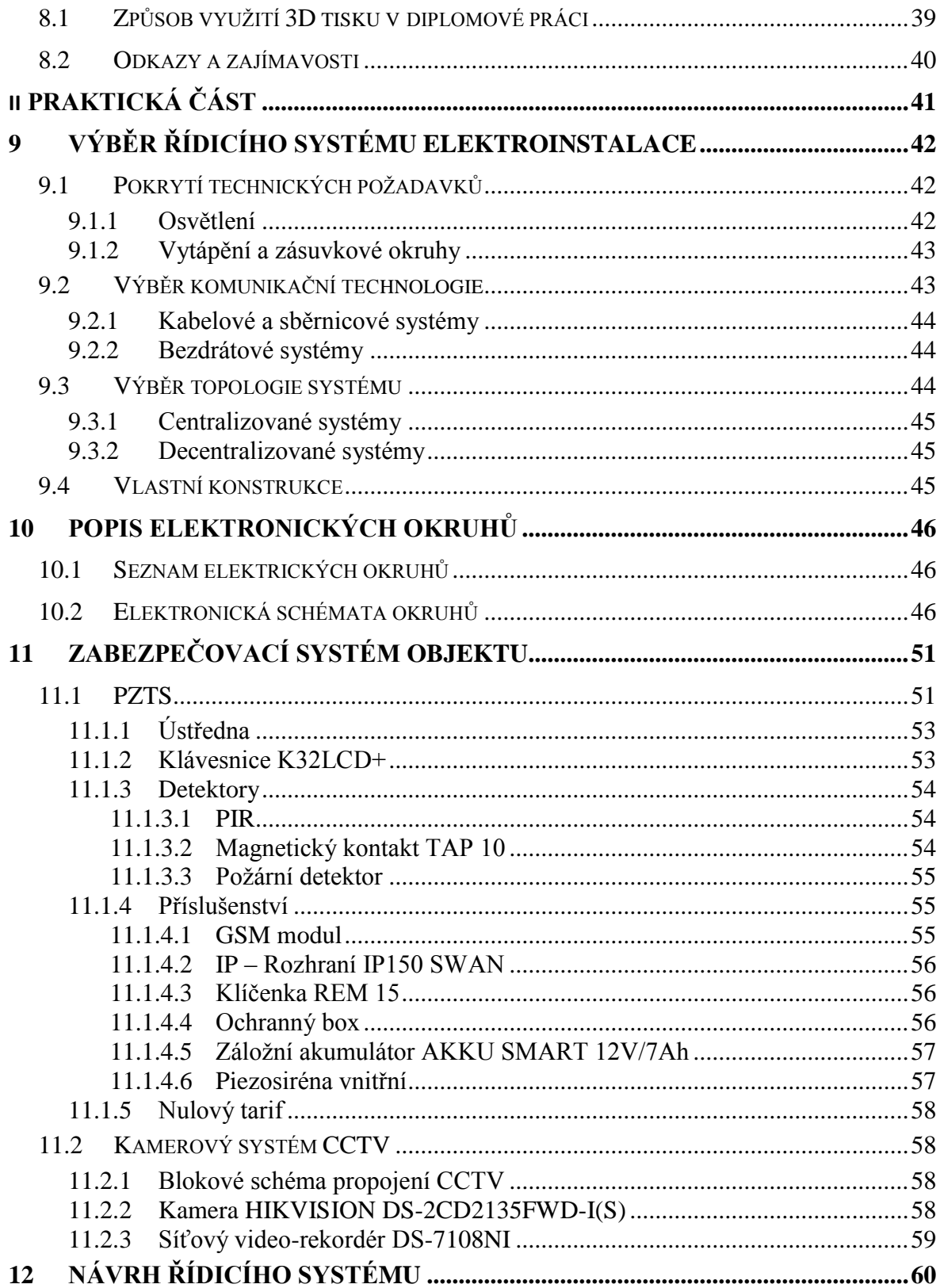

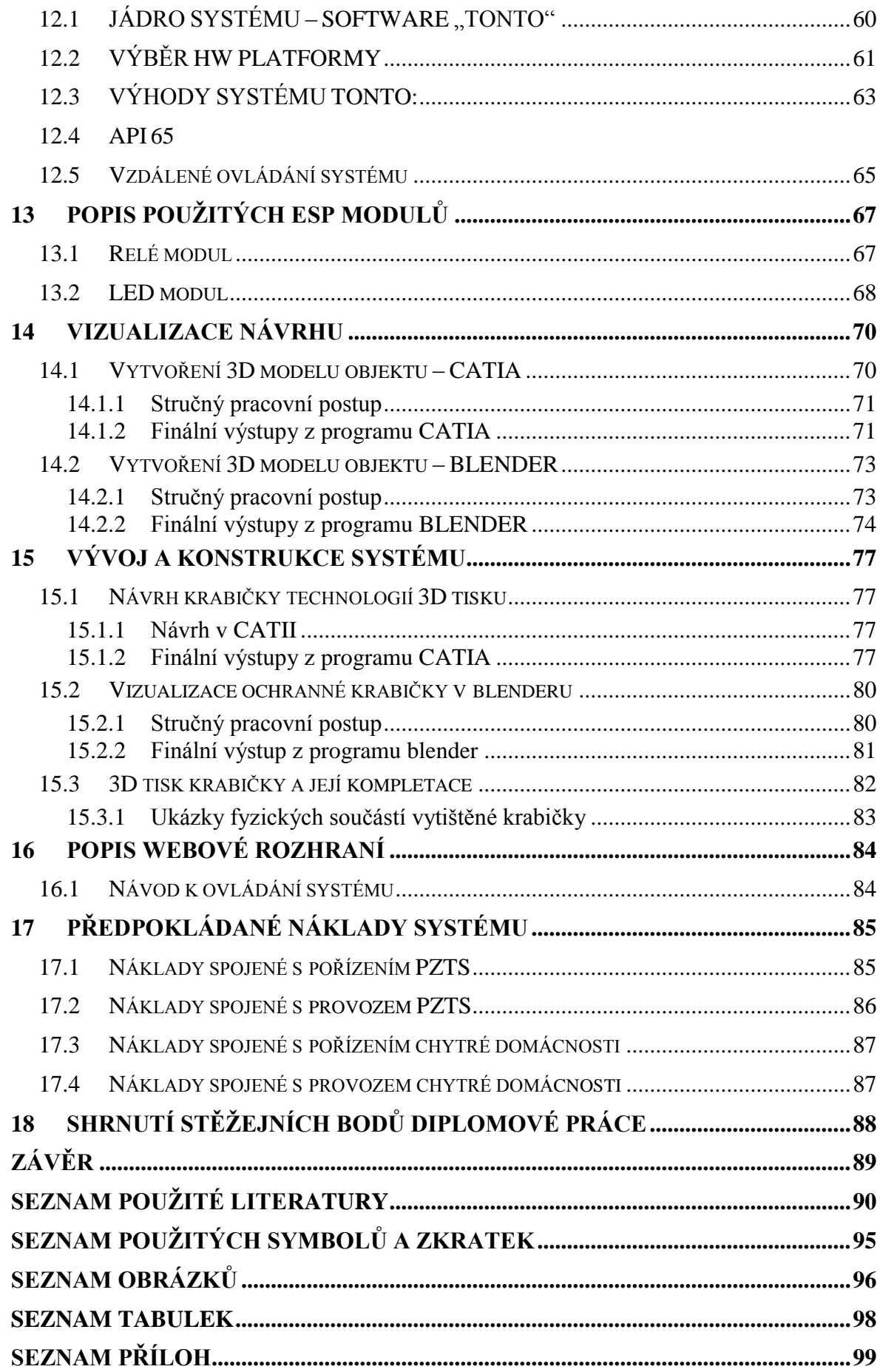

# <span id="page-10-0"></span>**ÚVOD**

Diplomová práce se zabývá problematikou inteligentních systémů v domácnostech. Toto téma jsem si vybral z několika důvodů. Věřím, že je to odvětví, které má obrovský potenciál (hlavně s pozitivním růstem české ekonomiky), protože drtivá většina staveb (domácností) v ČR nedisponuje žádným systémem, který by nějakým způsobem přinášel uživatelský komfort uživateli. Dalším důvodem je možnost aplikace mých dosavadních znalostí z oblasti elektrotechniky, konstrukce, fotografie a obecně prací s multimediálním obsahem.

V úvodní části diplomové práce jsou vyjasněny pojmy, se kterými se v této technologické oblasti můžeme setkat. Dále je uveden výčet a popis dostupných funkcí chytrých domácností nabízené téměř totožně každou instalační firmou. Součástí práce jsou popsány použité nástroje a stručné pracovní postupy, jak s nimi zacházet při tvorbě designu produktu. Pro někoho mohou být tyto informace a postupy velmi přínosné.

V praktické části se řeší již návrh systému, jeho funkčnost a propojení. Součástí diplomové práce budou blokové, elektronické schémata, vizualizace objektu a produktů pro přehlednější pochopení jak systém vypadá a funguje.

Zabezpečení objektu je zpracováno nezávisle na inteligentním systému z důvodu, že z velké části jde o prototypový systém a případné propojení (integrace) by mohlo mít negativní dopad na případné pojistné události.

Návrh řešení se bude ubírat směrem, aby bylo možné systém ovládat pomocí chytrých zařízení přes webové rozhraní a aby v případě výpadku lokální sítě bylo systém nadále možné využívat pomocí manuálních spínačů umístěné na zdech (osvětlení). Některé systémy v případě takového výpadku ztratí komunikaci mezi prvky v systému a ten je z tohoto důvodu zcela nefunkční.

# <span id="page-11-0"></span>**I. TEORETICKÁ ČÁST**

## <span id="page-12-0"></span>**1 POJEM CHYTRÁ DOMÁCNOST**

Hned ze začátku je třeba zdůraznit, že po prostudování velkého množství materiálu jak knižního, tak i článků na internetu nebyla nalezena jednotná definice, ale ani pojmenování celé problematiky. Je možné se setkat s výrazy typu: IQ dům, chytrý dům, IT dům, inteligentní dům, inteligentní domácnost, digitální domácnost atp., ale v konečném důsledku můžeme říct, že se jedná o totéž. Nejlépe vystihujícím výrazem by mohla být "chytrá do**mácnost"** jelikož jde o obecný název, který v sobě může skrývat byt, dům nebo jakoukoli instalaci. [1, 2]

I když jde o definici na internetové stránce wikipedia (která se mnohdy nebere jako relevantní zdroj informací) je níže uvedena v celém znění z důvodu její přesnosti a snadnému porozumění:

 **"Inteligentní dům** (nebo **chytrý dům**) je takový [dům,](https://cs.wikipedia.org/wiki/D%C5%AFm) který zajišťuje optimální vnitřní prostředí pro komfort osob prostřednictvím stavební konstrukce, techniky prostředí, řídicích systémů, služeb a managementu. Je efektivní ekonomicky, energeticky i z hlediska působení na vnější prostředí a umožňuje víceúčelové použití a rekonfigurace. Inteligentní dům reaguje na potřeby obyvatel s cílem zvýšit jejich pohodlí, zpříjemnit jim zábavu, zaručit co nejvyšší bezpečí a snížit náklady na provoz. Často se také používají termíny jako digitální domácnost, digitální dům nebo chytrý dům. [3]

## <span id="page-12-1"></span>**1.1 Co zvážit před budováním chytré domácnosti**

Nejdůležitější věci, kterými je nezbytné se zabývat před budováním chytré domácnosti:

- Velmi důležitým krokem je zvážení jak velký stupeň chytré domácnosti chceme vůbec integrovat. Jaké spotřebiče, zařízení a elektronické okruhy budeme chtít ovládat a také zda se implementace bude provádět již při stavbě nového objektu, v objektu připravenému k rekonstrukci či v hotovém obydleném objektu bez možnosti interních úprav (bourání zdí, rozvody atp.). Je to ta nejdůležitější část, od které se dále odvíjí výběr prvků, volba dodavatele, způsob a množství drátových rozvodů či implementace bezdrátového systému. [1, 4]
- V případě nedostatečných finančních prostředků, ale současně přetrvávajícího zájmu integrace chytré domácnosti, zvolíme modulární systém, který se dá budovat postupně. Zde je nutné mít v objektu zabudovaný kvalitní kabelový rozvod (nejlépe

základní infrastrukturu i spolu s ethernetem). Pokud tomu tak není, je to první část projektu, do které by se mělo zainventovat, protože v důsledku může ušetřit velké množství dodatečné práce, financí a času. [1, 4]

- Důležité je brát v potaz také to, že dodavatel systému nemusí za dobu několika let vůbec existovat. Požadovaný systém by od prvních návrhů měl být koncipován jako otevřený a doplnitelný třetí stranou (zajištění kompatibility). Určitě nechceme, aby kvůli úpadku firmy nebylo možné systém nadále rozvíjet nebo bychom museli pořizovat systém zcela nový. [1, 4]
- Je nutné si ujasnit, jestli budeme chtít využívat aplikaci na chytrém zařízení (mobil, tablet apod.) nebo jinou formu vzdálené správy. [1, 4]
- Pokud by nám stačilo v rámci chytré domácnosti ovládat pouze menší počet spotřebičů, pak taková investice nemusí vůbec být finančně náročná. [1, 4]

Rozdíly chytrých domácností ve skutečnosti spočívají pouze ve stupni integrace a také v tom, jak moc si ji necháme zajít do našeho života. Chytrou domácností může být i taková, v rámci které je instalováno jen malé množství prvků. [1, 4]

Za chytrou domácnost lze považovat do jisté míry i to, pokud například klient požaduje pouze vzdálené ovládání topení pomocí zaslání SMS předtím, než dorazí domů. Pro shrnutí tedy můžeme konstatovat, že instalace chytré domácnosti nemusí nutně znamenat vysoké počáteční investice. [1, 4]

## <span id="page-13-0"></span>**1.2 Co vše chytrá domácnost umí?**

Funkce chytré domácnosti můžeme rozdělit na několik kategorií:

## <span id="page-13-1"></span>**1.2.1 Komfortní funkce**

Sepnutí hlavního osvětlení (popřípadě stmívání), dekorativní osvětlení, sepnutí osvětlení v nočních hodinách přes PIR senzor, otevírání garážových vrat, ovládání žaluzií, regulace teploty topných těles (v případě samostatných topných okruhů v každé místnosti oddělená, nezávislá regulace). K dispozici by také mělo být několik způsobů jak systém ovládat, například přes chytrý telefon, dotykový panel, tablet, program nebo webové rozhraní popřípadě ovládání hlasem. [1]

#### <span id="page-14-0"></span>**1.2.2 Úspory**

Hlavní úsporou může být v automatickém řízení regulace vytápění a klimatizace (časové spínání nebo se zpětnou vazbou na termostat) tak, aby nedocházelo k přetápění objektu. Dále se u tohoto bodu (úspory) zmiňuje spousta scénářů, které mohou být velmi spekulativní až zavádějící, obecně ale platí, že se projeví spíše u rozsáhlejších objektů než u menších jednotek. Důležité je zohlednit pořizovací cenu systému, jeho vlastní spotřebu a také to jak dlouho vydrží. [1]

#### <span id="page-14-1"></span>**1.2.3 Bezpečnost**

Bezpečnost může být rozdělena do více sekcí:

- **Bezpečnost objektu** při špatném počasí se například mohou v závislosti na síle větru nebo padání krup zatáhnout žaluzie, aby nedošlo k poničení oken budovy. Senzorem zatopení můžeme detekovat technickou havárii v podobě prasklého potrubí ve sklepě, čímž zajistíme okamžitou detekci závažné situace. Také je možné integrovat do systému ústřednu PZTS s připojenými senzory a detekovat tak možné narušení (vniknutí) do zájmového objektu. Detekce narušení může být přeposlána např. pouze nám na chytrý telefon nebo současně na DPPC provozované bezpečnostní agenturou. [1]
- **Bezpečnost uživatelů** v objektu může dojít k nepříjemným situacím, které mohou být i životu nebezpečné, proto je dobré se před nimi chránit. Jednou takovou situací může být vypuknutí požáru v době pozdních nočních hodin, kdy všichni uživatelé spí. Stalo se již velké množství situací, že se oběti udusily kouřem ve spánku. Je proto doporučeno mít v obydlí nainstalovaný kouřový hlásič, který v případě detekce požáru začne hlasitě pípat a zajistí tak případné probuzení obyvatelů objektu nebo stejně tak může být automaticky propojen na systém, který dá vědět o této události záchrannému hasičskému sboru. Neméně nebezpečnou situací může být únik látky – oxidu uhelnatého z nedokonalého spalování a z karmy. Zákeřnější o to více je fakt, že i pokud jsou uživatelé bdělí, není možné tento únik detekovat (zrakem či čichem). Je proto rovněž doporučeno vybavit systém detektorem oxidu uhelnatého, který uživatele upozorní na jeho výskyt. Reakce by měla být neprodlené otevření oken a opuštění objektu. Pokud se v okolí objektu nachází bazén a v rodině jsou malé děti, zajímavým řešením může být detektor zvlnění hladiny

vody (pád dítěte do bazénu). Jako prevence je pro znepřístupnění takových míst dítěti doporučeno zejména využití mechanických zábran. [1]

## <span id="page-15-0"></span>**1.2.4 Přehled o provozu**

O tom, co se v naší domácnosti děje, o zjištění stavu systému či teplot, případně o provedení změny můžeme dostávat informace SMS zprávou. Vše je možné provést pomocí webového rozhraní nebo přes aplikaci v chytrém zařízení atp. [1]

## <span id="page-15-1"></span>**1.2.5 Automatické funkce a scénáře**

Systém může být definován pomocí tzv. scénářů. Jde o předem vytvořené události typu: "Co se stane, když…?". Na základě určené veličiny jako je čas, teplota, osvětlení, pohyb, uzamčení atp., se automaticky provádějí předem nastavené operace. Na základě jednoho povelu nebo události (např. při setmění) je možné vykonat několik činností (zatáhnout žaluzie, rozsvítit světla, a jiné.). [1]

## <span id="page-15-2"></span>**1.2.6 Asistenční technologie**

Hlasové a dálkové ovládání pro imobilní osoby, zvukové zprávy pro nevidomé reprodukující předem namluvené informace. [1]

# <span id="page-16-0"></span>**2 FUNKCE A MOŽNOSTI CHYTRÉ DOMÁCNOSTI**

V následujících podkapitolách jsou uvedeny nejčastější možnosti využití inteligentních elektroinstalací v domácnostech.

## <span id="page-16-1"></span>**2.1 Inteligentní osvětlení**

Jedná se o nejčastěji řešenou oblast v chytrých domácnostech. Díky ní lze ovládat běžně dostupné typy elektrických svítidel, které se v domě nachází, ať už se jedná o klasickou žárovku, LED světla, LED pásky, svítidla spínaná i stmívaná, venkovní osvětlení, osvětlení pro navigaci nebo noční osvětlení. Taktéž lze ovládat osvětlení obrazů a vitrín, osvětlení vánoční, barevné a mnoho dalších. Prostřednictvím ovládání lze svítidla zapínat, vypínat, měnit jejich intenzitu, barvu nebo nastavit blikání. [5, 6] Jednotlivé funkce je možné měnit kdykoli podle potřeby. [8]

## <span id="page-16-2"></span>**2.1.1 Typy osvětlení**

Osvětlení se můžeme rozdělit následovně:

## <span id="page-16-3"></span>*2.1.1.1 Spínaná světla*

Zdroj světla rozeznává pouze stavy vypnuto a zapnuto, nelze upravovat jeho intenzitu ani barvu. Je možné spínat jakékoli druhy žárovek i LED osvětlení. Tato světla se využívají zejména tam, kde není kladen důraz na rozmanitost osvětlení, jako je garáž, schodiště, denní chodby atd. [5]

## <span id="page-16-4"></span>*2.1.1.2 Stmívaná světla*

U tohoto typu svítidel lze regulovat intenzitu světla u svítidel, která jsou k tomu konstrukčně uzpůsobena. Uplatnění nachází například v obývacím pokoji, koupelně na toaletě nebo v nočních chodbách. [5]

## <span id="page-16-5"></span>*2.1.1.3 Barevná světla*

Barevná svítidla, jak už tomu název napovídá, umožňují měnit jejich barvu. Nejčastěji se tak děje prostřednictvím barevných LED pásků, které se využívají jako náladové nebo tónovací osvětlení např. v podhledech, v ložnici jako noční osvětlení, v koupelně či v sauně. [5]

#### <span id="page-17-0"></span>**2.1.2 Světelné scény**

V místnostech, kde se nachází více různých typů osvětlení lze využít světelné scény, označované též jako světelné nálady. Jedná se o předem uložené nastavení určitého světla nebo pro kombinaci více světel v místnosti. Tímto způsobem je možné nastavit více světelných scén. [5, 6]

#### <span id="page-17-1"></span>**2.1.3 Ovládání osvětlení**

Osvětlení je ovládáno pomocí nástěnných spínačů, prostřednictvím kterých je možné ovládat jednotlivá svítidla přímo nebo nastavit předvolenou světelnou scénu. Vše je uskutečnitelné díky nastavené kombinaci různých typů stisku spínače, kdy je možné stiskem světlo rozsvítit, zhasnout, krátkým stiskem nastavit intenzitu světla, která byla naposledy použita a dlouhým stiskem pak naopak snižovat světelnou intenzitu. Rovněž lze využít dvojstisk či trojstisk. [5]

Pro chodby, předsíně či šatny lze nastavit ovládání osvětlení pohybem. Svítidla mohou být ovládána i automaticky, kdy je možné v určitém čase nebo situaci světlo nebo světelnou scénu zapnout či vypnout. Toho lze třeba využít pro rozsvícení svítidla v garáži v momentě, kdy dojde k otevření garážových vrat. [5]

Všechna osvětlení, volba a tvorba světelných scén se dá vytvořit i z ovládacího rozhraní, prostřednictvím počítače, tabletu nebo telefonu. [5]

## <span id="page-17-2"></span>**2.2 Inteligentní vytápění**

Inteligentní vytápění můžeme rozdělit do následujících kapitol:

#### <span id="page-17-3"></span>**2.2.1 Topení**

Jednou z nejpřínosnějších možností inteligentního domu je ovládání topení, které může mj. ušetřit provozní náklady domu. Prostřednictvím řízení lze ovládat teplotu v jednotlivých místnostech zvlášť, pro což je možné využít i předem navolený program. Je možné spravovat jakékoli topné systémy – radiátory, přímotopy, infrapanely, podlahové topení. Rozdílné zdroje tepla je možné kombinovat. [5] Systém je schopný na základě daných vstupních údajů vyhodnotit, kdy je nutné začít vytápět, aby bylo v požadovaný čas dosaženo určité teploty. [6]

#### <span id="page-18-0"></span>**2.2.2 Ohřev vody**

Mimo ovládání tepelných zdrojů je možné řídit i ohřev teplé vody, kdy lze nastavit určitou teplotu vody nebo vypnout automatické ohřívání vody. V nepřítomnosti v domě je možné rovněž vypnout cirkulaci teplé vody. [5]

#### <span id="page-18-1"></span>**2.2.3 Klimatizace**

Nastavený řídicí systém v domácnosti může podle předem nastavené teploty a dalších parametrů vyhodnotit, jestli je nutné topit nebo chladit. Největším přínosem vytápění pomocí inteligentní elektroinstalace je možnost propojení s dalšími systémy domu, jako jsou třeba žaluzie, které mohou zabránit přehřívání místností v letních měsících. [5]

#### <span id="page-18-2"></span>**2.2.4 Větrání a rekuperace**

Řízeného větrání je nejčastěji využíváno v koupelně, na záchodě, v kuchyně nebo také v garáži prostřednictvím vhodného ventilátoru, který odsaje vlhký nebo znečištěný vzduch z místnosti. Odvedený vzduch lze prostřednictvím rekuperačních výměníků znovu využít jako zdroj tepla. [5]

#### <span id="page-18-3"></span>**2.3 Stínicí prvky**

Těchto prvků je využíváno zejména ke stínění proti slunečnímu záření, ale rovněž mohou být využity pro ovlivnění teploty v místnosti, jako bezpečnostní prvek nebo pro vyšší soukromí. [5] Programy pro správu inteligentního domu zabrání přehřívání nebo ochlazování vnitřních prostor a automatické ovládání stínicích prvků může reagovat na aktuální počasí, denní dobu a roční období.[8]

#### <span id="page-18-4"></span>**2.3.1 Nečastější typy stínicích prvků**

Mezi základní prvky pro stínění patří žaluzie a rolety, které stíní prosklené plochy oken, dveří nebo stěn. Je možné je instalovat před okno z venku (venkovní) nebo dovnitř (interiérové). Pro jejich ovládání je nezbytné, aby všechny stínicí prvky byly ovládány elektricky. [5]

## <span id="page-19-0"></span>*2.3.1.1 Žaluzie*

Jejich výhodou je to, že je díky nim možné plynule regulovat množství světla, které proniká do místnosti. Natáčením lamel je možné zastínit požadovaný prostor a přitom zachovat dostatečné množství denního světla. [5]

## <span id="page-19-1"></span>*2.3.1.2 Rolety*

Oproti žaluziím se jedná o stínicí prvek, u kterého není možné naklápět lamely, ty jsou stále ve svislé poloze, a tak není možné regulovat průchod denního světla. Výhodou rolet je naopak lepší tepelná i hluková izolace a vyšší bezpečnost. [5]

## <span id="page-19-2"></span>*2.3.1.3 Markýzy*

Těchto prvků je využíváno pro stínění pergol, balkónů nebo teras a rovněž mohou sloužit jako lehké zastřešení. [5] V případě nepříznivého počasí jakým je silný vítr nebo bouřka je možné ve spojení s meteostanicí nastavit, aby se markýza automaticky zatáhla. [8]

## <span id="page-19-3"></span>**2.3.2 Ovládání stínicích prvků**

Způsoby ovládání stínicích prvků:

## <span id="page-19-4"></span>*2.3.2.1 Manuální ovládání*

Nejjednodušším způsobem ovládání stínicích prvků je pomocí nástěnných spínačů, kdy jsou potřeba dvě tlačítka – jedno pro jízdu dolů a druhé pro jízdu nahoru. Dalším stiskem tlačítka je možné pohyb zastavit v požadovaném místě. U žaluzií je možné prostřednictvím těchto tlačítek regulovat naklopení lamel. Různou intenzitu stisku a kombinaci stisků pro požadované funkce lze nastavit. Samozřejmostí je nastavení, díky kterému lze ovládat jednotlivé prvky jednotlivě nebo jako skupiny. Vše je možné ovládat rovněž z ovládacího rozhraní, pomocí počítače, tabletu nebo mobilního telefonu. [5]

## <span id="page-19-5"></span>*2.3.2.2 Automatické ovládání*

Jednotlivé stínicí prvky i jejich předem nastavené skupiny lze ovládat i automaticky na základě nastaveného časového harmonogramu pro stínění nebo regulaci teploty. [5]

#### Možnosti automatického ovládání:

- 1) Časové využití zejména pro zachování soukromí v nastavených časech nebo v závislosti na nějaké události, např. východ a západ slunce. [5]
- 2) Poloha slunce zeměpisné umístění domu, orientaci oken, dráhu slunce na obloze a úroveň slunečního svitu je možné využít pro využití kopírování pohybu slunce během dne a stínit tam, kde je to zrovna potřeba. [5] Výhodou je zejména využití solární energie v době nepřítomnosti, která bude využita na bezplatné vytápění v zimě a naopak v létě stínicí prvky chrání místnosti před přetopením. [6] Slabinou je to, že pokud není v rámci inteligentní elektroinstalace využívána meteostanice, tak není možné určit, jestli slunce svítí nebo je schováno za mraky. [5]
- 3) Regulace teploty prostřednictvím stínicích prvků lze regulovat teplotu v místnostech v závislosti na ročním období a potřebě stínění. [5]
- 4) Nouzové automatické vytažení toho je využíváno buď v případě silného větru, který by mohl stínicí prvky (ty které nejsou uzpůsobené k ochraně objektu) poškodit nebo v případě aktivního alarmu pro zabezpečení domu. [5]

#### <span id="page-20-0"></span>**2.4 Zabezpečovací zařízení**

Inteligentní dům pomáhá zajistit vyšší bezpečnost i v době nepřítomnosti. Vše lze kontrolovat dálkově pomocí GSM sítě, internetu atp. [7]

#### <span id="page-20-1"></span>**2.4.1 Kamerový systém**

Využití kamerového systému je zejména na monitorování a záznam dění v okolí domu v době nepřítomnosti jeho obyvatel. Kamery tvoří součást zabezpečovacího zařízení a na rozdíl od zabezpečovacího systému mohou jet nepřetržitě a není třeba je pravidelně aktivovat. V inteligentní domácnosti je možné provázat zabezpečovací zařízení s kamerovým systémem, kdy je v případě spuštění alarmu možné získat obrazovou informaci. Kameru lze využít i jako tzv. elektronického vrátného a propojit ji např. s domovním zvonkem. [5]

#### <span id="page-20-2"></span>**2.4.2 Alarm**

Alarm má ochrannou funkci, ať už proti nežádoucímu pohybu kolem domu nebo na indikaci kouře a vysoké teploty v případě požáru. Alarm může rovněž indikovat větší množství

vody na podlaze. [5] V rámci inteligentní elektroinstalace dokáže dům po detekci narušení zareagovat rozsvícením a rozblikáním světel, zablokováním důležitých tlačítek (otevírání a zhasínání), blokování nebo zatažení stínicí techniky, zaslání zprávy o narušení objektu a aktivace sirény a bezpečnostní mlhy. [8] Některé situace dokáže nastavený systém sám vyhodnotit a zareagovat na ně např. uzavřením přívodu vody nebo plynu. Jeho výhodou je zejména provázanost s ostatními systémy, kdy lze při aktivaci provést kontrolní úkony, např. zhasnutí světel, regulaci vytápění, kontrolu zavření oken. [5]

#### <span id="page-21-0"></span>**2.4.3 Řízení přístupu**

Prostřednictvím řízení přístupu lze ovládat jednotlivé vstupy na pozemek či do domu, jako jsou vjezdové brány, garážová vrata či vchodové dveře. Podmínkou pro možnost dálkového řízení je elektrické ovládání zámku nebo pohonu. [5] Pro přístup do domácnosti lze využít elektronický klíč neboli čip, který stačí přiložit ke čtečce u jakýchkoli dveří. Díky tomuto klíči navíc dům rozpozná, kteří členové domácnosti jsou právě doma, čehož je možné využít v automatických nastaveních jednotlivých funkcí v inteligentním domě. Přístupový systém lze sledovat a ovládat na dálku. [8]

#### <span id="page-21-1"></span>**2.4.4 Elektronický vrátný**

Jedná se o domácí telefon nebo interim, který umožňuje bezpečnou komunikaci s příchozími u vchodových dveří nebo u brány. Možností jsou audio-interkomy umožňující pouze přenášení zvuku nebo video-interkomy, které přenáší i obraz ať už jednosměrně nebo obousměrně. Záznamy lze ukládat. [5]

#### <span id="page-21-2"></span>**2.5 Inteligentní zahrada**

Inteligentní elektroinstalaci je možné uplatnit i na zahradě, a to nejčastěji pro řízení zavlažovacího systému, který lze rozdělit do několika sekcí, aby ho bylo možné využít jak pro zavlažování trávníku, tak pro zavlažování jednotlivých rostlin či kapkovou závlahu. [5]

Možností využití na zahradě je také nastavení ovládání technologií u bazénu, rybníčku nebo jezírka. Dálkově lze řídit čerpadlo, provzdušňování filtraci atd. [5] V bazénu je možné rovněž nastavit protiproud, teplotu vody, regulovat výšku hladiny vody pomocí tlakového čidla nebo kontrolovat kvalitu vody. Dálkově lze ovládat i bazénový kryt. [6]

Na zahradě může být rovněž využito inteligentní osvětlení, které bylo rozebráno v podkapitole 3.1.

#### <span id="page-22-0"></span>**2.6 Vyhřívání okapů, střech a chodníků**

Pro zachování funkčnosti okapového systému zejména v zimních měsících je prostřednictvím inteligentní instalace možnost nastavení a ovládání vyhřívání okapů, svodů či jiných vpustí. U plochých střech, případně u střech s nízkým sklonem, je pro ochranu konstrukce střechy před velkým množstvím sněhu možné využít funkci vyhřívání střechy. Pro odstranění sněhu či náledí z venkovních ploch, jako jsou chodníky a příjezdové cesty je možné pomocí topných kabelů využít funkci vyhřívání. [5]

#### <span id="page-22-1"></span>**2.7 Multimediální systém**

Díky audio nebo video systému je možné využít přehrávání hudby i filmů v jednotlivých místnostech nebo v nastavených zónách, kdy zdrojem multimédií může být centrální úložiště, mobilní telefon, internet, rádio či satelitní vysílání. [5] Ve stejnou chvíli mohou hrát různé zdroje hudby stejnou hudbu v různých místnostech. Hudba jde spustit například příchodem do místnosti a odchodem se znovu vypne. Stejně tak je možné systém napojit na zabezpečovací zařízení. [6] Všechna multimédia v domácnosti lze ovládat prostřednictvím jednoho ovladače. Hudbu lze také doplnit o světelné scény. [8]

#### <span id="page-22-2"></span>**2.8 Počasí**

Monitorování informací o aktuálním počasí umožňuje meteostanice. Údaje z měření předává řídicímu systému domu, který je dále vyhodnocuje a případně na ně reaguje. Sledovanými údaji jsou hlavně teplota, síla a směr větru, intenzita slunečního svitu, množství srážek, atmosférický tlak a vlhkost vzduchu. Zjištěné údaje lze například využít pro funkci rozmrazování okapů, chodníků a střech, pro zavlažování na zahradě nebo na ovládání stínicích prvků. [5] Inteligentní dům si podle údajů z meteostanice dokáže nastavit energetickou spotřebu. [8]

## <span id="page-22-3"></span>**2.9 Další možnosti využití inteligentní elektroinstalace**

 Provozní technologie, zařízení a systémy v domě, kterými mohou být kotelna, přečerpávací nádrže, fotovoltaika, sauna, parní komora, whirpool atd.

# <span id="page-23-0"></span>**3 VÝBĚR A POPIS OBJEKTU**

Ve vybraném objektu je plánovaná rekonstrukce dlouhodobě nevyužívané části, původně určené k hospodářským účelům. Bývalá stodola a několik přilehlých hospodářských místností budou po následné rekonstrukci sloužit jako samostatná bytová jednotka určená pro ubytování návštěv nebo ke krátkodobému pronájmu.

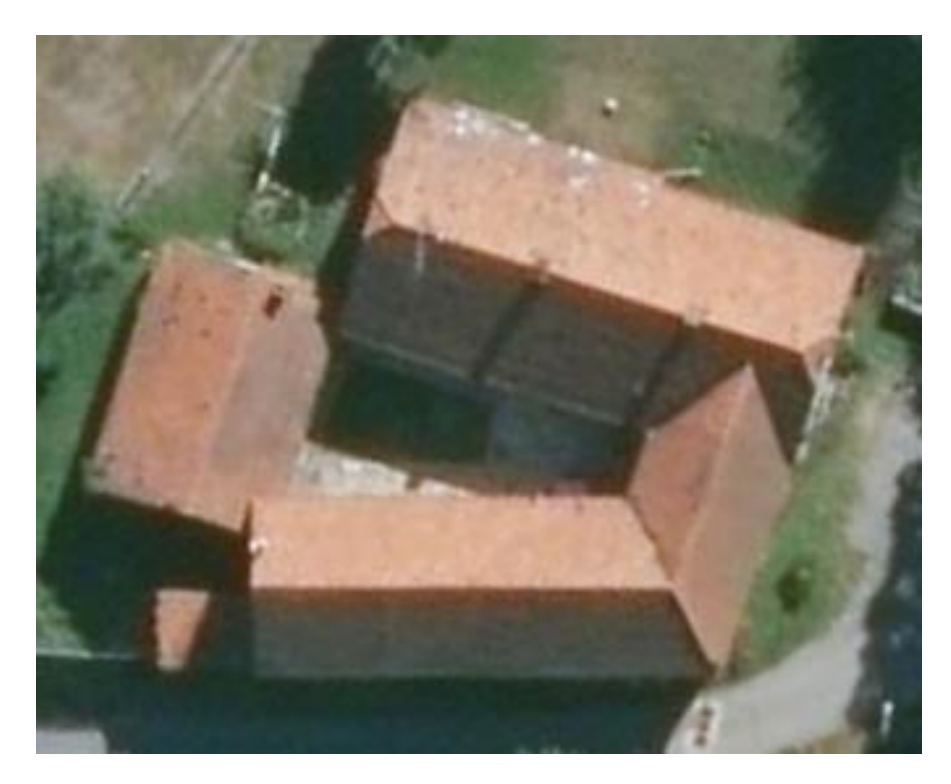

Obrázek 1 Letecký snímek vybraného objektu z www.mapy.cz

Na obrázku můžeme vidět pohled seshora na komplex budov pozemku. Zainteresovaná část (výměnek určen k rekonstrukci) se nachází na spodní straně obrázku. Přesná adresa objektu po konzultaci s vlastníkem nebude zveřejněna.

# <span id="page-23-1"></span>**3.1 Popis objektu**

Jedná se o malý obytný prostor v bývalé hospodářské budově statku z konce 19. století, dále v textu označovaný také jako "výměnek". Řešený objekt je po částečné rekonstrukci.

# <span id="page-23-2"></span>**3.2 Účel využití objektu po plánované rekonstrukci**

Investor má v plánu tento malý, jednopodlažní byt s dispozicí 1+kk využívat zejména pro ubytování hostů nebo pronájem přes webové portály např. AirBNB.

#### <span id="page-24-0"></span>**3.3 Analýza objektu a okolí**

Objekt se nachází v odlehlé, poklidné části města. V blízkém okolí objektu se nenachází žádné místa se zvýšeným výskytem cizích osob. Jediné takové místo je hospoda cca 500 m od zájmového objektu, lidé zde chodí (i odchází) směrem z centra města, tudíž opačným směrem než se nachází analyzovaný objekt.

V objektu a jeho okolí se často vyskytují různé druhy zvěře. Kočky, pes majitele, drobné ptactvo, ježci atp.

V této části města není riziko zvýšené kriminality, tudíž zabezpečení objektu je řešeno tak, aby cena zbytečně nepřevyšovala únosnost rizika. Chráněné zájmy uvnitř objektu nejsou nepostradatelné. Tudíž zabezpečení objektu bude řešeno převážně pomocí klasických PIR detektorů uvnitř objektu a magnetických kontaktů umístěné na všech oknech a dveřích na úrovni plášťové ochrany. To vše bude propojeno na zabezpečovací ústřednu, která bude případné události vyhodnocovat.

V rámci bezpečnosti napomáhá již nainstalovaný kamerový systém, který snímá pouze plochu pozemku majitele a je prováděn záznam. Kamery pak mohou sloužit k případnému dohledání potenciálních incidentů a zároveň působí na případné pachatele i jako odstrašující okolnost. Kamery disponují IR přísvitem, tudíž je prováděn kvalitní záznam i v naprosté tmě.

Zabezpečení objektu má také působit jako dobrá vizitka hostitele pro případné návštěvy či pro osoby, které se rozhodnou objekt krátkodobě pronajmout. Jistě ocení zabezpečení osobního majetku v době nepřítomnosti.

# <span id="page-25-0"></span>**4 POŽADAVKY INVESTORA**

S majitelem nemovitosti byly probrány funkce a možnosti chytré domácnosti. Investor v řešeném objektu požaduje následující:

# <span id="page-25-1"></span>**4.1 Vytápění**

Vzhledem k nízké frekvenci a účelu užívání se investor rozhodl pro vytápění objektu formou topných elektrických infrapanelů. Byt má být rozdělen na 3 topné zóny:

- obývací pokoj,
- průchozí místnost s kuchyní a sprchovým koutem,
- toaleta.

Investor dále požaduje:

- nezávislou regulaci s možností odstavení jednotlivých topných zón,
- pro jednoduchost obsluhy je požadován jeden přehledný nástěnný ovládací prvek,
- vzdálené ovládání a konfigurace vytápění (správcem objektu) z libovolného mobilního zařízení (mobilní telefon, tablet, notebook) prostřednictvím internetu.

# <span id="page-25-2"></span>**4.2 Osvětlení**

Hlavní osvětlení interiéru a exteriéru má být rozděleno do těchto světelných okruhů:

- obývací pokoj,
- vchodový prostor s kuchyní,
- prostor před sprchovým koutem,
- toaleta,
- venkovní osvětlení nad vchodem.

Dekorativní osvětlení má být použito na:

- podsvícení kuchyňské linky (bílý LED pásek),
- volitelné podsvícení nábytku (RGB pásek)
- investor požaduje ovládání hlavního i dekorativního osvětlení pomocí nástěnných spínačů s možností dálkového ovládání pomocí mobilního zařízení přes internet/lokální síť,

 možnost ovládání osvětlení pomocí vybraných senzorů (PIR, magnetické kontakty) zabezpečovacího zařízení.

# <span id="page-26-0"></span>**4.3 Ovládání zásuvkových okruhů**

Investor požaduje nouzové, vzdálené odpojení zásuvkových okruhů 1 a 2 a odpojení elektrického boileru/průtokového ohřívače v kuchyni a koupelně.

## <span id="page-26-1"></span>**4.4 Senzory**

V objektu bude využito senzorů pro:

- vzdálené i lokální zobrazení pokojových teplot (3 topné zóny),
- vzdálené i lokální zobrazení TUV (při variantě s elektrickým boilerem,
- vzdálené i lokální zobrazení venkovní teploty,
- kouřový hlásič,

Důraz je kladen na intuitivní a komfortní ovládání všech základních funkcí elektroinstalace (osvětlení, vytápění, multimédia) ubytovanými osobami.

## <span id="page-27-0"></span>**5 DOSTUPNÁ ŘEŠENÍ**

Na trhu dnes existuje řada firem zabývajících se vývojem a výrobou systémů pro vybudování inteligentní elektroinstalace. V posledních letech trend "chytrých zařízení" výrazně stoupá a o segment chytrých domácností se kromě tradičních firem začíná zajímat stále více výrobců spotřební elektroniky i výpočetní techniky. [39]

Dostupná řešení můžeme primárně rozdělit do 2 základních kategorií: komerční a otevřené (open-source). Obě skupiny obsahují velký počet systémů, které se neustále rozšiřují, zdokonalují a stále přibývají nové. Výrazným akcelerátorem tohoto trendu je i vzestup tzv. "internetu věcí" [39]

## <span id="page-27-1"></span>**5.1 Komerční řešení**

#### <span id="page-27-2"></span>**5.1.1 Tradiční specializovaní výrobci, asociace KNX**

Do této kategorie patří v prvé řadě společnosti, které se vývojem inteligentních instalací zabývají řadu let a stály u jejich vzniku. Jedná se o většinu známých výrobců standardních elektroinstalačních přístrojů a zařízení (jističe, proudové chrániče, časová relé apod), kteří začali s příchodem a rozšířením mikrokontrolérů v 80. letech 20 stolení hledat možnosti jak automaticky a vzdáleně regulovat spotřebu elektrické energie rozsáhlých instalací ve velkých objektech. Vznikala první řešení sběrnicových systémů, které umožňovala akčním členům a senzorům komunikovat s centrální řídicí jednotkou a provádět požadované funkce podle jejich příkazů. Díky tomu došlo také k výrazné redukci kabelových rozvodů. Se zásadní změnou přišla firma Siemens, která vyvinula decentralizovaný sběrnicový systém. Jednotlivá zařízení komunikují na sběrnici mezi sebou bez nutnosti řízení centrální jednotkou pouze podle svého vnitřního programu a nastavení. Tímto směrem se ubírala také většina dalších výrobců a vyvíjela svá řešení sběrnicových systémů, které však byly uzavřené a vzájemně nekompatibilní. Začaly tak vznikat první asociace výrobců, které měly za cíl sjednotit technickou koncepci a standardizovat komunikační protokol těchto systémů. Důvodem byla nedostatečná kapacita jednotlivých výrobců pokrýt všechny potřebné funkce systémů (vytápění, osvětlení, řízení žaluzií atp.). Tímto způsobem bylo možné rozšířit sortiment nabízených produktů na trhu. Jedná se například o německou asociaci Instabus, kterou v roce 1987 iniciovala firma Siemens AG, nebo francouzskou asociaci BatiBus a několik dalších i mimo Evropu. Během následujících let bylo postupným jednáním dohodnuto spojení všech významných skupin a v roce 1999 byla založena mezinárodní asociace KNX, která dnes sdružuje víc než 470 výrobců a více než 83000 servisních partnerů. [39]

Dále existuje na trhu řada uzavřených systémů menších výrobců, které cílí především na bytový sektor. Jedná se většinou o centralizované sběrnicové nebo bezdrátové systémy pro řízení chytrých domácností, rezidencí a hotelů. Návrh, instalace a servis těchto systémů bývá většinou realizován pouze prostřednictvím certifikovaných partnerů, podobně jako u KNX. Mezi tyto firmy s výrazným podílem na českém trhu patří například tuzemští výrobci Elko EP a Jablotron, Loxone (Rakousko) , Control 4 (USA) a Fibaro (Polsko). [39]

#### <span id="page-28-0"></span>**5.1.2** Velcí výrobci spotřební elektroniky "nová vlna"

S rostoucím zájmem spotřebitelů o "chytrá zařízení" se snaží stále více velkých výrobců spotřební elektroniky a výpočetní techniky zaměřovat i na segment chytrých domácností. Jedná se většinou o jednoduché bezdrátové systémy pro ovládání osvětlení, monitorování teploty a vlhkosti vzduchu, monitorování prostoru pomocí IP kamer, pohybových detektorů atd. [40]

Tyto systémy se většinou snaží k bezdrátovému přenosu dat mezi prvky použít existující WiFi sítě, popřípadě její kombinaci s některým z nízkoenergetických rádiových komunikačních standardů (Bluetooth LE, ZigBee). Tyto standardní komunikační technologie dovolují rovněž zajistit kompatibilitu mezi jednotlivými systémy, i když v současné době výrazně v nižší míře než je tomu například u KNX. Aktuálně se většina největších hráčů snaží spíše o opak – vytvoření svého uzavřeného ekosystému s co nejsilnější pozicí na trhu. [40]

Hlavními přednostmi těchto systémů má být výrazně nižší pořizovací cena, která může být i desetinou oproti systémům specializovaných výrobců. Další silnou stránkou těchto společností je masivní vývojová kapacita a vlastní pokročilé technologie, díky kterým mohou nabídnout kvalitní a intuitivní ovládací aplikace pro mobilní zařízení včetně cloudových služeb dodávaných ke svým produktům většinou zcela zdarma. Mezi tyto výrobce patří například Apple, Google, Samsung, Philips nebo Xiaomi. [40]

#### <span id="page-29-0"></span>**5.1.3 Asijský trh**

Na pomalu rostoucí trend chytrých domácností reaguje také velice rychle i asijský trh. Existuje mnoho zařízení a systémů od neznámých výrobců, které zaujmou především velmi nízkou pořizovací cenou vzhledem k někdy až velmi kvalitnímu provedení. Největší slabinou těchto produktů bývá bohužel ve většině případů velmi nekvalitní software, často jen v čínštině bez jakékoliv technické podpory. Ale i zde začínají někteří výrobci zaměřovat svou pozornost a rozšiřují podporu svých produktů do mnoha zemí mimo Asii. Příkladem mohou být i produkty nesoucí značku SONOFF čínského výrobce Itead, které lze již koupit v oficiální distribuci například i v tuzemském internetovém obchodě ALZA. Ještě před několika měsíci byla tato zařízení dostupná pouze přes zahraniční portály jako je ebay.com nebo aliexpress.com. Produkty SONOFF spolu s ostatními výše zmíněnými neznačkovými prvky jsou velmi rozšířené především v komunitě bastlířů a technicky znalých jedinců, kteří tyto velmi levné komponenty kombinují s open-source systémy pro domácí automatizaci. [41]

#### <span id="page-29-1"></span>**5.2 OPEN SOURCE**

Alternativním řešením pro návrh a realizaci inteligentní instalace je použití některého z otevřených systémů. V této kategorii se velmi často používá pojem "domácí automatizace". Jedná se o otevřené projekty, které jsou díky opravdu početné komunitě uživatelů a vývojářů pravidelně aktualizovány a rozšiřovány o nové funkce. [41]

Příkladem je jeden z nejrozšířenějších systémů s názvem OpenHAB, který je díky programovacímu jazyku Java dostupný v několika distribucích pro platformy Windows, MacOS a Linux. Systém je nejčastěji provozován na zařízení Rasberry PI nebo také jako přídavný modul v síťových úložištích značky Synology. Pomocí webového rozhraní nebo speciálních skriptů může uživatel konfigurovat všechny potřebné prvky instalace, určit jejich zařazení do místností, pater a objektů. [41]

Velmi silnou stránkou (nejen) systému OpenHAB je především kompatibilita s řadou zařízení třetích stran, které dovedou se systémem komunikovat. Toto umožňuje rozsáhlá knihovna komunikačních modulů, které po velmi jednoduché instalaci rozšíří funkcionalitu systému podle požadavků uživatele. Například lze systém jednoduše rozšířit o sběrnici ModBUS nebo bezdrátovou síť ZigBee. Podmínkou je zakoupení některého z mnoha podporovaných převodníků, které bývají cenově velmi dostupné. Komunikační moduly jsou pro zařízení třetích stran vyvíjeny s oficiální podporou výrobce (dokumentace a popis protokolu), ale také v mnoha případech uzavřených systémů pomocí reverzního inženýringu. Díky tomuto přístupu lze k systému přímo párovat například oblíbené bezdrátové žárovky Philips HUE nebo Ikea TRÅDFRI bez nutnosti použití originální brány (tj. převodníku z WIFI/ETERNET na ZigBee). [42]

Přestože tyto systémy disponují velmi kvalitní a podrobnou dokumentací, konfigurace tohoto systému vyžaduje pokročilé technické znalosti a značnou míru trpělivosti při studiu dokumentace a celého principu funkce. Díky tomu lze však s tímto řešením realizovat velmi rozsáhlé instalace s téměř neomezeným množstvím časových plánů, scén a automatizačních funkcí. [42]

Významnou částí funkcionality je i možnost ukládání měřených údajů ze všech vstupních senzorů do databáze a jejich následná vizualizace ve formě grafů. Lze tak přehledně monitorovat například průběhy teplot v jednotlivých místnostech, spotřebu elektrické energie atd. [42]

Je důležité zmínit, že tento rozšířený centralizovaný systém přináší do instalace velkou míru rizika spolehlivosti. Jedním z faktorů je provoz vlastního systému například na zařízení raspberry, který může být ovlivněn stabilitou operačního systému, obzvlášť pokud na tomto zařízení běží další aplikace. Častým problémem mnoha uživatelů je také nízká životnost paměťových karet (SD a mikro SD), které jsou primárně hlavním úložištěm. Tento faktor lze minimalizovat úpravou konfigurace operačního systému, omezením zápisu měřených veličin nebo nahrazením paměťového média za alternativu s větším počtem zápisů. Tyto úpravy však vyžadují pokročilou znalost problematiky. [42]

Druhým faktorem je samotná komunikace centrálního systému s jednotlivými prvky instalace, která v mnoha případech bývá realizována pomocí WiFi sítě. Stabilita těchto sítí může být v některých hustě obydlených lokalitách velmi proměnlivá[42]

Přesto všechno je díky těmto otevřeným systémům možné vytvořit velmi zajímavá a komfortní řešení domácí automatizace bez nutnosti stavebních úprav a především s velmi nízkou pořizovací cenou. [42]

Mezi nejpoužívanější systémy kromě OpenHAB patří také HomeAssistant, Domoticz, Calaos, OpenMotics a ioBroker. [42]

# <span id="page-31-0"></span>**6 CATIA – KONSTRUKČNÍ SOFTWARE**

CATIA (*Computer - Aided Three - Dimensional Interactive Application*) je integrovaný systém počítačového návrhu, konstruování a výroby. Využívá se hlavně v leteckém a automobilovém průmyslu. [9, 10]

První vydání programu CATIA se datuje do roku 1977. Byla založena společností Dassault Systèmes, která software stále udržuje a vyvíjí. V průběhu let se CATIA vyvinula v mnohem více než CAD softwarový balík. Nyní je to softwarová sada, která obsahuje následující moduly: [9, 10]

- CAD Computer Aided Design počítačem podporované projektování,
- CAM Computer Aided Manufacturing počítačem podporované obrábění,
- CAE Computer Aided Engineering počítačem podporovaná inženýrská analýza.

## <span id="page-31-1"></span>**6.1 Více o produktech společnosti Dassault [Systèmes](https://cs.wikipedia.org/wiki/Dassault_Syst%C3%A8mes)**

Již dlouho se tato mezinárodní společnost nezabývá pouze technickým a konstrukčním odvětvím. Ve svém portfoliu nabízí širokou škálu produktů:

- CATIA 3D konstrukční software CAD,
- SOLIDWORKS 3D konstrukční software,
- ENOVIA pro správu dat výrobků a vytváření kusovníků,
- DELMIA software pro 3D modelování a digitální výrobu,
- SIMULIA software pro analýzu metodou konečných prvků a simulaci,
- GEOVIA software pro 3D modelování a simulaci přírodních zdrojů,
- 3DVIA software pro 3D komunikaci,
- BIOVIA software pro chemický výzkum a nauku o materiálech,
- NETVIBES software pro datové systémy poskytující inteligenci řídicích panelů,
- 3DEXCITE software pro špičkové 3D vizualizace v reálném čase. [11]

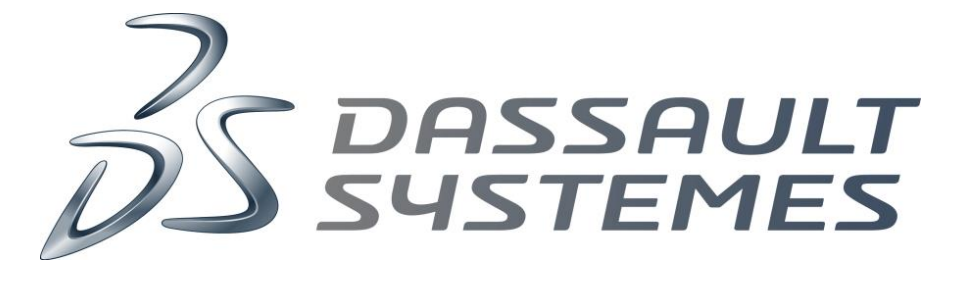

Obrázek 2 Logo společnosti Dassault Systemes [21]

Oficiální webové stránky výrobce Dassault [Systèmes:](https://cs.wikipedia.org/wiki/Dassault_Syst%C3%A8mes)

[www.3ds.com](http://www.3ds.com/)

Odkazy na webové stránky se zajímavým obsahem ohledně CAD problematiky:

- [www.catia-forum.cz,](http://www.catia-forum.cz/)
- [www.technodat.cz,](http://www.technodat.cz/)
- www[.dytron.cz.](http://dytron.cz/)

## <span id="page-32-0"></span>**6.2 Významní uživatelé**

- letectví:
	- o Airbus, Boeing,
- automobilový průmysl:
	- o [Audi,](https://cs.wikipedia.org/wiki/Audi) [BMW,](https://cs.wikipedia.org/wiki/BMW) [Daimler,](https://cs.wikipedia.org/wiki/Daimler) [Fiat,](https://cs.wikipedia.org/wiki/FIAT_(automobilka)) [Ford,](https://cs.wikipedia.org/wiki/Ford_Motor_Company) [Hyundai,](https://cs.wikipedia.org/wiki/Hyundai) [Chrysler,](https://cs.wikipedia.org/wiki/Chrysler) [Porsche,](https://cs.wikipedia.org/wiki/Porsche) [PSA Peugeot](https://cs.wikipedia.org/wiki/PSA_Peugeot_Citro%C3%ABn)  [Citroën,](https://cs.wikipedia.org/wiki/PSA_Peugeot_Citro%C3%ABn) [Renault,](https://cs.wikipedia.org/wiki/Renault) [Scania,](https://cs.wikipedia.org/wiki/Scania) [Škoda Auto,](https://cs.wikipedia.org/wiki/%C5%A0koda_Auto) [Toyota,](https://cs.wikipedia.org/wiki/Toyota) [Volkswagen,](https://cs.wikipedia.org/wiki/Volkswagen) [Volvo](https://cs.wikipedia.org/wiki/Volvo) a další.

## <span id="page-32-1"></span>**6.3 Způsob použití**

V diplomové práci je tento program využíván pro přenesení objektu a produktů do digitální podoby v parametrickém měřítku 1:1. Výstupy z programu CATIA dále slouží ke zpracování dílčích částí diplomové práce, jako například pro grafické vyobrazení objektu, návrh ochranné krabičky pro relé modul a její součástí.

## <span id="page-32-2"></span>**6.4 Výkresová dokumentace**

Ke každému návrhu by měla existovat odpovídající dokumentace pro jeho následnou realizaci. V dnešní době se již téměř upustilo od ručně kreslených výkresů na papír pomocí technický per a rýsovacího prkna. Výkresy se tvoří převážně v počítačových programech, které umožňují pomocí několika málo kliků zobrazit návrh v požadované podobě a okótovat jej. Největším přínosem je provázanost s 3D modelem, který při změně designu dynamicky reaguje na promítnutí změn do výkresu.

## <span id="page-32-3"></span>**6.4.1 Klasický 2D výkres**

Jde o nejrozšířenější formu výkresů vůbec. Na výkresech tohoto typu najdeme nejčastěji okótované pohledy na zájmový objekt např. hlavní pohled, půdorys, bokorys nebo i ISO

 $2 \times \Phi 2 \mathcal{Q}$  $2 \times 010$  $4 \times 010$ 30 7 Q  $\mathfrak b$ 0  $15$ Hlavní pohled<br>Měřítko 1:1 Isometrický pohled<br>Měřítko 1:1 Pohled zleva<br>Měřítko 1:1

pohledu (pohled na objekt v perspektivním nebo ortogonálním pohledu). Výkres může vypadat nějak takto:

Obrázek 3 Ukázka klasického výkresu – zdroj vlastní

#### <span id="page-33-0"></span>**6.4.2 Možnost kotování do 3D modelu**

Jak již nadpis napovídá, pomocí přídavné licence FTA lze kótovat důležité parametry do téhož souboru jako 3D model samotný. Odpadá tak možná duplicita či nekonzistence dat. Velkou nevýhodou však může být nepřipravenost dodavatelů a subdodavatelů, kteří jsou zvyklí na klasický podklad v podobě 2D papírových výkresů, kde pro práci s 3D výkresem je potřeba zaimplementovat nový program do procesu a naučit s ním zaměstnance pracovat. Takovým programem může být JT2GO od společnosti Siemens, který je volně dostupný. 3D výkres může vypadat následovně:

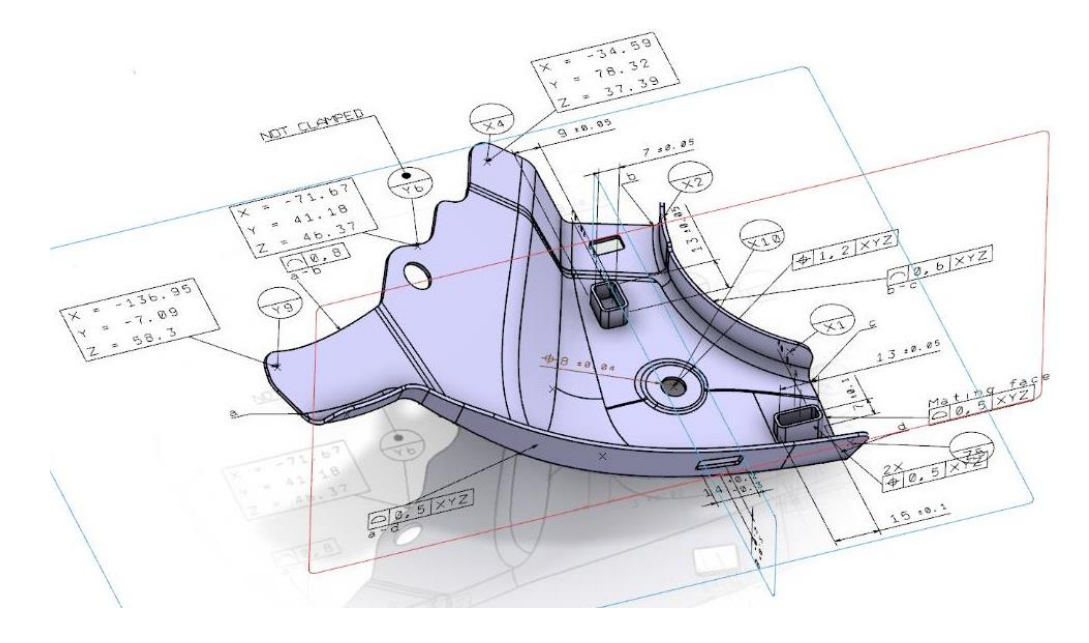

Obrázek 4 Ukázka možnosti kotování do 3D modelu [22]

## <span id="page-34-0"></span>**6.5 Odkazy se zajímavým studijním materiálem**

- [www.sps-prosek.cz/soubory/S/CAD/navodCatia.pdf,](http://www.sps-prosek.cz/soubory/S/CAD/navodCatia.pdf)
- [www.3dcontentcentral.com,](http://www.3dcontentcentral.com/)
	- o zde jsou k dispozici tisíce předpřipravených 3D modelů, které je možné po registraci účtu zdarma stáhnout do libovolného formátu.

## <span id="page-34-1"></span>**6.6 Volně dostupné CAD alternativy k programu CATIA**

- [www.fusion360.cz,](http://www.fusion360.cz/)
- [www.freecadweb.org,](http://www.freecadweb.org/)
- [www.librecad.org,](http://www.librecad.org/)
- www.rs-online.com/designspark/mechanical-software.

# <span id="page-35-0"></span>**7 BLENDER – VIZUALIZAČNÍ SOFTWARE**

Jedná se o software typu open-source, který se využívá pro vizualizaci umělecké myšlenky, skeče, technického nápadu, produktu či architektury a to jak ve formě statického obrázku tak animace. Je možné jej použít zdarma pro jakékoliv účely. Velkou výhodou může být také nezávislost na platformě, je vyvíjen pro PC, MAC i LINUX. [17]

## <span id="page-35-1"></span>**7.1 Proč byl zvolen software BLENDER?**

Jak už bylo zmíněno výše, jedná se o software typu open-source, což nutně nemusí znamenat, že jde o nějaký podřadný produkt. V tomto případě je tomu přesně naopak a v mnoha ohledech dokáže svým výstupem konkurovat produktům z komerční sféry jako např. 3D STUDIO MAX, CINEMA 4D, AUTODESK MAYA, ZBRUSH apod. [17]

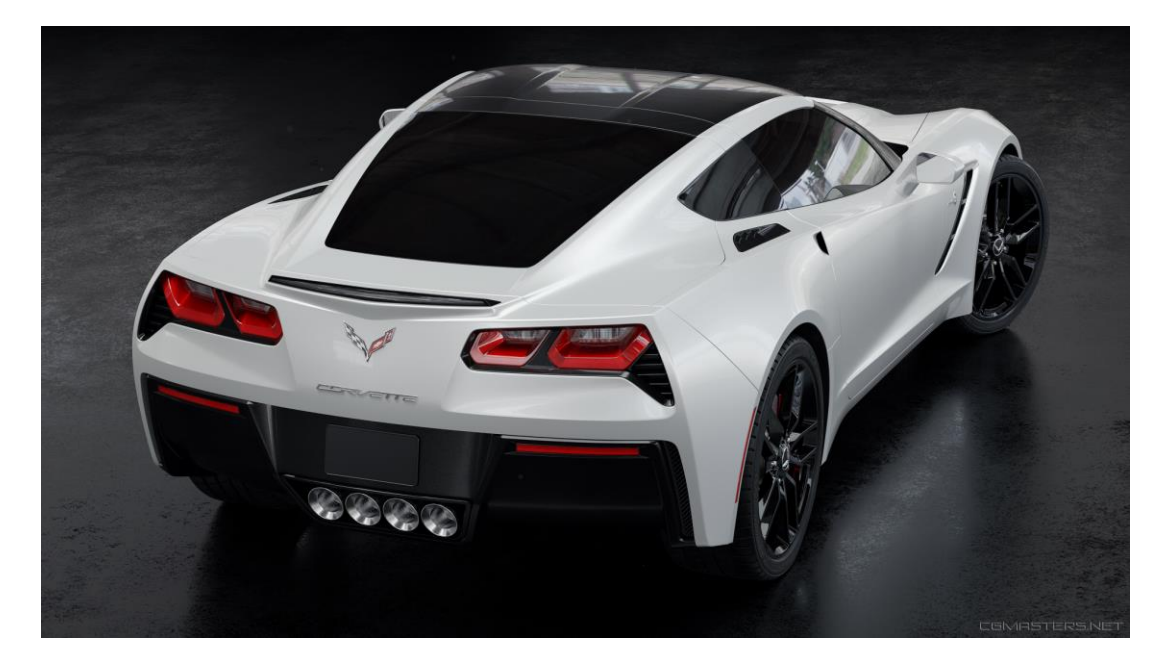

Obrázek 5 Ukázka velmi podařeného výstupu z programu BLENDER [23]

## <span id="page-35-2"></span>**7.2 O programu**

V současné době blender prošel obrovskými změnami v rámci poslední vydané revize a to konkrétně verzí 2.8. I přesto, že se jedná stále o beta-verzi, program už je relativně dobře vyladěn. Aktuálně se udává vydání stabilní verze v měsíci říjen 2019.

Změnilo se jak uživatelské rozhraní, tak i obsluha některých zabudovaných nástrojů. Největším přínosem je však bezpochyby možnost renderování vytvořených modelů v reálném čase pomocí renderovacího enginu EEVEE a to i na běžně dostupných PC a grafických
kartách, které jsou určeny pro spotřebitelský sektor. Jeho výsledky nejsou tak přesné jako při využití renderovacího enginu cycles, ale v mnoha případech je výsledek natolik dostačující, že rychlost finálního renderu převažuje drobné nuance a nepřesnosti, které EEVEE přináší. Rychlost renderu rozhoduje především u animace, které se skládají ze stovek až tisíců složených statických snímků v jeden celek, kde se takový renderovací čas může lišit v řádech desítek až stovek hodin (dle náročnosti a délky scény).

I přestože je již verze blenderu 2.8 v pokročilejší fázi vývoje, tak bylo objeveno několik chyb a bugů, které práci v ní značně znepříjemňovali, tudíž v této diplomové práci bude použita verze 2.79b. Nicméně kompatibilita směrem k vyšší verzi by měla zůstat zachována (z vyšší na nižší nikoliv).

# **7.3 Způsob použití**

V diplomové práci je program blender využíván k vizualizaci objektu, produktu a nápadů s touto prací souvisejících. Bylo to také jedním z požadavků investora (mít přehled jak by finální návrh mohl vypadat). Program CATIA je výborným produktem pro parametrický návrh modelu, avšak renderovací schopnosti jsou relativně omezené. U verze, která je používána, je dokonce renderování znepřístupněno.

Existuje několik internetových stránek s velkou uživatelskou základnou, kde je nasdíleno velké množství 3D modelů ke stažení a následnému použití. V závislosti pod jakou licencí byl 3D model vydán je možné tato data využívat při splnění licenčních podmínek. Jednou takovou internetovou stránkou může být:

[www.blendswap.com](http://www.blendswap.com/)

Byly vybrány pouze takové modely, které spadají pod licenční podmínky CC-0 a CC-BY. Ve zjednodušeném znění můžeme říci:

- CC-0 (CC-ZERO)
	- o Model je vydán pro širokou veřejnost a není ani nutnost autora zmiňovat.
	- o Je možné jej využívat komerčně
- CC-BY
	- o Model je vydán pro širokou veřejnost, ale zde už je nutnost autora uvést.
	- o Je možné jej využívat komerčně
	- o Je nutno zachovat původní licenci

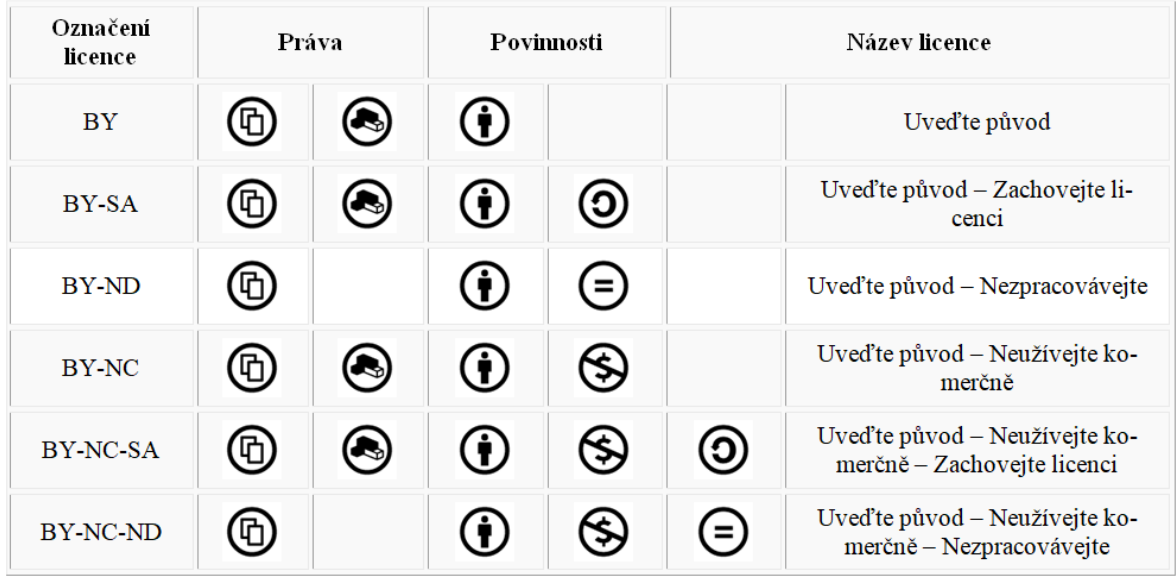

Další licenční podmínky jsou zobrazeny na následující tabulce:

Obrázek 6 Seznam a význam licencí Creative Common [44]

# **7.4 Odkazy se zajímavým studijním materiálem**

- [www.blender.org,](http://www.blender.org/)
- [www.blenderguru.com,](http://www.blenderguru.com/)
- [www.cgmasters.net,](http://www.cgmasters.net/)
- [www.cgcookie.com.](http://www.cgcookie.com/articles/blender-cycles-vs-eevee-15-limitations-of-real-time-rendering)

# **8 3D TISK**

Jde o proces, kdy se z předem připravené digitální předlohy vytváří model fyzický. Objekt vzniká nejčastěji aditivní metodou, tzn., že se nanáší vrstva za vrstvou v extrudovaném směru. Aditivní metoda (postupné nanášení) oproti metodě subtraktivní (obrábění) má výhodu, že nevzniká tolik odpadu.

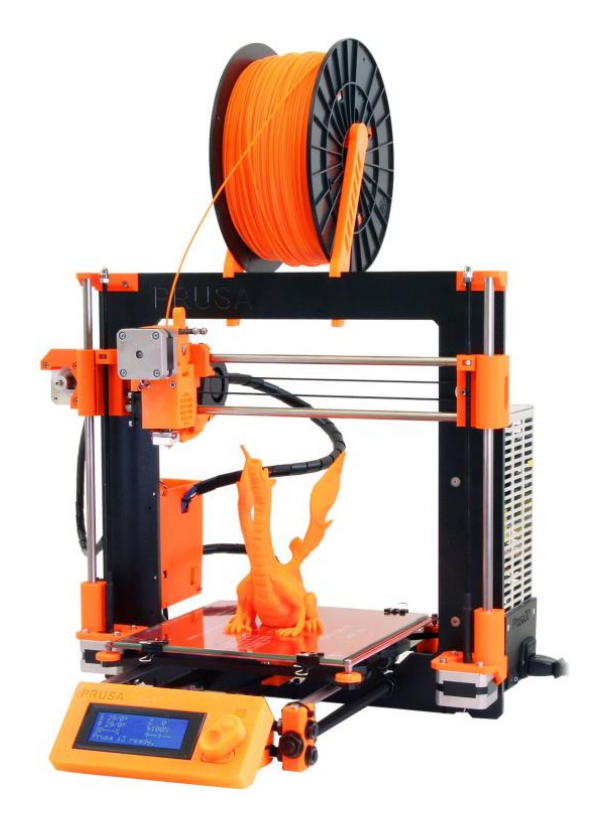

Obrázek 7 Ukázka 3D tiskárny Průša [25]

# **8.1 Způsob využití 3D tisku v diplomové práci**

Tato technologie byla využita pro vytvoření vlastního návrhu krabičky, která bude splňovat následující požadavky:

- chránit DPS s elektronikou,
- ochrana před dotykem člověkem,
- uchytitelná na DIN lištu,
- designový prvek.

### **8.2 Odkazy a zajímavosti**

Je doporučeno přečíst si volně dostupný manuál "základy 3D tisku". Je zde velmi dobře popsána tato problematika. Po přečtení této příručky je pochopení jednotlivých kroků velmi snadné. Dostupné na tomto internetovém odkazu:

https://www.prusa3d.cz/wp-content/uploads/zaklady-3d-tisku.pdf

Odkaz na web českého průkopníka ohledně problematiky 3D tisku – Josef Průša:

[www.prusa3d.cz](http://www.prusa3d.cz/)

Odkazy na webové stránky se zajímavým obsahem o 3D tisku:

- www.3d-tisk.cz
- [www.f3dp.cz](http://www.f3dp.cz/)
- www.na3d.cz

# **II. PRAKTICKÁ ČÁST**

# **9 VÝBĚR ŘÍDICÍHO SYSTÉMU ELEKTROINSTALACE**

Tato kapitola je zaměřena na výběr vhodného řídicího systému podle požadavků investora s důrazem na jednoduchost a komfort obsluhy, otevřenost a snadnou rozšiřitelnost systému. Důležitým faktem je i možnost výměny celého systému za jiný pouze na úrovni elektroinstalace bez nutnosti stavebního zásahu do objektu (s výjimkou drobných konstrukčních úprav)

# **9.1 Pokrytí technických požadavků**

Pro snadnější výběr vhodného systému byl vytvořen seznam všech funkcí, které jsou od instalace požadovány.

### **9.1.1 Osvětlení**

Řízení osvětlení je bezesporu základní vlastností všech systémů inteligentních elektroinstalací.

### **Základními parametry pro výběr typu spínacího prvku jsou:**

- jmenovitý příkon světelného zdroje
- napájecí napětí světelného zdroje (AC/DC)
- typ zátěže světelného zdroj (indukční, kapacitní)
- možnost stmívání (regulace) světelného zdroje

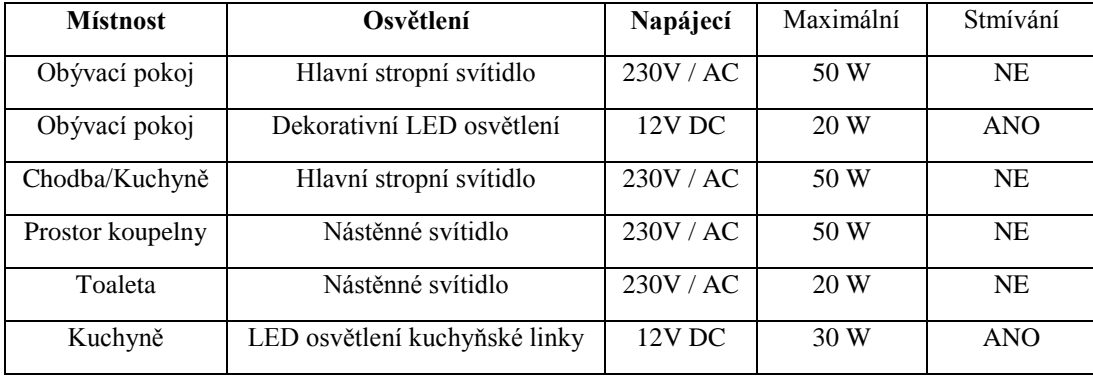

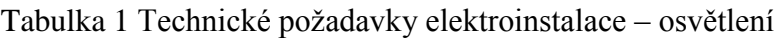

Vzhledem k absenci funkce stmívání u hlavních světelných okruhů bylo jako spínací prvek vybráno elektromagnetické relé, které dovoluje vysokou variabilitu typu spínané zátěže.

Toto řešení umožňuje spínání vysokých výkonů, které dostatečně pokryjí technické požadavky. Nezanedbatelnými výhodami jsou nízká pořizovací cena a široký výběr produktů.

Jako světelný zdroj dekorativního osvětlení byl vybrán LED pásek ve dvou provedeních: bílá (5500 K) a RGB/W. Pro spojité řízení (stmívání) těchto světelných zdrojů je vhodné využít některého z široké nabídky modulů s napěťovým výstupem 12 V s PWM regulací.

#### **9.1.2 Vytápění a zásuvkové okruhy**

Zvolená technologie infračervených topných panelů využívá nespojité (diskrétní) řízení a teplotní regulaci pomocí termostatu. Jako spínací prvek bylo opět vybráno elektromagnetické relé. Uvedené maximální hodnoty spínaného příkonu jsou pouze orientační. Výsledné požadavky určí projekt odborného dodavatele topného systému. V případě nedostatečného spínacího výkonu, lze výstupy posílit pomocí elektromagnetických stykačů. Toto řešení bude implementováno u zásuvkových okruhů.

| <b>Místnost</b> | Vytápění      | Napájecí | Maximální |
|-----------------|---------------|----------|-----------|
| Obývací pokoj   | $2x$ IR panel | 230V/AC  | 1000 W    |
| Chodba/Kuchyně  | IR panel      | 230V/AC  | 500 W     |
| Toaleta         | IR panel      | 230V/AC  | 500 W     |

Tabulka 2 Technické požadavky elektroinstalace – vytápění

Tabulka 3 Technické požadavky elektroinstalace – zásuvkové okruhy

| <b>Místnost</b> | Počet zásuvek            | Napájecí | Maximální |
|-----------------|--------------------------|----------|-----------|
| Obývací pokoj   | 5x zásuvka               | 230V/AC  | 2500 W    |
| Chodba/Kuchyně  | 4x panel                 | 230V/AC  | 2500 W    |
| Toaleta         | 1x zásuvka pro ohřev TÚV | 230V/AC  | 2500 W    |

# **9.2 Výběr komunikační technologie**

Chytré systémy dostupné na trhu se dají rozdělit do dvou základních kategorií: sběrnicové/kabelové a bezdrátové. Výběr vhodné varianty závisí na mnoha faktorech, které je třeba zvážit v samém začátku návrhu systému.

#### **9.2.1 Kabelové a sběrnicové systémy**

Hlavním způsobem vedení informací mezi prvky systému je použití signálových kabelových vedení. Může se jednat o jednoduchou komunikaci mezi dvěma prvky systému, ale také o rozsáhlé sběrnicové systémy s desítkami zařízení, které komunikují po jedné sběrnici. Tyto systémy jsou vhodné do objektů, kde je konstrukčně možná instalace kabelových vedení. Výhodou těchto systémů je vyšší spolehlivost a imunita proti zarušení komunikace. Systémy s centrálním napájením prostřednictvím sběrnice přinášejí možnost zálohy napájení systému v případě jeho výpadku. Tato možnost je ovšem využívána především systémy PZTS, které však mohou být kombinovány s prvky chytré domácnosti. Mnoho systémů na trhu umožňuje současný přenos dat i napájení prvků prostřednictvím jednoho páru vodičů. Velkým rizikem sběrnicových systémů je možnost přerušení komunikace všech zařízení v celé větvi sběrnice vlivem poruchy některého z připojených prvků. Identifikace problémového prvku může být v rozsáhlých systémech časově velmi náročná.

#### **9.2.2 Bezdrátové systémy**

Bezdrátové instalace využívají pro vzájemnou komunikaci mezi prvky systému radiofrekvenčního spojení. Nejčastěji se jedná o proprietární datovou komunikaci ve volných pásmech 433 MHz, 868 MHz a 2,4 GHz u zařízení určená pro český trh. Některé systémy naopak využívají standardních technologií, napři Wifi, Bluetooth či Zigbee. Bezdrátové systémy jsou určené především pro použití ve stávajících objektech, kde není výhodné popřípadě zcela možné provádět instalaci sdělovacích vodičů (sběrnice). Výhodami těchto systémů jsou především vyšší variabilita, možnost jednoduššího rozšíření a menší časová náročnost instalace. Nevýhodou prvků s bateriovým napájením je nutnost pravidelné údržby v podobně výměny baterií. Životnost baterií se u běžných senzorů může pohybovat v rozmezí několika měsíců až let. Faktory ovlivňující životnost jsou použitá bezdrátová technologie a četnost komunikace prvků. Dalším limitem bezdrátových systémů je omezený dosah zařízení, který je výrazně ovlivněn typem zástavby. Potenciálním rizikem je také náchylnost na rušení radiové komunikace, která může být ovlivněna řadou faktorů.

### **9.3 Výběr topologie systému**

Dalším důležitým faktorem při návrhu je způsob fungování systému. Existují dvě základní topologie: centralizované a decentralizované.

#### **9.3.1 Centralizované systémy**

Tento nejrozšířenější způsob provedení systému je založen na přítomnosti centrální jednotky v podobě počítače nebo embedded zařízení, která řídí veškerý chod systému podle své konfigurace. Jednotlivé prvky (aktory a detektory) systému s touto jednotkou komunikují prostřednictvím sběrnice nebo bezdrátové sítě a vykonávají svou funkci jen na základě jejích instrukcí. Centralizovaná "inteligence" přináší jednodušší konfiguraci systému, ovšem za cenu nižší spolehlivosti a robustnosti. V případě poruchy centrální jednotky nebo přerušení komunikace dochází k nefunkčnosti celého systému.

#### **9.3.2 Decentralizované systémy**

Decentralizovaná řešení propagují "inteligenci" a funkcionalitu do všech prvků systému. Jednotlivá zařízení mezi sebou komunikují prostřednictvím sběrnice nebo bezdrátové sítě podle své vnitřní konfigurace bez přítomnosti centrálního prvku. Centralizovaná je pouze konfigurace systému například pomocí kombinace konfiguračního software a komunikačního převodníku. Výhodou této topologie je robustnost a náchylnost na výpadek celého systému. Přímé komunikace mezi prvky může výrazně ovlivnit i rychlost odezvy celého systému.

### **9.4 Vlastní konstrukce**

Po dohodě s investorem byl výběr systému omezen na open-source řešení v kombinaci se zařízeními (spínacími prvky) ověřených výrobců, která jsou běžně dostupná na trhu a kompatibilní (otevřené) s řídicím systémem.

# **10 POPIS ELEKTRONICKÝCH OKRUHŮ**

V této kapitole je uveden přehled a definice světelných okruhů podle jejich typu:

# **10.1 Seznam elektrických okruhů**

Světelné okruhy 230 V:

- SO  $1 -$ Obývací pokoj hlavní světlo (RELÉ MODUL  $1 -$  1.relé)
- SO 2 Hlavní světlo Chodba/kuchyně (RELÉ MODUL  $1 2$ .relé)
- SO  $3 -$  Světlo sprchový kout/umyvadlo (RELÉ **MODUL 1** 3.relé)
- $\bullet$  SO 4 Světlo SW (RELÉ MODUL 1 4.relé)
- SO 5 Vchodové venkovní světlo (RELÉ **MODUL 2** 1. relé)

Dekorativní LED osvětlení 12 V:

- Kuchyňská linka (LED WHITE MODUL 1)
- Nábytek v obýváku (LED RGB MODUL 2)

Topné okruhy/zóny 230 V:

- TO  $1 \text{Ob}$ ývací pokoj infrapanel (RELÉ **MODUL 2** 2. relé)
- TO 2 Chodba/kuchyně infrapanel (RELÉ **MODUL 2** 3. relé)
- TO  $3 WC$  infrapanel (RELÉ **MODUL 2** 4.relé)

Zásuvkové okruhy 230 V:

- $\bullet$   $Z1 \text{Ob}$ ývací pokoj centrální vypnutí (přes stykač) (RELÉ MODUL 3 1.relé)
- $Z2 -$  Kuchyně, chodba centrální vypnutí (přes stykač) (RELÉ MODUL  $3 2$ .relé)
- $Z3 Boiler/průtokový ohřívač (RELÉ MODUL 3 3.relé)$

Volné nevyužité kanály:

(RELÉ MODUL 3 - 4.relé)

# **10.2 Elektronická schémata okruhů**

V této kapitole jsou uvedena schémata zapojení všech prvků instalace. Jedná se pouze o zapojení na úrovni spínaných modulů. Kompletní elektroinstalace s jistícími a ochrannými prvky není předmětem této práce a bude po konzultaci projektována a instalována kvalifikovanou osobou.

Prvním prvkem instalace je modul pro řízení a spínání hlavního osvětlení, který je fyzicky umístěn na DIN liště v podružném rozvaděči. Vestavěný rozvaděč je instalován ve vchodové části objektu. Jednotlivé výstupní silové okruhy (spínané fáze) jsou vedeny z rozvaděče přímo ke stropním svítidlům. Ovládání jednotlivých okruhů je řízeno stejnosměrným napěťovým signálem přivedeným na vstupy IN 1 až IN 4. Tyto vstupy jsou vedeny z rozvaděče k jednotlivým nástěnným spínačům pomocí běžného a cenově dostupného UTP kabelu CAT5.

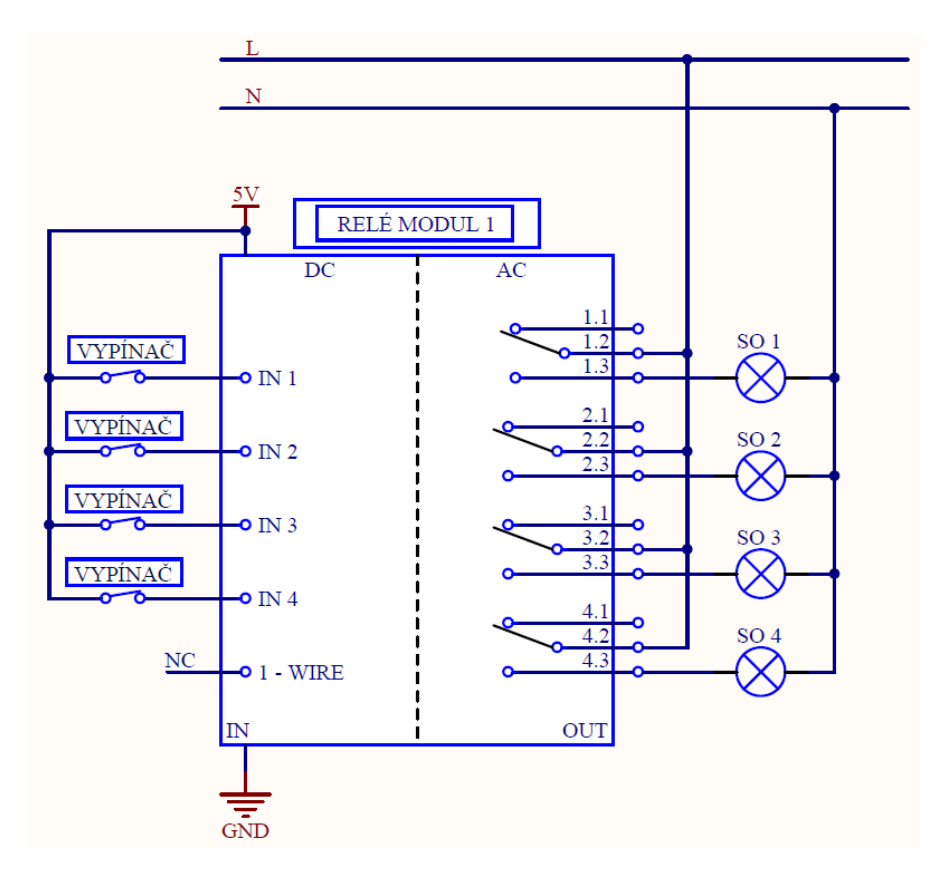

Obrázek 8 Elektronické schéma – relé modul 1 – zdroj vlastní

Dalším prvkem instalace je modul pro řízení a spínání vytápění, který je rovněž umístěn v podružném rozvaděči. Jednotlivé výstupní silové okruhy jsou vedeny z rozvaděče přímo k topným panelům. Na vstup 1-WIRE jsou přivedeny digitální teplotní senzory DS18B20, které dokáží komunikovat po sběrnici 1-Wire až na vzdálenost několika desítek metrů. Teplotní čidla jsou umístěna na stěnách jednotlivých topných zón a jejich výstup a napájení jsou vedeny opět pomocí UTP kabelu CAT5 do rozvaděče. Senzory se připojí paralelně na vstup sběrnice. Jejich identifikace a konfigurace probíhá pomocí výrobcem definovaného unikátního identifikátoru prostřednictvím API.

Volné signálové vstupy IN 1 až IN 4 slouží pro přivedení spínacích kontaktů (nástěnných spínačů) a ovládání dekorativního LED osvětlení. Vstupy lze prostřednictvím API nakonfigurovat a vzdáleně ovládat výstupy LED modulů 1 a 2. Toto řízení je sice realizováno prostřednictvím WiFi spojení, což nesplňuje zásadu přímého řízení na úrovni jednoho modulu, ovšem v případě dekorativního osvětlení je tato vlastnost akceptována. V případě výpadku WiFi sítě je stále v objektu dostupné osvětlení hlavních okruhů.

Obrázek 10. znázorňuje univerzální použití modulu pro kombinované řízení osvětlení i regulaci vytápění. Vstupy IN 1 a IN 2 mohou za pomocí vhodné konfigurace spínat světelný výstup 1. Vstupy IN 3 a IN 4 jsou využitý pro vzdálené ovládání výstupů LED modulu. Topné okruhy TO 1 až TO 3 jsou regulovány pomocí přiřazených teplotních senzorů na sběrnici 1-WIRE.

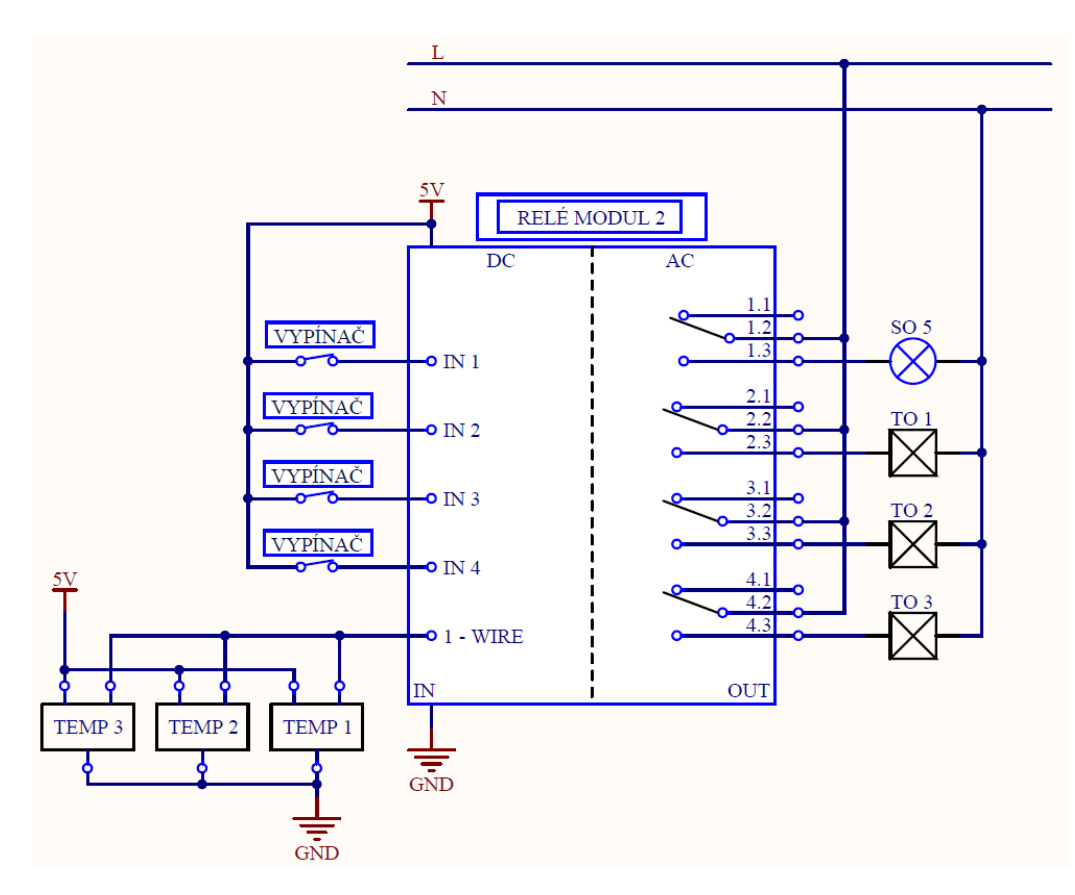

Obrázek 9 Elektronické schéma – relé modul 2 – zdroj vlastní

Modul č. 3 je určen pro spínání zásuvkových okruhů. Vzhledem k funkci nouzového vzdáleného vypnutí je jejich řízení umožněno pouze skrze aplikaci. Ve finální instalaci budou zásuvkové okruhy spínány elektromagnetickým stykačem. Vstupy IN 1 až IN 4 mohou být volitelně použity pro řízení dekorativního osvětlení prostřednictvím některého z LED modulů.

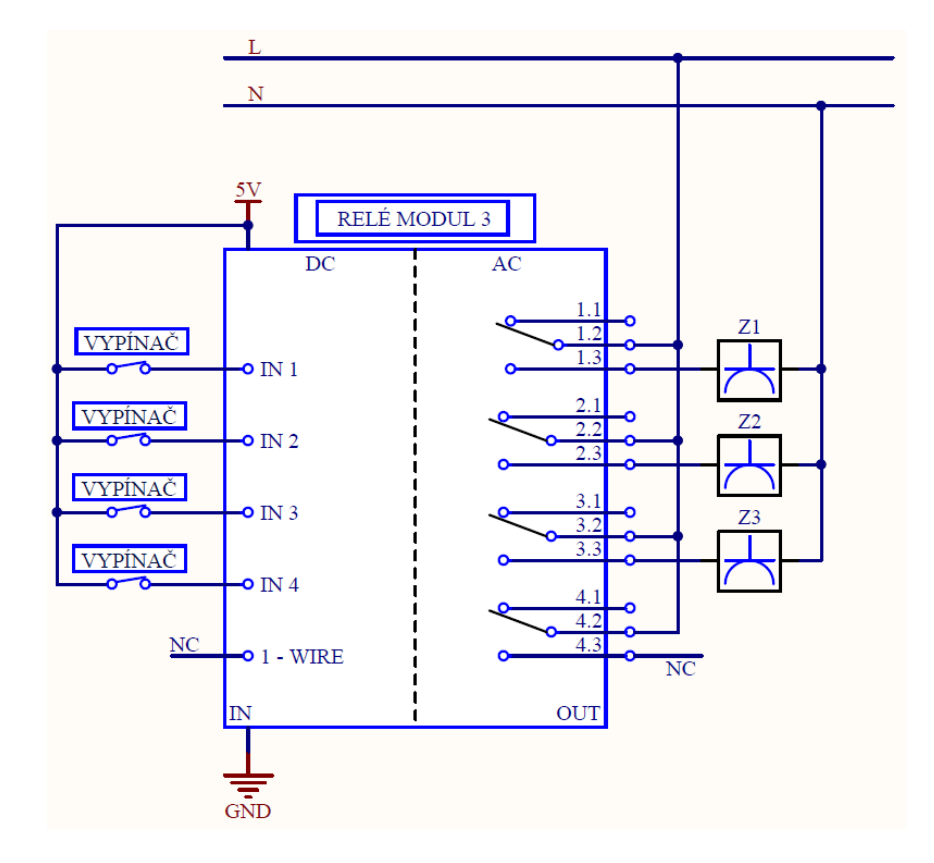

Obrázek 10 Elektronické schéma – relé modul 3 – zdroj vlastní

LED moduly pro řízení intenzity LED pásků disponují 4 napěťovými výstupy s PWM regulací. Prostřednictvím API je možné tyto výstupy konfigurovat jako individuální výstupy pro použití s jednobarevným LED páskem nebo jako výstup RGBW pro barevnou variantu. Vzhledem k použití modulů pouze pro dekorativní osvětlení, bude jejich počet a umístění variabilní. Jejich miniaturní provedení umožňuje snadnou instalaci a vestavbu do nábytku. LED pásky budou z důvodu dostatečného chlazení umístěny v hliníkovém profilu v kombinaci s difuzním krytem pro změkčení světelného toku. Napájení modulů je řešeno univerzálním spínaným síťovým adaptérem 12 V. Výstupní výkon napájecího zdroje je nutné dostatečně dimenzovat s ohledem na spotřebu LED pásků. LED modul nedisponuje přímým vstupem pro jeho ovládání. Lze jej ovládat pouze prostřednictvím aplikace (API) nebo vhodnou konfigurací také z nevyužitých vstupů RELÉ modulů, například nástěnným spínačem.

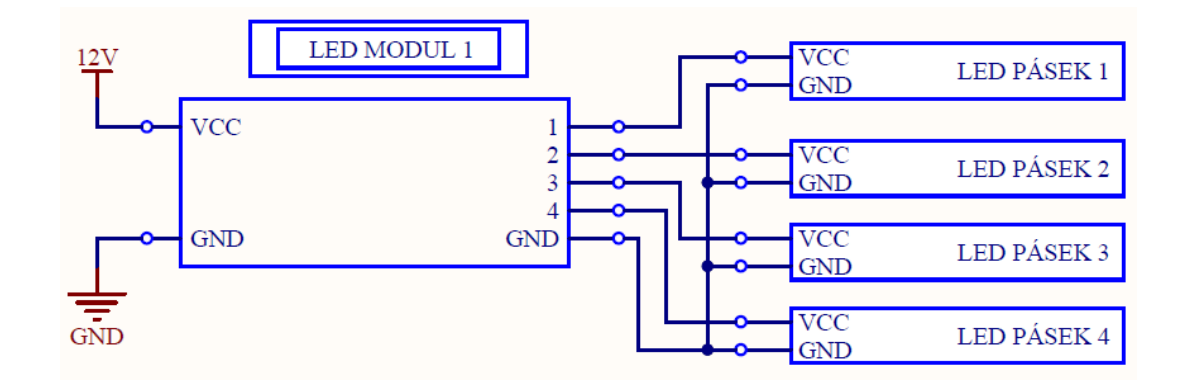

Obrázek 11 Elektronické schéma – LED modulu 1 (bílá) – zdroj vlastní

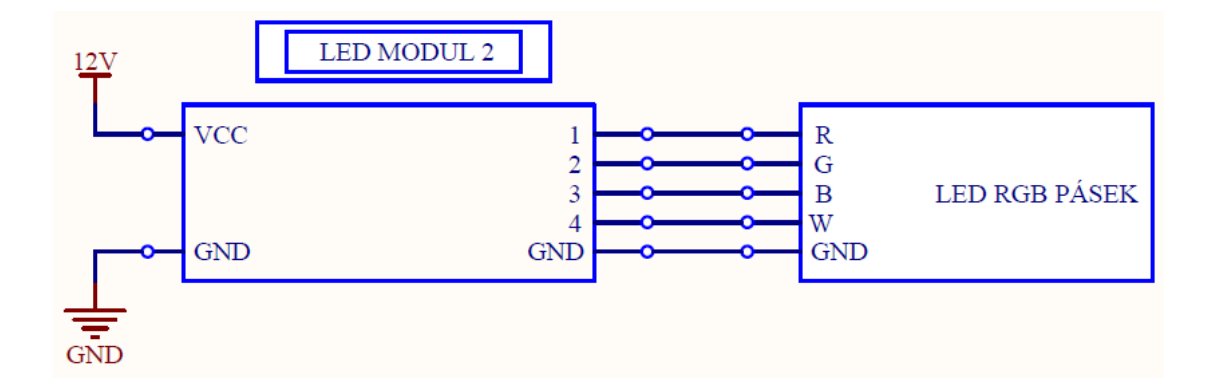

Obrázek 12 Elektronické schéma – LED modul 2 (RGB) – zdroj vlastní

# **11 ZABEZPEČOVACÍ SYSTÉM OBJEKTU**

Po dohodě s investorem bylo zvoleno následující řešení a aplikovány dále uvedené prvky k zabezpečení objektu. Použité komponenty byly vybrány výhradně z nabídky s certifikací za účelem využití možnosti pojištění objektu. Zvolené produkty jsou z nabídky společnosti VARIANT, která má v tomto oboru mnohaleté zkušenosti.

### **11.1 PZTS**

Srdcem poplachových, zabezpečovacích a tísňových systémů je ústředna, která obstarává veškeré propojení a komunikaci mezi prvky systému. Zastřežení a odstřežení systému je ovládáno přes klíčenky typu REM 15, které komunikují bezdrátově přímo s ústřednou MAGELLAN. Případné poplachové události budou zasílány na předem naprogramovaná telefonní čísla formou krátké SMS zprávy. Veškerá obsluha a nastavení bude probíhat přes PC a přiložený software "Babyware" (případně přes klávesnici, tato varianta však není uživatelsky moc přívětivá).

#### **Blokové schéma systému:**

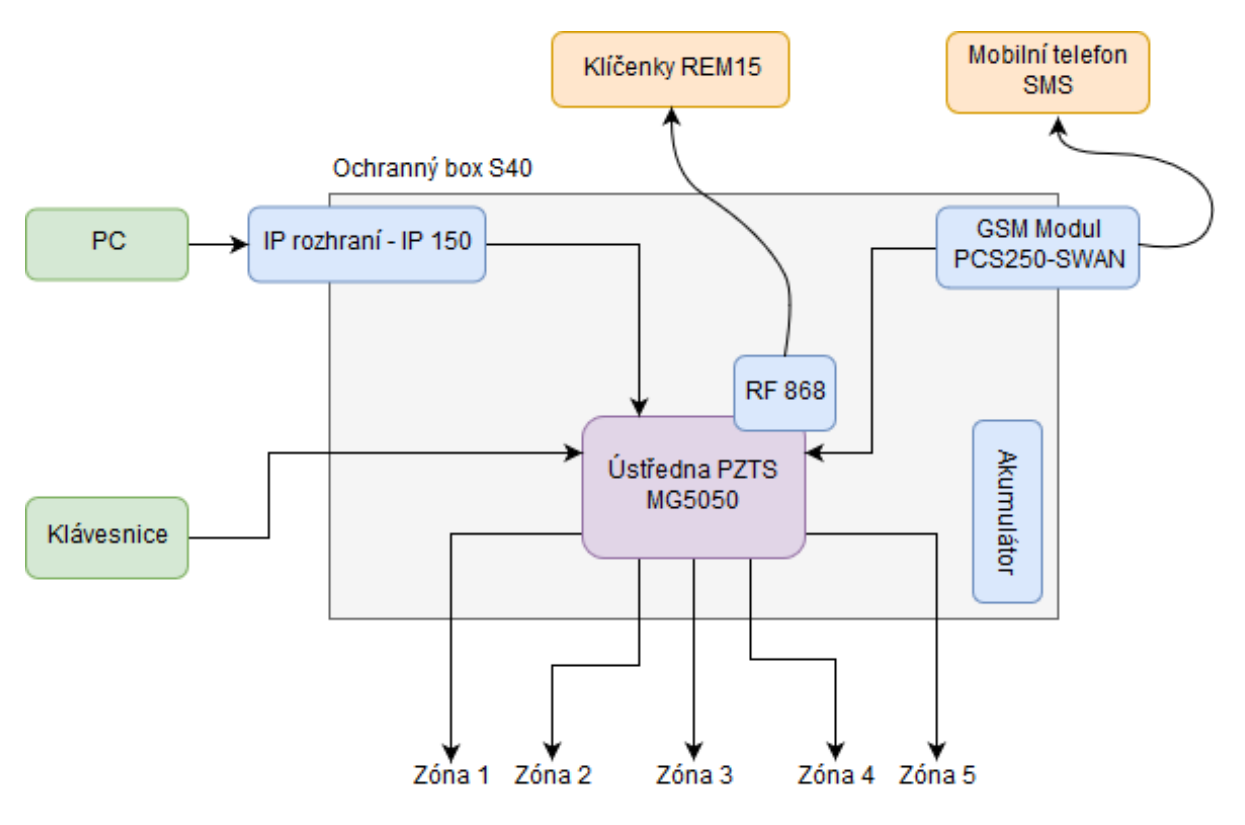

Obrázek 13 Blokové schéma PZTS v objektu – zdroj vlastní

#### **Zapojení smyček na ústřednu:**

Zapojení smyček v podobě schématu najdeme níže na obrázku. Bylo použito 5 smyček, převážně v zapojení typu **EOL a ATZ** – odporově vyvážená smyčka, která dokáže detekovat zkratování okruhu nebo jeho přerušení, případně detekovat spuštěný detektor.

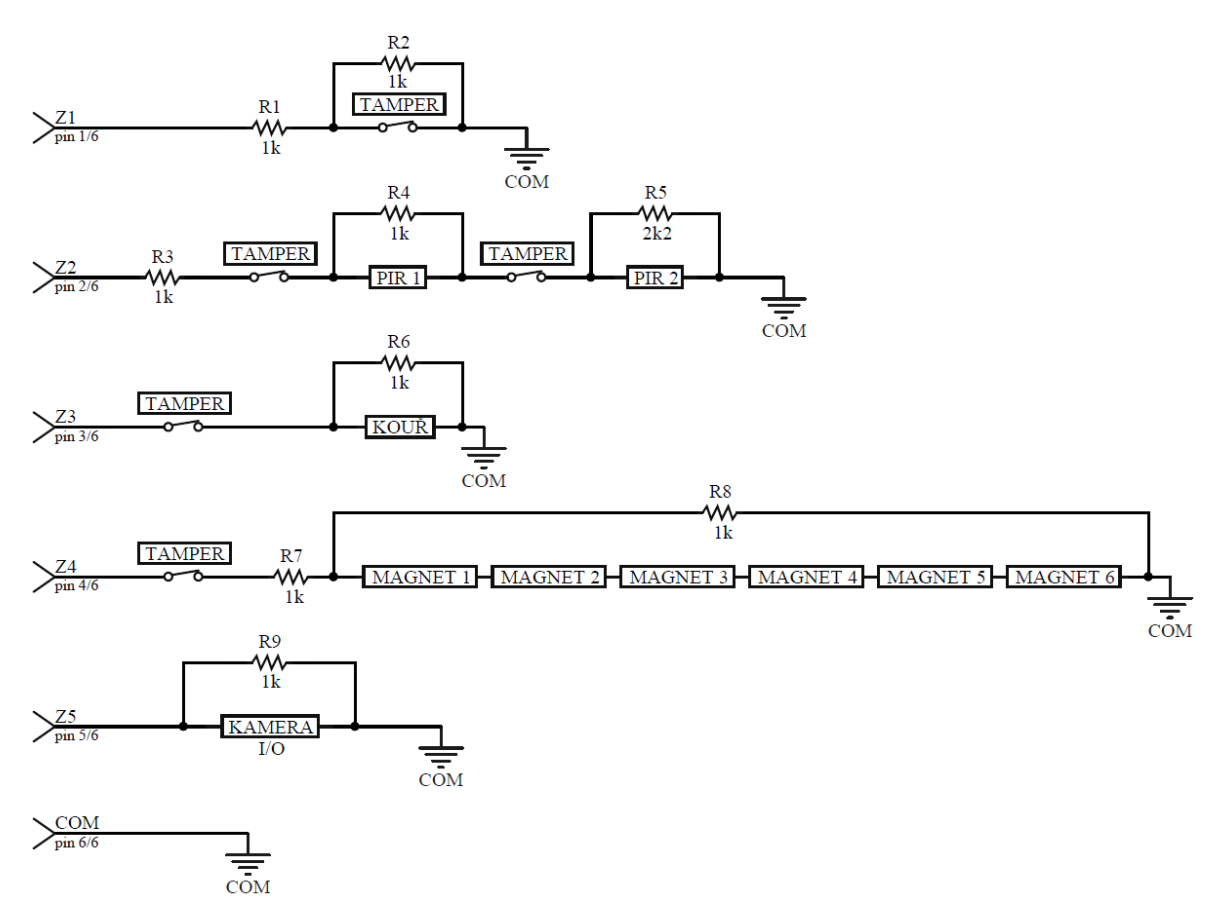

Obrázek 14 Zapojení smyček ústředny – zdroj vlastní

- **Smyčka Z1** je ochrana před vniknutím do ochranného boxu, kde se nachází samotná ústředna a k její manipulaci nesmí dojít. Po otevření boxu ihned dojde ke spuštění alarmu (zaslání SMS se zprávou o narušení).
- **Smyčka Z2** je ochrana pomocí pasivních infračervených detektorů. Jsou zapojeny do série, tudíž se alarm spustí při aktivaci kteréhokoliv z nich.
- **Smyčka Z3** je ochrana před vypuknutím požáru. Jedná se o hlásič typu optickokouřový, kde v případě nasátí kouře do komory dojde k vyvolání poplachu. Výhoda tohoto hlásiče je, že dokáže zareagovat již při fázi doutnání.
- **Smyčka Z4** jsou magnetické kontakty, které plní spíše ochranu doplňkovou, jelikož v objektu se nachází velmi malá okna a pohyb přes ně je obtížný (ne však nereálný). Magnetické kontakty by však mohly do budoucna plnit doplňkovou funkci pro

chytrou domácnost hlídání zavření oken při funkci vytápění objektu na dálku (není realizováno v diplomové práci).

 **Smyčka Z5** využívá možnosti již existujícího kamerového systému. Kamery disponují vstupy a výstupy I/O, a protože se v objektu vyskytují zvířata (pes, sousední kočky atp), využití kamerového systému by mohlo být přes nastavení maskování oblasti například na hranu dveří. V době, kdy by se v objektu neměl nikdo nacházet, kamera zaznamená změnu v histogramu, vyšle signál do ústředny a ta následně spustí alarm.

Na následujících stránkách je výčet použitých komponentů v systému s krátkým popisem.

# **11.1.1 Ústředna**

Ústředna má v běžném zapojení kapacitu na pět zón a s využitím technologie ATZ se tento počet zdvojnásobí na deset. Tento počet kombinací návrh dostatečně pokryjí.

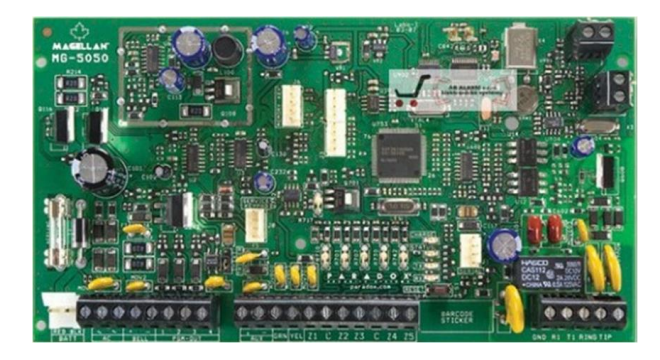

Obrázek 15 Ústředna MG5050 [26]

# **11.1.2 Klávesnice K32LCD+**

Klávesnice primárně slouží k ovládání, zastřežení, i odstřežení systému, jeho nastavení, a odečítání historických či notifikačních událostí. Systém bude ovládán převážně bezdrátovou klíčenkou, ale je dobré mít ponechánu možnost odemknutí systému přes kód v případě zapomenuté klíčenky.

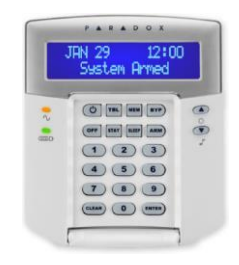

Obrázek 16 Klávesnice K32LCD+ [27]

#### **11.1.3 Detektory**

Obecně můžeme říct, že jde o snímače, které vyhodnocují změnu chování fyzikálních veličin ve sledovaném prostředí (frekvenčním pásmu, mechanické změny atp.).

#### *11.1.3.1 PIR*

Pasivní infračervené detektory jsou citlivé na infračervené záření, které vyzařuje z každé živé bytosti. Pokud dojde ke vniknutí pachatele do snímaného prostoru, senzor uvnitř PIR detektoru zareaguje na tuto změnu a ústředna vyhlásí poplach.

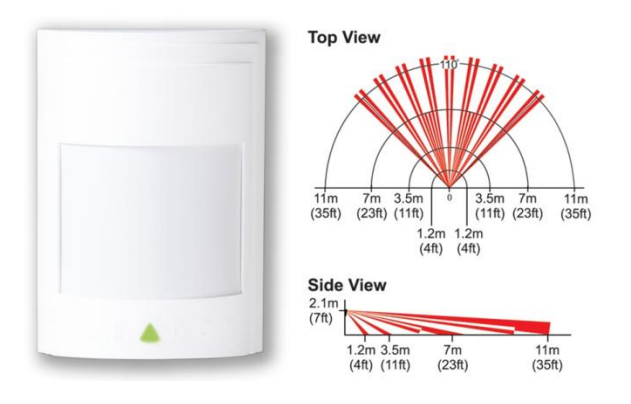

Obrázek 17 Pasivní infračervený detektor PRO plus [28]

#### *11.1.3.2 Magnetický kontakt TAP 10*

Používají se převážně u oken a dveří, kde se sleduje jejich pohyb. Zavření nebo otevření způsobí sepnutí nebo rozepnutí kontaktů, které se vyhodnotí v ústředně a ta následně spustí alarm. Permanentní magnet se uchycuje na pohyblivou část dveří a část s kontaktem se uchycuje nejčastěji do rámu dveří.

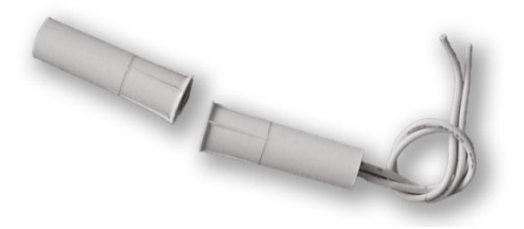

Obrázek 18 Magnetický kontakt TAP 10 [29]

#### *11.1.3.3 Požární detektor*

Jedná se o hlásič typu opticko-kouřový, kde v případě nasátí kouře do komory dojde k ovlivnění odrazu světelného paprsku v komoře. Na základě toho dojde k vyhodnocení a ke spuštění poplachu přes ústřednu.

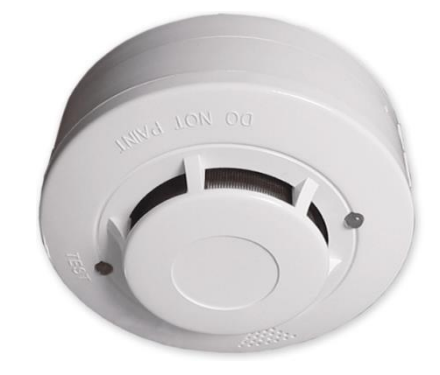

Obrázek 19 požární detektor FDR-26B-S [30]

### **11.1.4 Příslušenství**

Jde o doplňky k zabezpečovacímu systému, které jsou mnohdy nedílnou součástí, aby systém tvořil spolehlivý a uživatelský přívětivý celek.

### *11.1.4.1 GSM modul*

GSM brána je schopná posílat uživateli SMS zprávy s identifikací poplachů na konkrétní zóně včetně popisů, zprávy SMS o zapnutí, vypnutí, poruchy a obnovy systému.

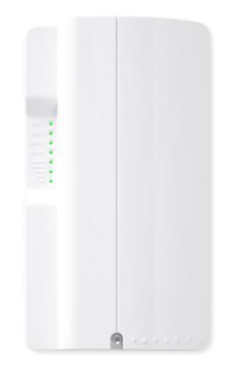

Obrázek 20 GSM Modul PCS250-SWAN [31]

#### *11.1.4.2 IP – Rozhraní IP150 SWAN*

Toto IP rozhraní umožňuje vzdálenou komunikaci s ústřednou pomocí internetu. Skrze tento modul se také programuje ústředna pomocí softwaru babyware.

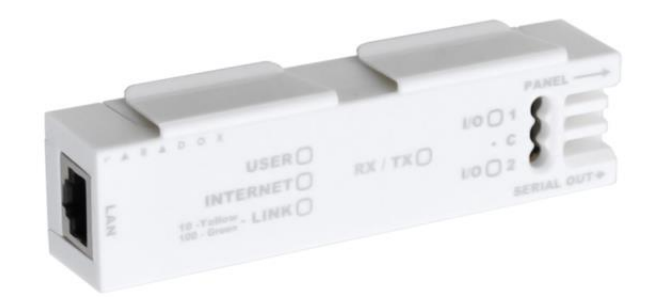

Obrázek 21IP modul – IP150 SWAN [32]

#### *11.1.4.3 Klíčenka REM 15*

Klíčenka slouží v systému pro jednoduché zastřežení/odstřežení systému. Komunikuje bezdrátové přímo s ústřednou MG 5050.

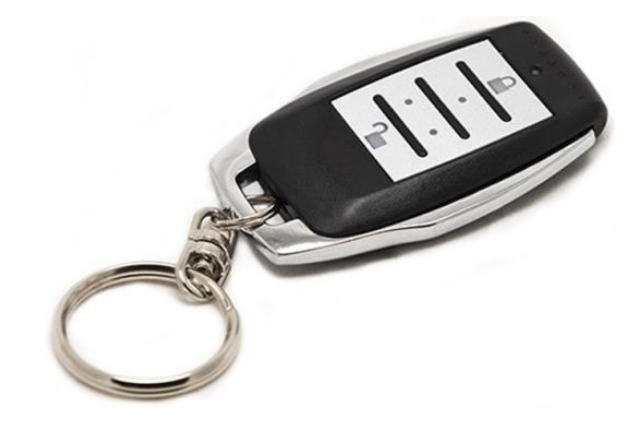

Obrázek 22 Bezdrátová klíčenka REM 15 [33]

#### *11.1.4.4 Ochranný box*

Tento kryt uchovává všechny důležité prvky systému (ústřednu, IP modul, GSM modul a akulumátor) a chrání je tak před přístupem a manipulací nepovolanou osobou. Ochranný box disponuje tamper kontaktem, který je součástí **smyčky Z1**, kde v případě otevření detekuje narušení a ústředna následně vyvolá poplach.

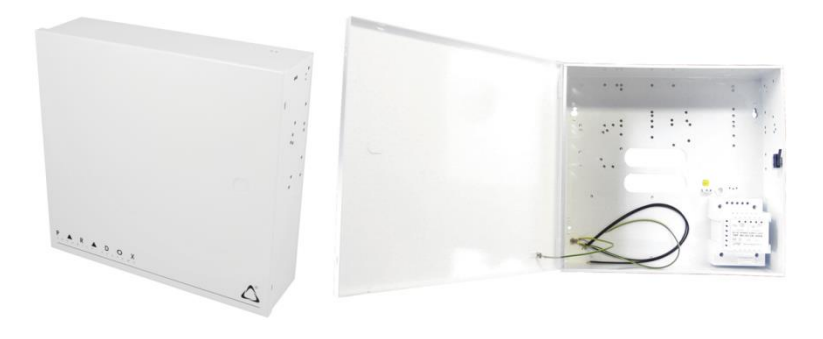

Obrázek 23 Ochranný box S40 [34]

### *11.1.4.5 Záložní akumulátor AKKU SMART 12V/7Ah*

Záložní akumulátor slouží jako náhradní zdroj elektrické energie pro ústřednu v případě výpadku klasické energetické sítě (nebo úmyslného narušení vedení). Ústředna je schopná detekovat nefunkční baterii.

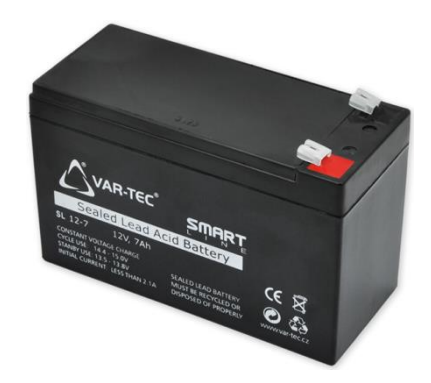

Obrázek 24 Záložní akumulátor AKKU SMART 12V/7Ah [35]

### *11.1.4.6 Piezosiréna vnitřní*

Siréna slouží v systému k signalizaci poplachové události. Byla vybrána siréna vnitřní, protože 105dB je dostatečná hlasitost i na to, aby byla slyšet v sousední obytné části pozemku, kde sídlí investor.

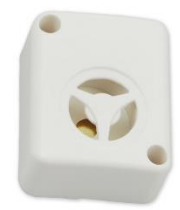

Obrázek 25 Vnitřní piezosiréna 105dB MINI 83 white [36]

### **11.1.5 Nulový tarif**

Operátor VODAFONE nabízí velmi zajímavou variantu tarifu SIM karet, která se přímo vybízí k použití pro zabezpečovací ústředny. Platí se opravdu pouze za odeslané SMS ze zařízení a nikoliv pravidelný paušální tarif.

Více informací na následujícím odkazu:

 [https://www.vodafone.cz/pece/osobni-a-firemni/otazky/nabidka-tarifu](https://www.vodafone.cz/pece/osobni-a-firemni/otazky/nabidka-tarifu-karet/nulovy-tarif-nulove-balicky/)[karet/nulovy-tarif-nulove-balicky/](https://www.vodafone.cz/pece/osobni-a-firemni/otazky/nabidka-tarifu-karet/nulovy-tarif-nulove-balicky/)

# **11.2 Kamerový systém CCTV**

V objektu se již nachází kamerový systém vybudovaný z komponentů od společnosti HIKVISION. Skládá se ze 3 kamer a 1 síťového video-rekordéru se zabudovaným harddiskem pro záznam. Vzdálený přístup je zajištěn přes síťový video-rekordér, který je přístupný přes veřejnou IP adresu. Přístup k záznamu z kamer je umožněn po zadání přihlašovacích údajů.

### **11.2.1 Blokové schéma propojení CCTV**

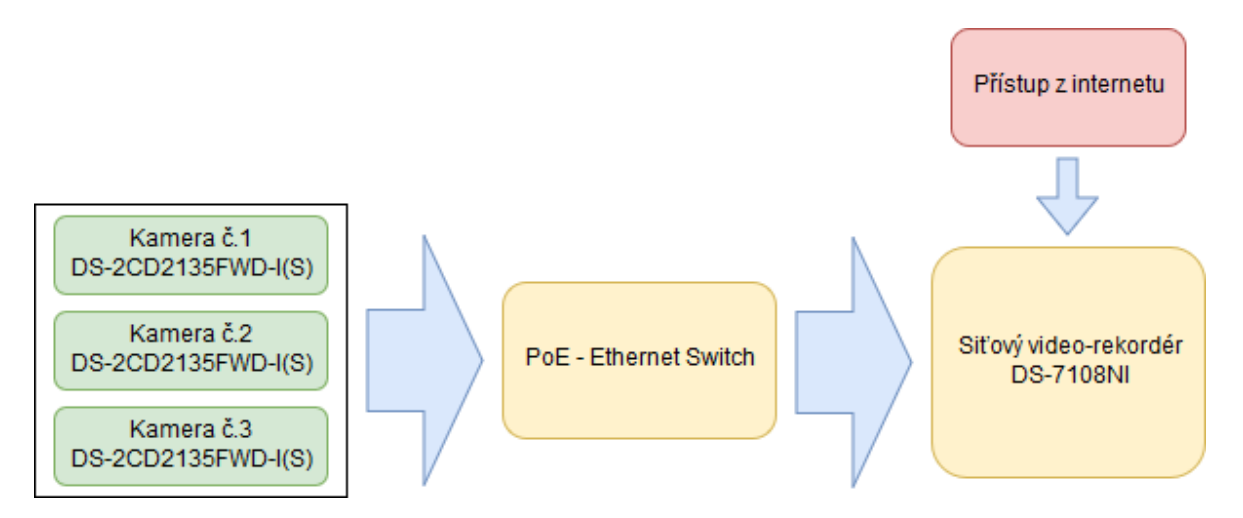

Obrázek 26 Blokové schéma CCTV v objektu – zdroj vlastní

### **11.2.2 Kamera HIKVISION DS-2CD2135FWD-I(S)**

Jedná se o venkovní kameru typu dome s infračerveným přísvitem, tudíž je možné snímat a vyhodnocovat scénu i v nočních hodinách. Je možné dokoupit vyměnitelné objektivy s různými ohnisky (2,8 mm, 4 mm, 6 mm, 8 mm, 12 mm) a při instalaci je tak možno vybrat správný úhel záběru snímané scény. Kamera nedisponuje funkci PTZ (ovládání na dálku), tudíž po instalaci zůstává záběr ze statického místa. Z důvodu, že kamery disponují I/O (vstupy, výstupy), bude kamerový systém zaimplementován do zabezpečení objektu připojením na ústředny přes tyto periferie.

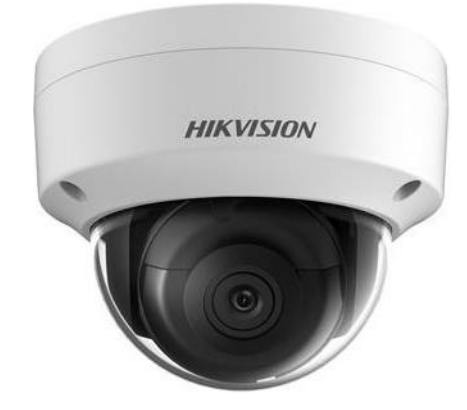

Obrázek 27 IP Kamera HIKVISION 2CD2135FWD-I(S) [37]

#### **11.2.3 Síťový video-rekordér DS-7108NI**

V systému plní úlohu záznamu od všech tří IP kamer. Záznam probíhá kontinuálně a pomocí vzdáleného přístupu je možné záznam procházet a přehrát (po zadání přihlašovacích údajů).

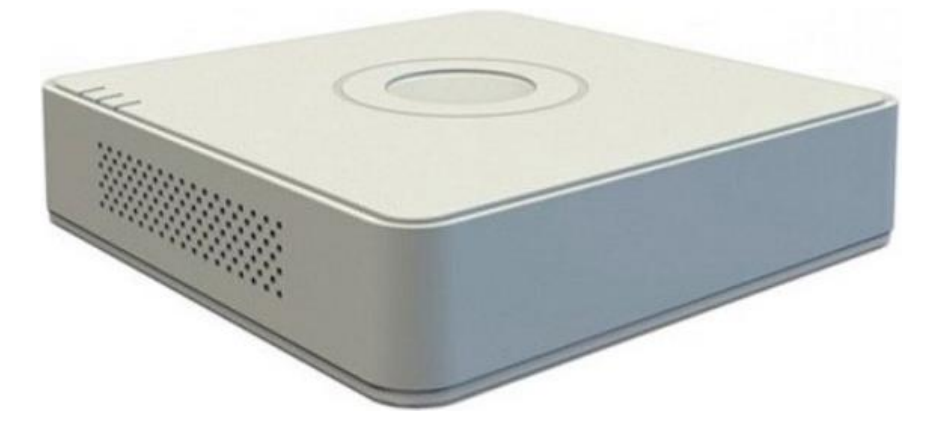

Obrázek 28 Síťový video-rekordér DS-7108NI [38]

# **12 NÁVRH ŘÍDICÍHO SYSTÉMU**

# **12.1 JÁDRO SYSTÉMU – SOFTWARE "TONTO"**

Jádrem systému TONTO je sada modulů v jazyce C nazvaná jako "element layer". Jedná se o minimalistickou abstraktní vrstvu, jejímž úkolem je konfigurace a řízení systému jednoduché domácí automatizace ("inteligentní elektroinstalace"). [43]

Inspirací pro vznik této sady knihoven byl projekt OpenHab, a to především kvůli své modularitě a přenositelnosti na různé platformy (windows, linux, max OS). Systém TONTO je však primárně cílen na implementaci do embedded zařízení a mikrokontrolérů s mnohem menším výpočetním výkonem i dostupnou pamětí. Proto byl zvolen pro tvorbu kódu standard jazyka C, který umožní široké možnosti případné implementace do dalších platforem. Nezanedbatelnou částí implementace je vždy vytvoření nebo úprava komponent MCU vrstvy, která je vždy svázaná s danou platformou a jejími periferiemi. [43]

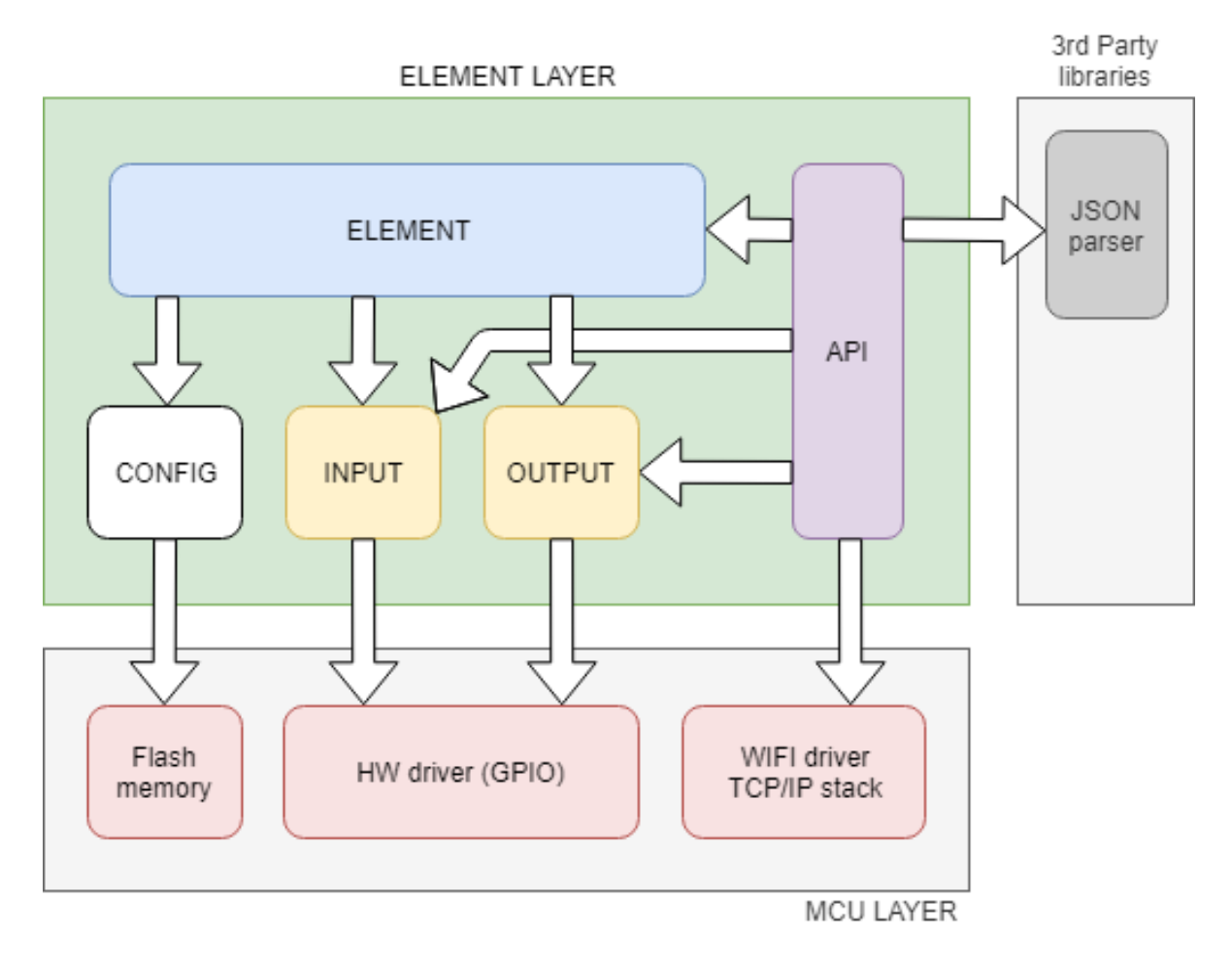

Obrázek 29 Blokový diagram SW modulu – zdroj vlastní

#### **Jádro systému TONTO – elementární vrstva obsahuje tyto moduly:**

- **INPUT.c** modul zpracovává a uchovává informace o stavech všech definovaných vstupních signálů (nástěnné spínače, teplotní senzory). [43]
- **OUTPUT.c** modul zpracovává a uchovává informace o stavech všech definovaných výstupních signálů (spínací relé, LED drivery). [43]
- **ELEMENT.c** modul definuje základní prvky konfigurace, tzv "elementy". Elementy jsou bloky neboli funkce spojující jednotlivé vstupy a výstupy. Element lze nakonfigurovat v široké škále praktických funkcí potřebných v domácí automatizaci. Jednotlivé elementy lze uživatelsky pojmenovat a rozřazovat (místnosti, patra, objekty) pro komfortní a velmi rychlé ovládání prostřednictvím mobilních zařízení.
- **CONFIG.c** modul slouží pro načítání a ukládání aktuální konfigurace elementární vrstvy do vnitřní paměti implementované platformy. [43]
- **API.c** modul slouží pro obsluhu komunikačního rozhraní REST API s datovým formátem JSON. Modul slouží ke generování a parsování datového obsahu zpráv. Pro kompletní funkci API je nutné propojení s TCP/IP vrstvou dané platformy. [43]

Nedílnou součástí systému TONTO je webová aplikace pro ovládání a konfiguraci systému uživatelem.

# **12.2 VÝBĚR HW PLATFORMY**

První platformou, na které byl systém TONTO vyvíjen je zařízení ESP8266. Jedná se o nízkoenergetické jednočipové zařízení pro WiFi komunikaci od firmy Expressif System. Tento obvod byl v roce 2014 uveden na trh jako velmi levné řešení implementace WiFi do zařízení s levnými mikrokontroléry s nízkým výpočetním výkonem. Na jednom čipu je integrován 32-bitový RISC procesor se sadou standardních periferií, radiový transceiver v pásmu 2,4Ghz a Wifi a TCP/IP stack. [43]

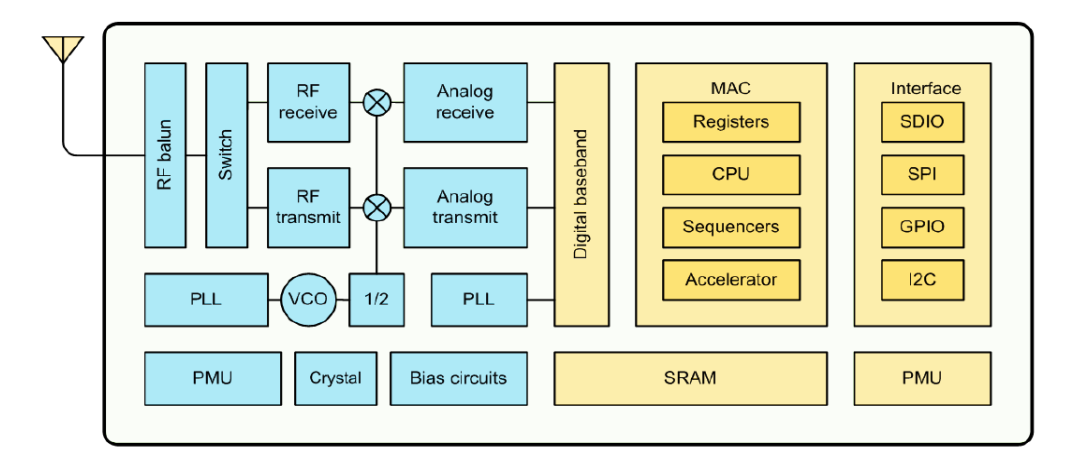

Obrázek 30 Blokové schéma obvodu ESP8266 [50]

První modul s označením ESP-01 představoval levný a miniaturní převodník UART na WiFi, který si velice rychle našel široké uplatnění. Krátce po uvedení tohoto modulu na trh se začaly objevovat první modifikace řídicího programu ("firmware"), které dovolovaly implementovat vlastní kód do paměti a využít zbývajícího výpočetního výkonu mikrokontroléru. Vznikaly tak první konstrukce s komunikací WiFi bez nutnosti použití dalšího externího mikrokontroléru. Reakcí bylo v roce 2015 uvolnění oficiálního SDK od výrobce. [43]

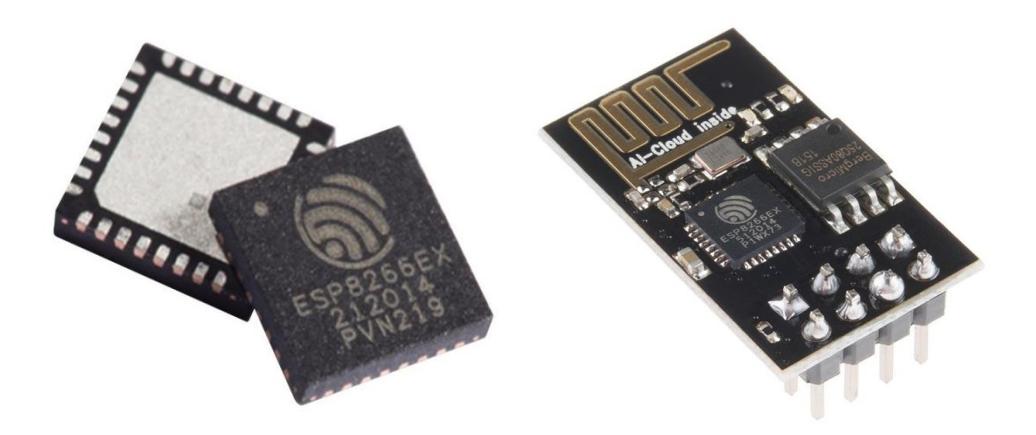

Obrázek 31 Modul ESP-01 [51]

Toto jednočipové řešení je dnes dostupné ve více než 20 variantách modulů a je využíváno řadou výrobců IoT zařízení, zejména v oblasti domácí automatizace. Tento fakt, spolu s velmi nízkou pořizovací cenou, masivní podporou výrobce, třetích stran i široké komunity uživatelů, byl hlavním důvodem pro použití a implementaci systému TONTO. [43]

#### **Klíčové vlastnosti obvodu ESP8266:**

- RISC procesor Tensilica L106 32-bit (80/160 MHz)
- implementace RTOS + lwIP TCP/IP stacku + WiFi stacku
- minimum potřebných externích komponent (krystal, pasivní komponenty, flash paměť)
- 96 kB RAM (36kB rezervováno pro Wifi)
- externí flash až 5 Mbit (typicky 4 Mbit)
- funkce OTA (Over the Air) pro aktualizaci FW prostřednictvím Wifi
- integrovaný řešení souborového systému SPIFF (1-3 MBit)
- WiFi režimy: přístupový bod, WiFi klient
- napájecí napětí  $2.3 3.6$  V
- kusová cena:  $\leq$  2USD [43]

# **12.3 VÝHODY SYSTÉMU TONTO:**

#### **Jedna platforma – nespočet zařízení:**

Velkou výhodou systému TONTO je především univerzálnost a flexibilita softwaru napříč širokým spektrem hotových zařízení, navržených na platformě ESP8266. Kromě hotových produktů je také možné vytvořit libovolné vlastní zařízení navržené přesně podle požadavků uživatele (různý počet a typ vstupních a výstupních obvodů). Výhodou je pak jednoduchost implementace softwaru bez nutnosti jeho modifikace a kompilace. Cílem je udržovat jednu kompilaci (binární soubor) aktuální verze software pro všechny varianty modulů ESP8266 a ESP8285. Toto je umožněno dynamickou konfigurací vstupně výstupních obvodů kontroléru prostřednictvím API rozhraní. Po nahrání software do mikrokontroléru ESP8266 dojde k inicializaci konfigurace do výchozího stavu, kdy jsou všechny vstupy a výstupy deaktivovány. Uživatel může jednoduchou konfigurací prostřednictvím API (skrze wifi připojení) jednotlivé vstupy a výstupy vytvořit a přiřadit jim libovolný dostupný pin kontroléru. [43]

#### **Rozprostřená inteligence/funkcionalita**

Hlavní vlastností systému TONTO je jeho decentralizovaná topologie. Veškerá základní i pokročilá funkcionalita, která je běžná u systémů s centrálním řízením je zde implementována do firmware jednotlivých zařízení. Vzdáleným přístupem prostřednictvím API (webovou aplikaci) lze zařízení nakonfigurovat na požadovanou funkci a zároveň také ovládat. V případě výpadku spojení (chyba sítě, zarušení) je možné všechny základní funkce ovládat manuálně v místě instalace, například prostřednictvím nástěnných spínačů, stejně jako u klasické instalace.

#### **Rychlost reakce a spolehlivost**

Jedna z klíčových vlastností systému je rychlost reakce systému. Díky přímé vazbě vstupů a výstupů v rámci jednoho zařízení je reakce spínání světelných okruhů v rámci několika milisekund (typicky do 20ms – záleží na konfiguraci filtru vstupního signálu). Uživatel díky téměř okamžité odezvě nepozná při použití nástěnného ovladače rozdíl mezi klasickou instalací a systémem TONTO. Rychlost reakce je právě častou slabinou mnoha inteligentních systémů s centrálním řízením a osobně ji považuji za stěžejní pro opravdu komfortní ovládání. [43]

Další výhodou této topologie je vyšší spolehlivost funkce. Primární funkce uvnitř zařízení (např. spínání osvětlení nástěnným spínačem) není ovlivněna zbytečným signálovým propojením s dalším prvkem systému. Nemůže tedy být ovlivněna například vytížením nebo výpadkem WiFi sítě nebo zahlušením sběrnice vlivem poruchy jiného zařízení ve větvi. Případné výpadky spojení mezi zařízením v systému TONTO a mobilní aplikací ohrozí pouze nadstandardní funkci vzdáleného ovládání, ale základní funkcionalita s nástěnným spínačem zůstává zachována. Toto je velkou výhodou oproti mnoha systémům využívající k propojením jednotlivých prvků pouze Wifi síť. [43]

#### **Nízká cena**

Díky nutnosti použití pouze jednoho elektronického zařízení pro jednu a více ovládaných funkcí je dosaženo ještě nižších pořizovacích nákladů i v porovnání s velmi levnými systémy jako je OpenHAB nebo například Xiaomi Smart Home.

### **Jednoduchá přestavba**

Typ zapojení a fyzické umístění elektronických zařízení systému v rozvaděči je navrženo takovým způsobem, aby bylo možné v případě požadavku investora systém kdykoliv nahradit jiným řešením bez nutnosti stavebních zásahů v objektu. Zařízení mohou být přeprogramována některým z dalších alternativních open source software a doplněna pro jednoduchý přechod například na systém OpenHAB. Také je možný plný přechod například na sběrnicový či rádiový systém některého z renomovaných výrobců inteligentních instalací.

### **12.4 API**

Pro vzdálené ovládání a konfiguraci systému TONTO je použito standardního rozhraní JSON Rest API, které v dnešní době podporuje většina softwarových a webových technologií. Díky tohoto komunikačního rozhraní je možné vytvořit řídicí a konfigurační aplikace pro mobilní zařízení, stolní počítače i webové rozhraní.

### **Prostřednictvím API lze provádět:**

- identifikaci zařízení (model, název prvku, verzi SW),
- konfiguraci WiFi připojení,
- vyčítání stavů všech vstupů a výstupu nezávisle na vnitřní funkci zařízení,
- konfiguraci "elementů" základní funkční jednotky systému, která tvoří uživatelem definovanou vazbu mezi vstupy a výstupy zařízení
- ovládání jednotlivých funkcí (spínání osvětlení, regulace topení)
- aktualizaci firmware zařízení.

# **12.5 Vzdálené ovládání systému**

Pro komfortní ovládání systému z mobilních zařízení je důležitá intuitivní a přehledná aplikace. Hlavním problémem jejich vývoje je existence několika odlišných platforem na trhu, pro které je zapotřebí aplikaci vytvořit a především nadále udržovat. Hlavními zástupci operačních systémů jsou bezesporu iOS, Android a Windows. Vývoj těchto aplikací je časově i technicky náročný.

Alternativním řešením jsou technologie webových aplikací, které díky masivnímu rozšířením mobilních zařízení získávají stále větší prostor a podporu velkých společností jako například Google a Microsoft. Internetové prohlížeče dnes nativně podporují mnoho technologií, které dovolují vytvořit graficky velmi kvalitní, animované a rychlé aplikace běžící v módu zobrazení přes celý display. Uživatel běžně nerozezná rozdíl mezi klasickou nativní a webovou aplikací.

### **Hlavní výhody technologií webové aplikace:**

- vývoj a udržování jedné verze kódu pro všechny platformy včetně desktopových systémů,
- udržování kompatibility mezi jednotlivými systémy řeší vývojáři webových prohlížečů,
- responzivní vzhled aplikací pomocí CSS stylů pro různé velikosti obrazovky (mobilní telefony, tablety, notebooky),
- malá velikost kódu včetně grafických prvků díky použití vektorové grafiky dovoluje implementovat webovou aplikaci i do embedded zařízení s omezeným paměťovým prostorem,
- aplikace komunikuje se systémem pomocí API rozhraní,
- není nutné instalovat aplikaci do mobilního telefonu aktuální verze se vždy načítá z webu/zařízení.

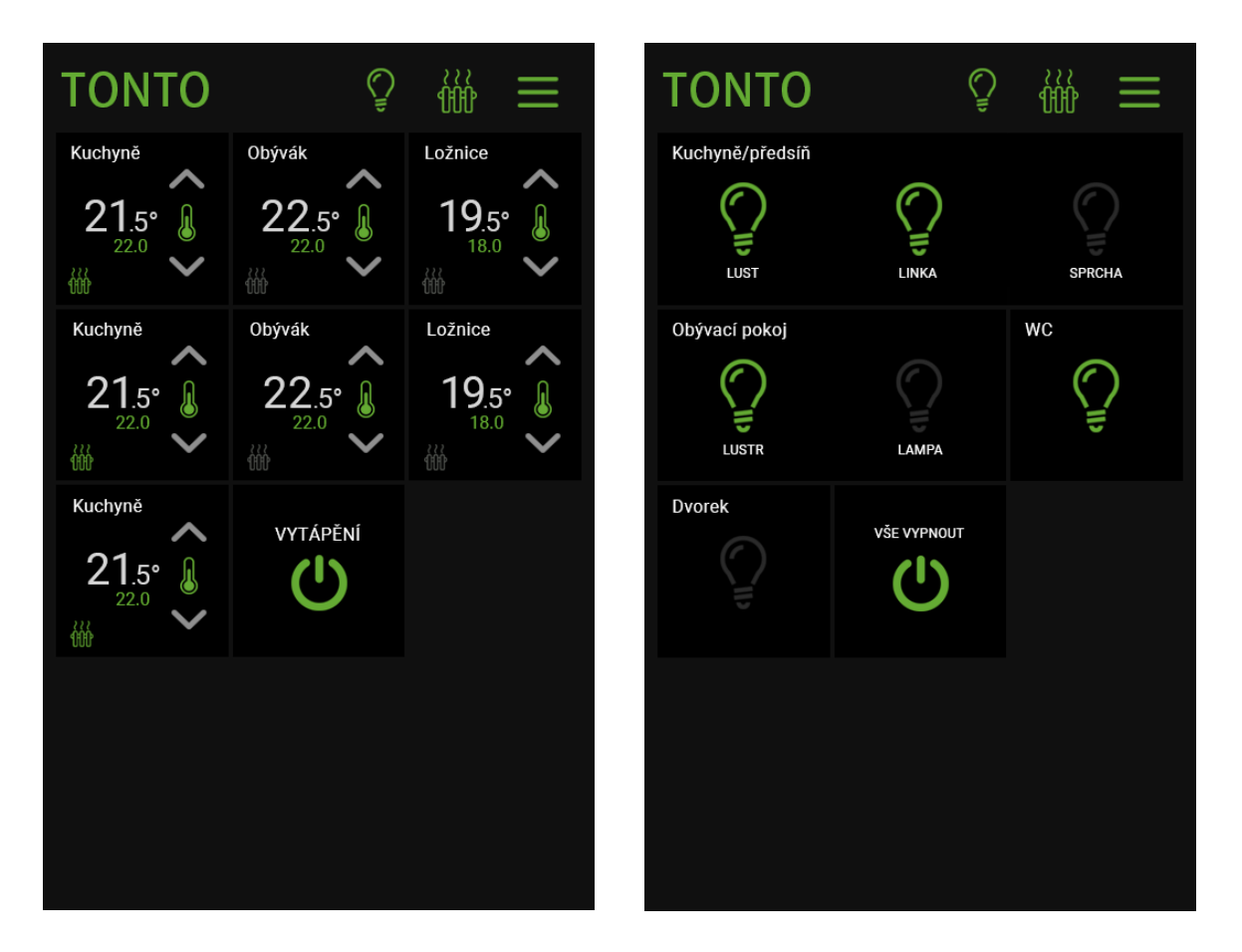

Obrázek 32 Ukázka grafického rozhraní webové aplikace

 Na obrázku 33 je ukázka grafického rozhraní webové aplikace systému TONTO, díky které lze velmi rychle a pohodlně ovládat a konfigurovat všechny prvky systému. Detailní popis aplikace není předmětem práce a bude demonstrován na praktické ukázce.

# **13 POPIS POUŽITÝCH ESP MODULŮ**

Následující kapitola obsahuje popis vybraných zařízení pro implementaci systému TONTO a následnou instalaci v reálném projektu.

# **13.1 Relé modul**

Pro spínání světelných okruhů a řízení vytápění byl vybrán univerzální modul od čínského výrobce ITEAD. Tento modul je dostupný v několika variantách na běžných prodejních portálech (Aliexpress, Ebay, amazon). Varianta s napájecím napětím 7-32V na svorkovnici nebo 5 V přes mikro USB konektor disponuje všemi důležitými komponentami pro použití v projektu:

- 4 × relé pro spínání světelných a topných okruhů
- Řídicí obvod ESP8285 (menší varianta ESP8266 s 1 Mbit FLASH)
- 4 vstupy s darlingtonovým polem ULN2003 umožňující přímé připojení DC signálů z nástěnných spínačů.
- 4 alternativní přímé GPIO vstupy (s úrovní 3.3 V) využito pro připojení teplotních senzorů (DS18B20)
- Uživatelské tlačítko vyvolání továrního nastavení
- Indikační LED diodu

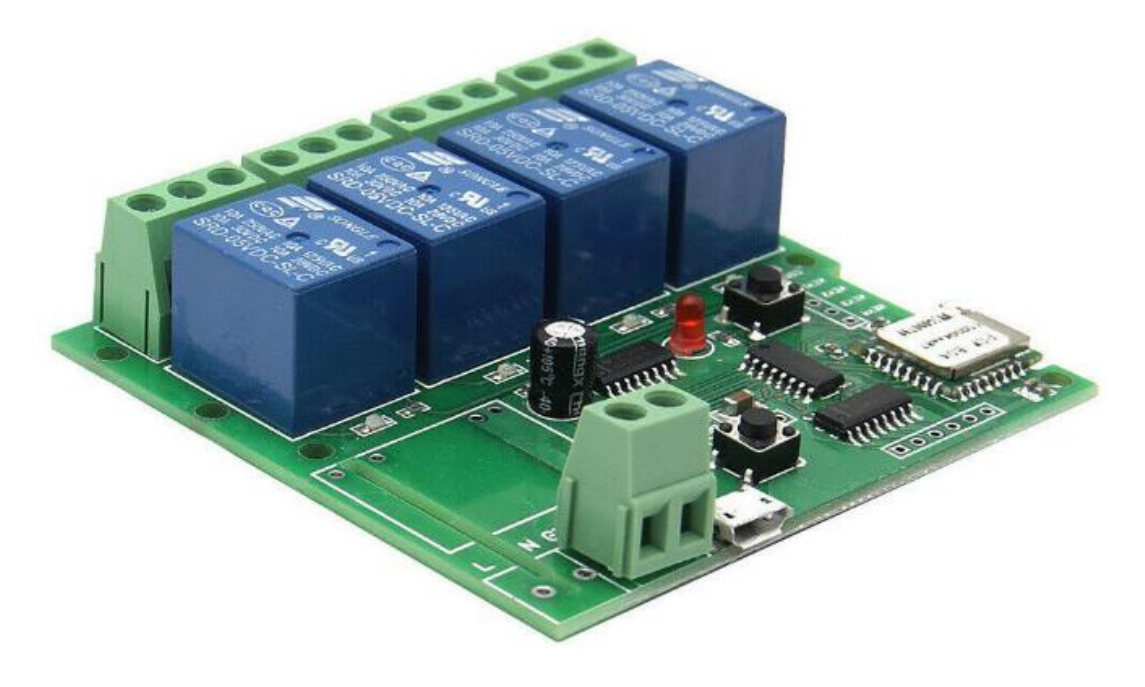

Obrázek 33 Zvolený relé modul od společnosti ITEAD [20]

Pro účely diplomové práce bylo zakoupeno několik kusů na internetovém obchodě www.ebay.com. Zde jsou uvedeny specifikace produktu:

- Pracovní napětí: 5 V DC,
- indikace: sepnutí relé signalizuje červená LED,
- spotřeba:  $\leq 1$  W,
- pohotovostní proud: 80 mA,
- vstupní proud relé:  $\leq 10$  A; Výkon:  $\leq 2200$  W,
- zatížení relé: 10A / 2200 W,
- životnost relé:  $\geq 1000000$  krát,
- odpor elektrické izolace: 100 M,
- elektrické napětí průrazu: 1000 V,
- maximální doba sepnutí relé: 15 ms,
- maximální doba uvolnění relé: 5 ms,
- přenosový režim: Wi-Fi komunikace, 2,4 GHz, 802,11 b/g/n,
- $\bullet$  řízené linky: 4,
- provozní teplota:  $-40$  °C až 70 °C,
- provozní vlhkost:  $40 \% \sim 80 \%$ ,
- rozměry:  $74 \times 73 \times 24$  [mm].

# **13.2 LED modul**

Pro ovládání dekorativního osvětlení bylo vybráno zařízení čínského výrobce dostupné pod značkou "MAGIC HOME LED Controller" ve variantě RGBW. Zařízení je běžně v prodeji na zahraničních (Aliexpress, Ebay, amazon) ale i českých e-shopech. Zařízení je zajímavé především svými malými rozměry, nízkou cenou a jednoduchostí provedení.

Vlastnosti produktu:

- řídicí obvod ESP8266,
- $\bullet$  napájení 9 12 V DC,
- 4 výstupní kanály s kontinuálním proudovým zatížením 4 A  $(4 \times 5)$  a možností stmívání pomocí PWM.

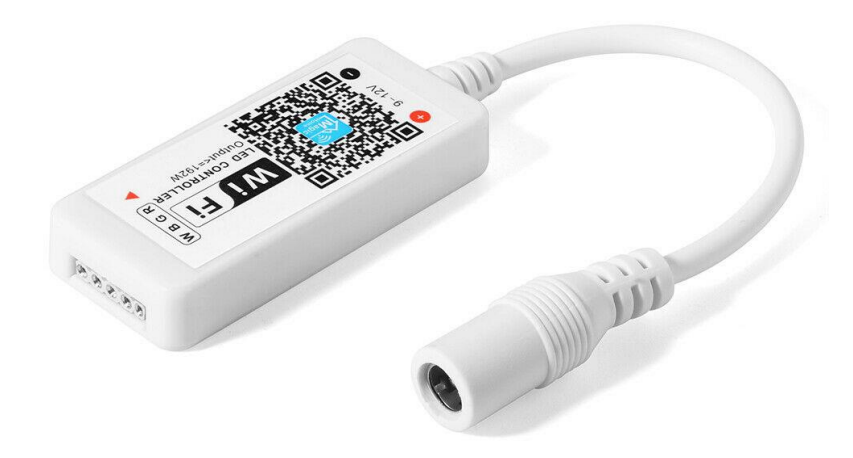

Obrázek 34 Zvolený LED modul [52]

# **14 VIZUALIZACE NÁVRHU**

Aby bylo možné vybraný objekt vizualizovat, je potřeba provést přesné měření obvodových stěn, tloušťky stěn a příček, pozice oken a dveří, umístění výklenků apod., ze kterých byl vytvořen objekt v digitální podobě. Měření objektu bylo provedeno pomocí laserového měřiče.

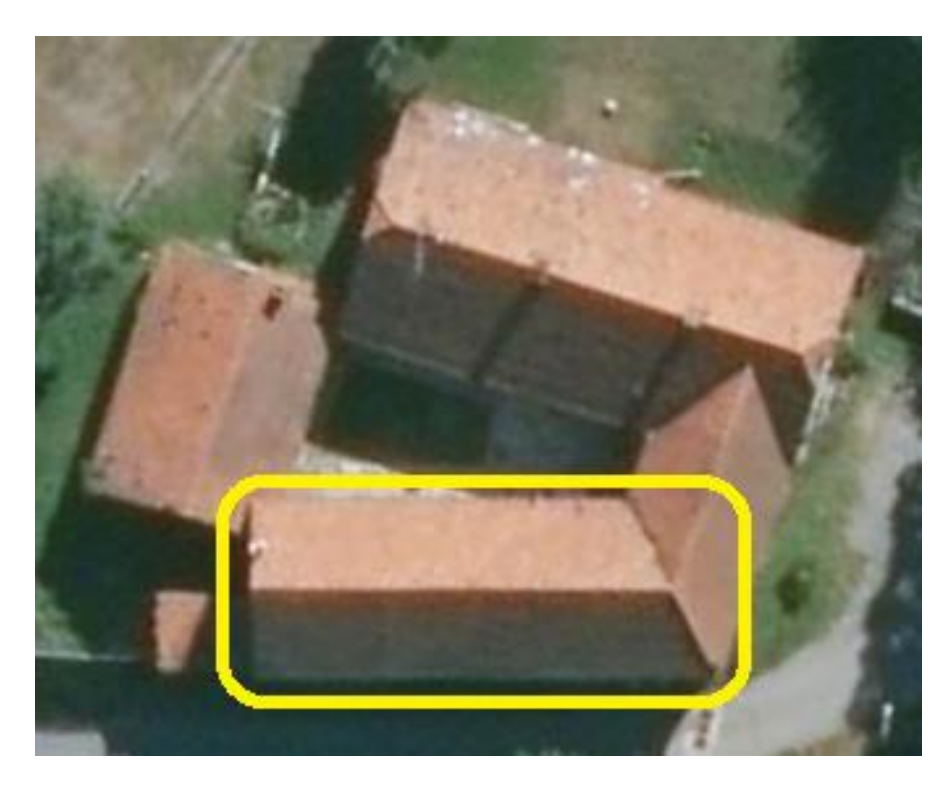

Obrázek 35 Zdroj letecký snímek [www.mapy.cz](http://www.mapy.cz/)

# **14.1 Vytvoření 3D modelu objektu – CATIA**

Níže je popsán pracovní postup jak vytvořit finální 3D model zájmového objektu. Jde o velmi stručný popis, tudíž je potřeba mít hlubší znalosti nástrojů použité při modelování, ale při dodržení těchto kroků jde o plynulý a rigidní postup.

Výstup je dostupný v příloze této diplomové práce. Jedná se o 3D model ve formátu STEP. V praxi se takovému modelu říká "mrtvola", která si zachová možnost parametrického měření, ale již zde není možnost upravit model na úrovni skeče změnou hodnoty kóty a přicházíme tak o možnost dynamické změny ve 3D modelu.

### **14.1.1 Stručný pracovní postup**

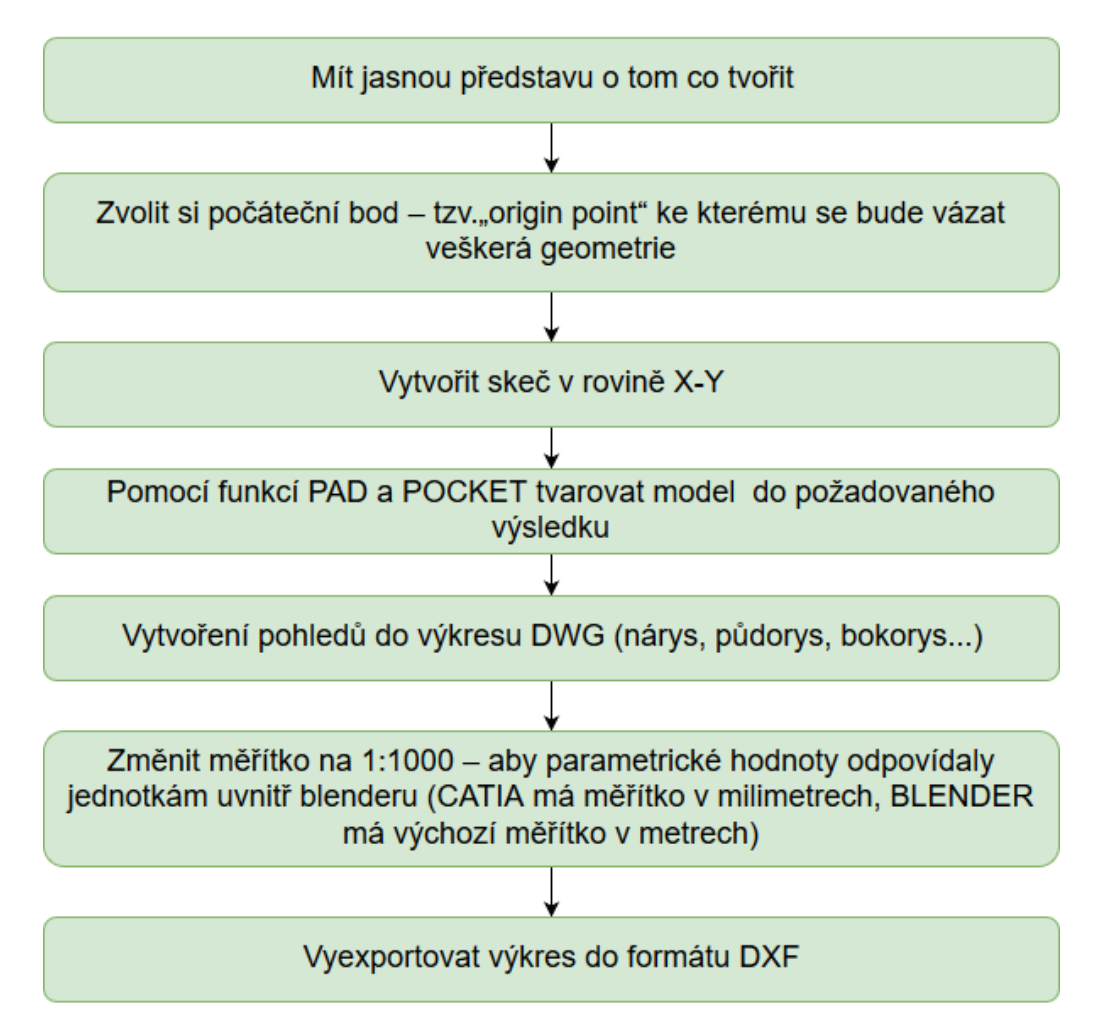

Obrázek 36 Stručný pracovní postup v CATII č. 1 – zdroj vlastní

# **14.1.2 Finální výstupy z programu CATIA**

Nejprve byl vytvořen základní skeč, který se dle naměřených hodnot upravil (okótoval) do následující podoby:

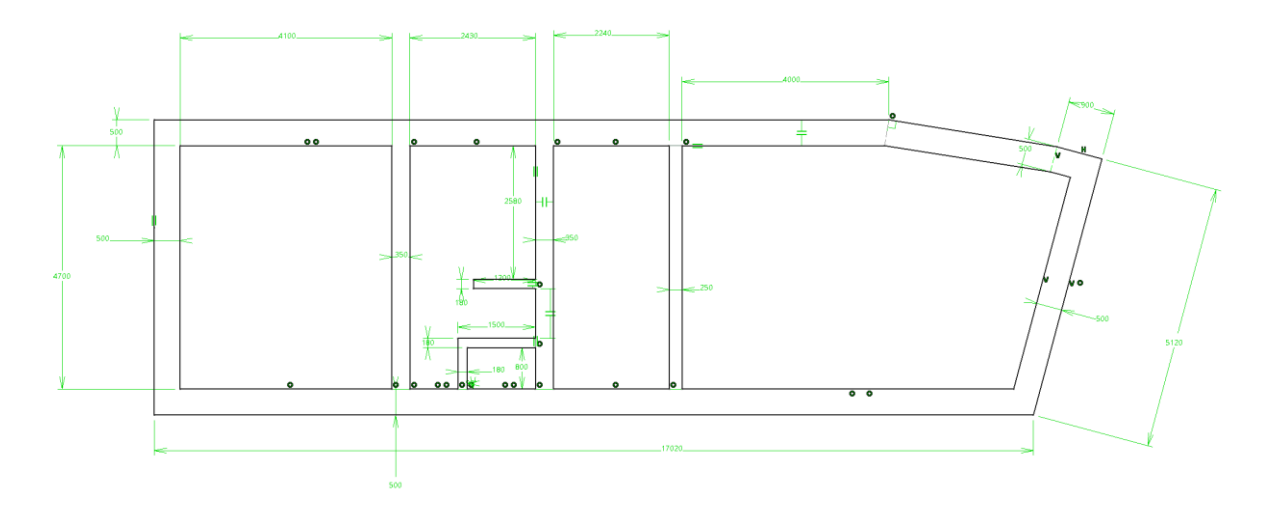

Obrázek 37 Ukázka skeče půdorysu objektu v programu CATIA – zdroj vlastní

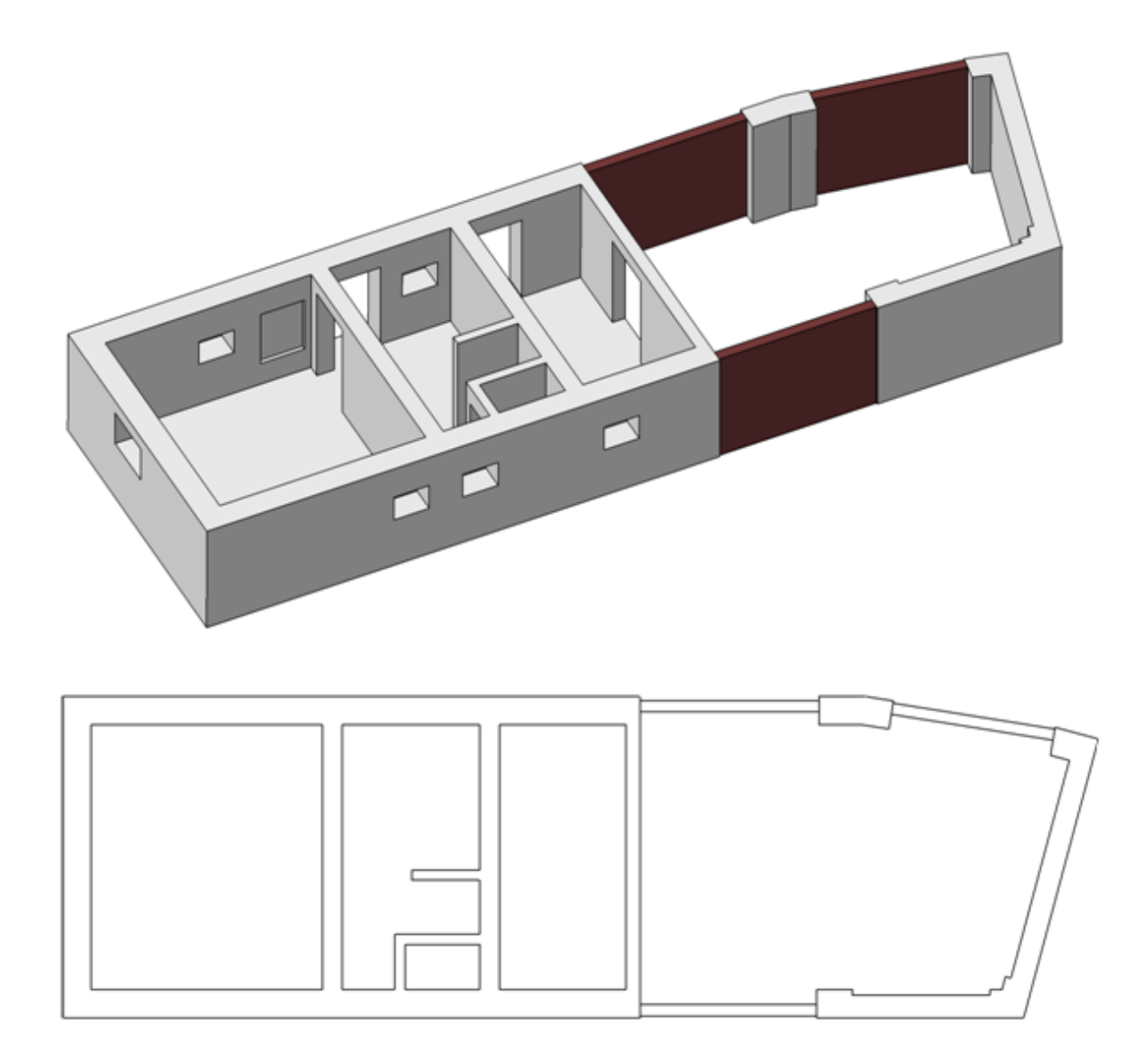

Obrázek 38 ISO pohled a výkres objektu ve formátu DXF – zdroj vlastní
### **14.2 Vytvoření 3D modelu objektu – BLENDER**

Stejně jako v předchozím bodě je pro úplnou kompletaci potřeba mít alespoň základní znalosti programu blender – jeho nástroje, navigaci uvnitř programu atp. Proto je doporučeno projít uvedené materiály zmíněné v teoretické části diplomové práce.

#### **14.2.1 Stručný pracovní postup**

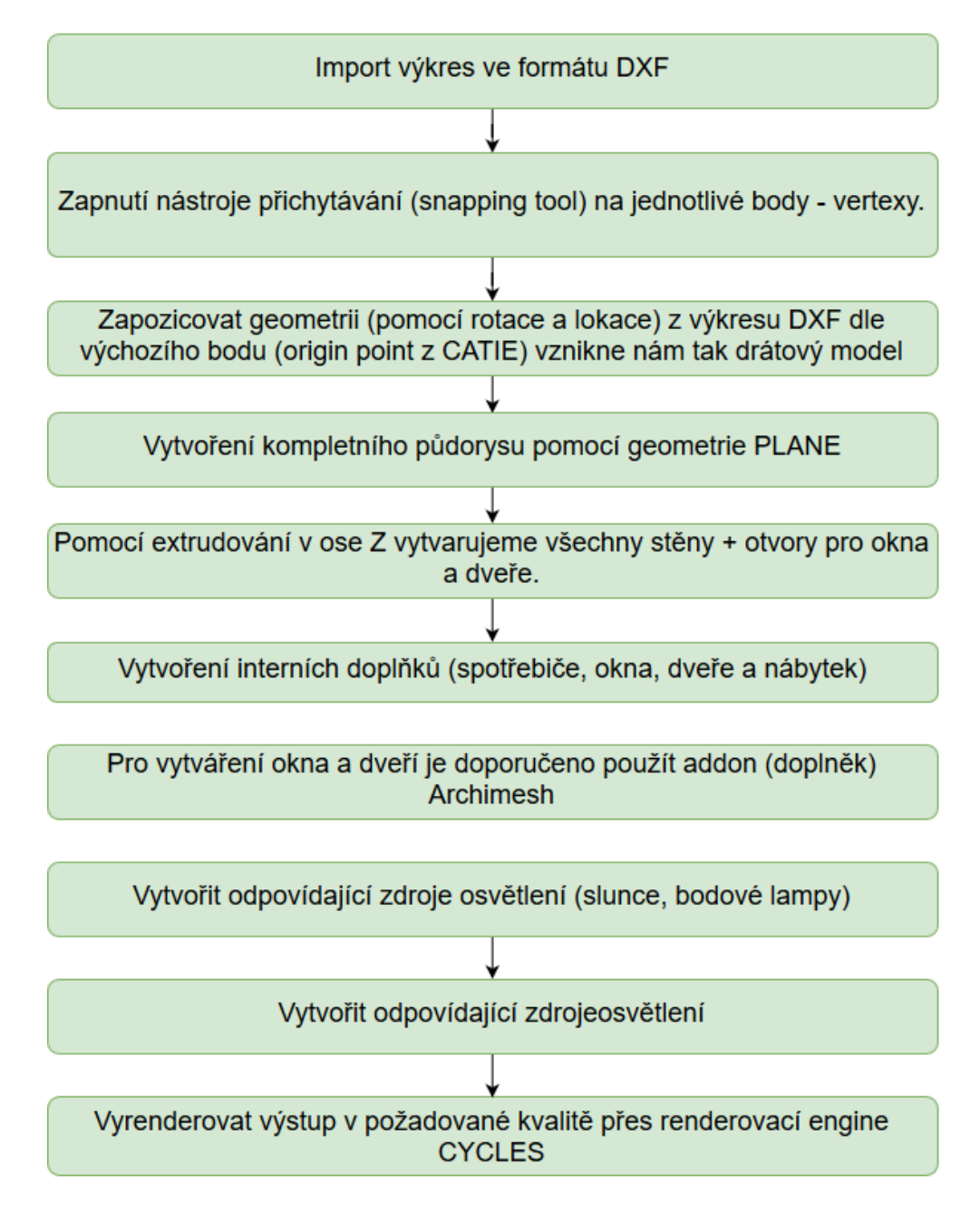

<span id="page-72-0"></span>Obrázek 39 Stručný pracovní postup v blenderu č. 1 – zdroj vlastní

#### **14.2.2 Finální výstupy z programu BLENDER**

Výstupní soubor je dostupný v příloze této diplomové práce. Jedná se o nativní formát programu blender s koncovkou .blend. Obsahuje veškerou použitou geometrii, materiály, umístěné kamery a osvětlení scény. Kdokoliv si jej pak může stáhnout, otevřít a podívat se na více detailů jak byl model vytvořen. Pro otevření je potřeba program blender ve verzi 2.79b nebo vyšší. Při použití nižší verze není zajištěna plná funkčnost.

Jelikož byly použity 3D modely z webové stránky [www.blendswap.com](http://www.blendswap.com/) a některé z nich podléhají licenčním omezením, je nutno autory děl zmínit. viz. kapitola 7 v teoretické části diplomové práce.

Zde je uveden seznam použitých 3D modelů z webové stránky www.blendswap.com:

- $\bullet$  CC-0
	- o Rostlina Interior plant withflowerpotCC-BY
	- o Rohový stůl Cornerdesk
	- o Toaleta Toilethafaeast
	- o Rohová pohovka L shaped sofa
	- o Sprchový kout Stone Shower
	- o Kancelářská židle Simple Office Chair
	- o Kuchyňská linka KitchenWorktop
- CC-BY
	- o Konfereční stolek ModernWalnutCoffee Table –Cycles [27]
	- o Televize LED TV [28]
	- o Spínače a zásuvky Sockets and switches [29]
	- o Laptop Notebook [30]
	- o Lednice Refrigerator [31]

Na následujících stranách jsou zobrazeny grafické výstupy programu blender.

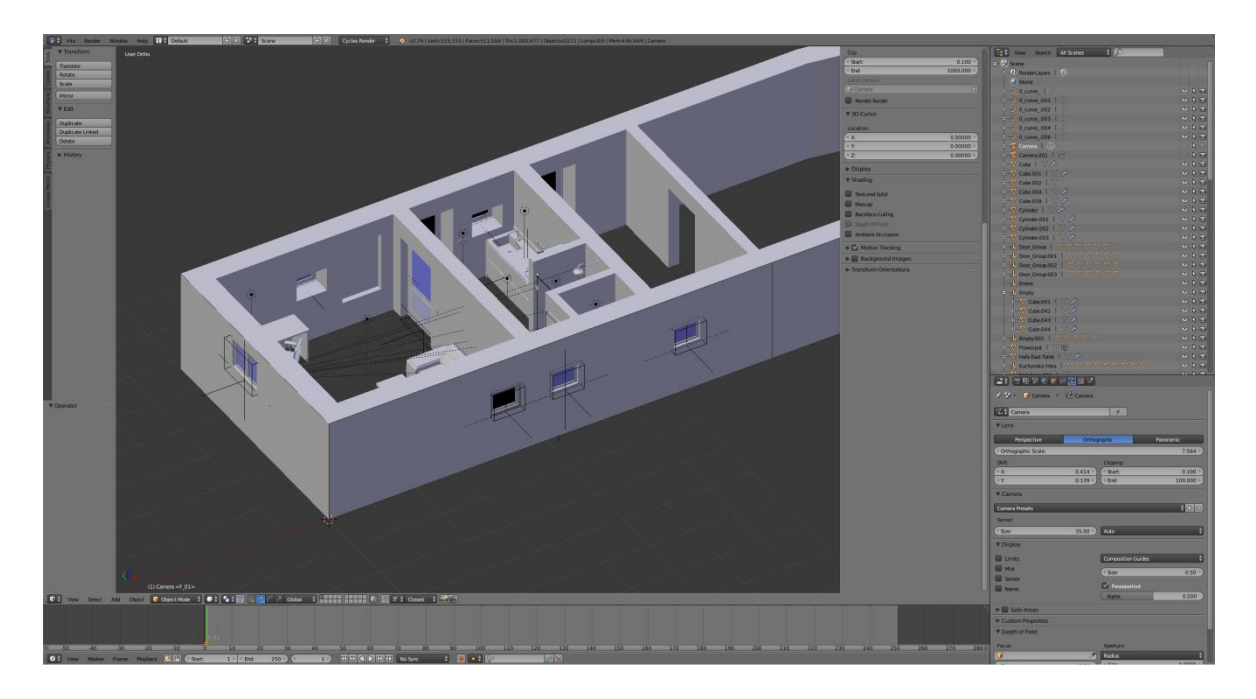

Obrázek 40 Ukázka pracovní plochy před spuštěním renderování – zdroj vlastní

<span id="page-74-1"></span><span id="page-74-0"></span>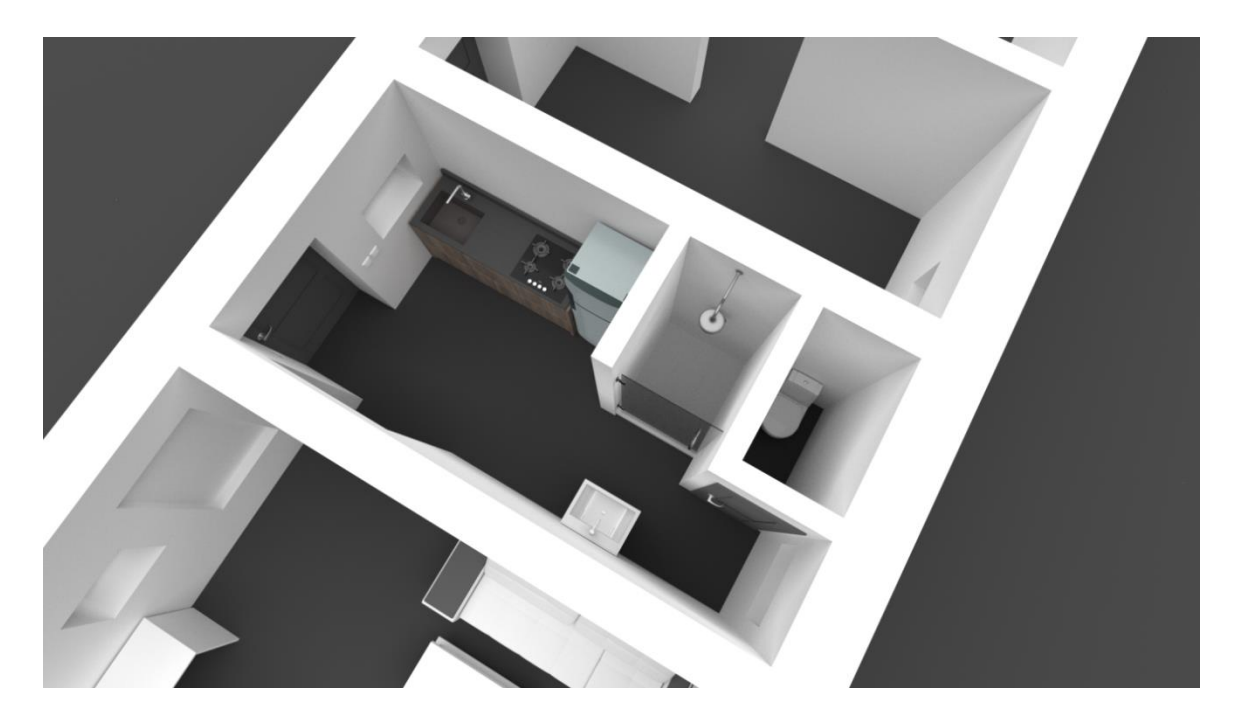

Obrázek 41 Výsledný render rekonstruovaného objektu 01 – zdroj vlastní

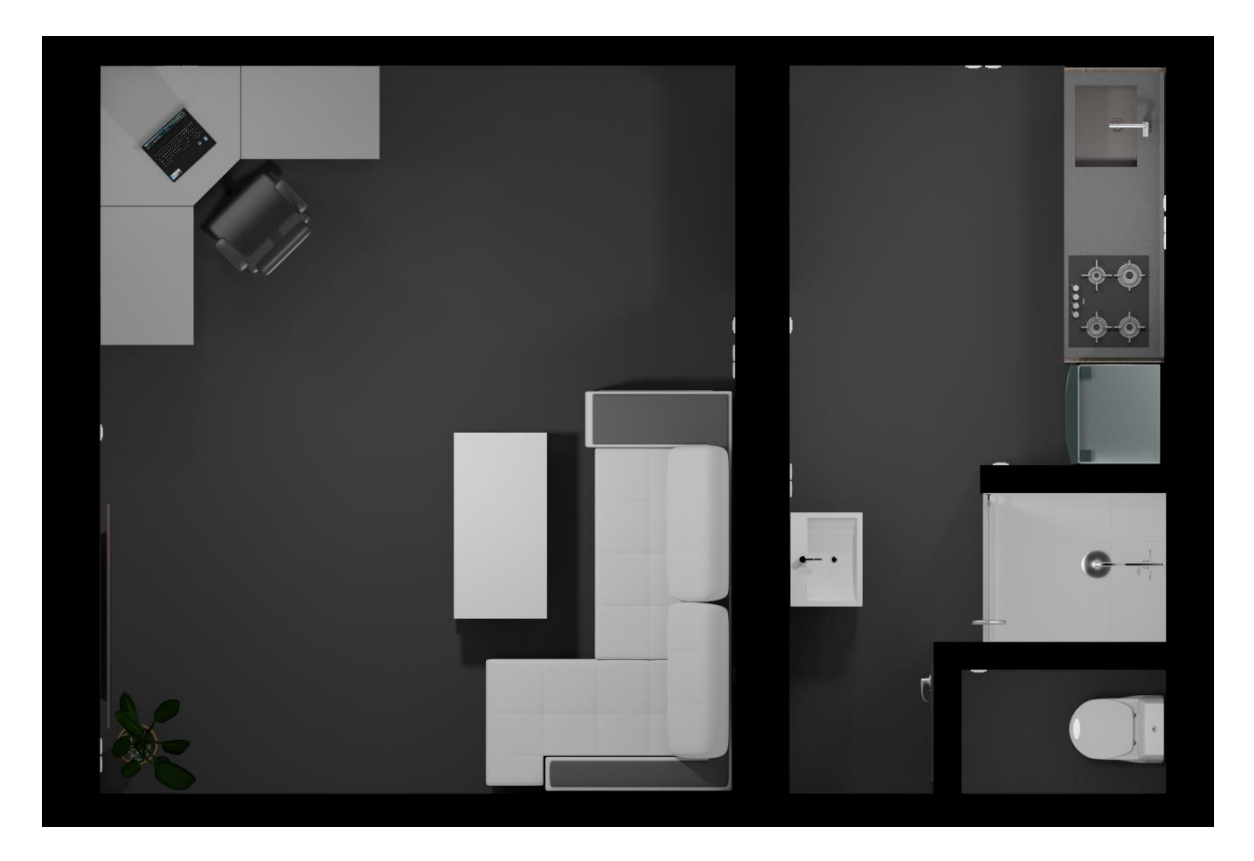

Obrázek 42 Výsledný render rekonstruovaného objektu 02 – zdroj vlastní

<span id="page-75-1"></span><span id="page-75-0"></span>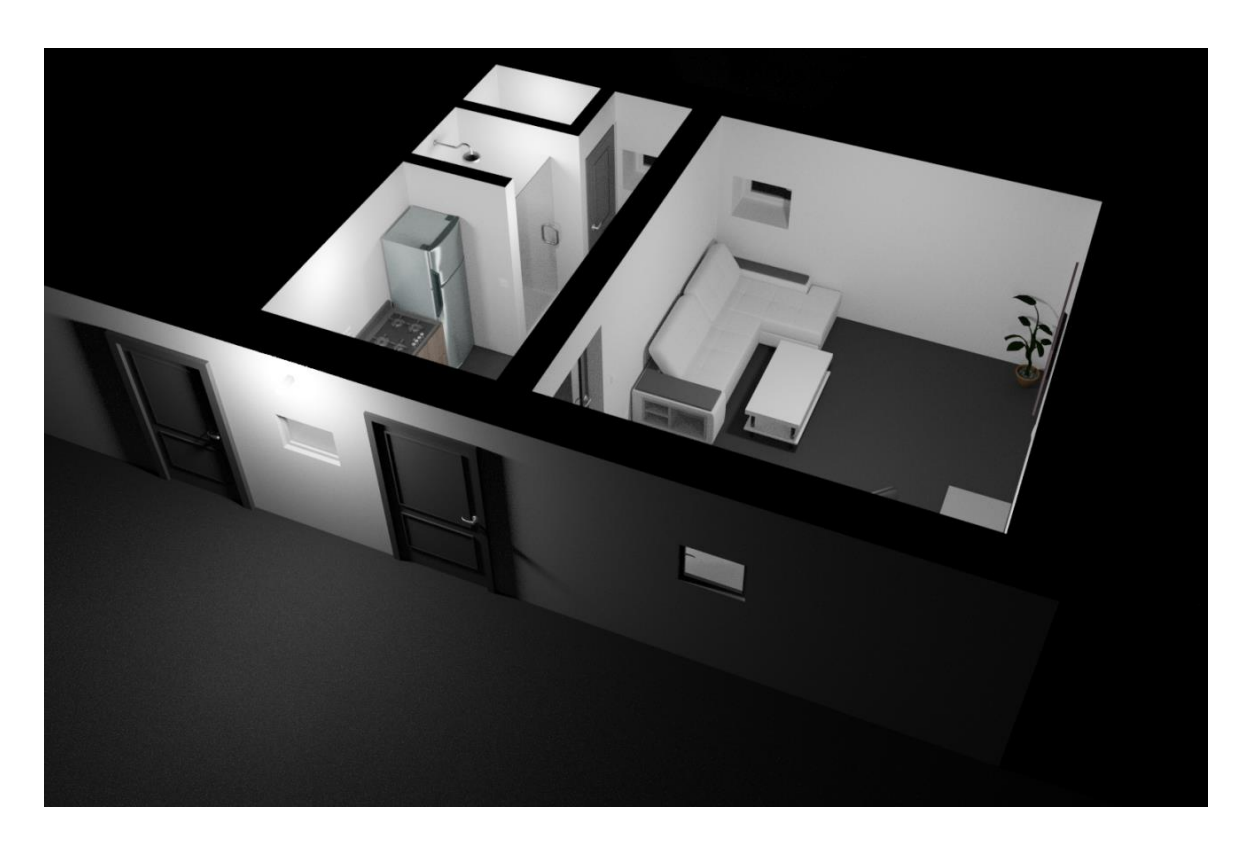

Obrázek 43 Výsledný render rekonstruovaného objektu 03 – zdroj vlastní

## **15 VÝVOJ A KONSTRUKCE SYSTÉMU**

#### **15.1 Návrh krabičky technologií 3D tisku**

Krabička je navržena tak, aby se do ní mohl vložit relé modul. Celá krabička je pak bude jednoduše osaditelná na klasickou DIN lištu, která se běžně používá v elektrických rozvaděčích pomocí navržených zacvakávacích držáků.

#### **15.1.1 Návrh v CATII**

Nejdříve bylo potřeba přeměřit reálné zájmové rozměry relé modulu posuvným měřítkem a zapsat si hodnoty. Zajímá nás hlavně obálka modulu tzv. "envelope". Jedná se o maximální rozměry produktu včetně osazených komponent a přesahů drátových vývodů:

- Tvar a obrys desky
- Šířka
- Délka
- Výška
- Průměry rozteče a lokace děr na DPS
- Výšku přesahujících pinů drátových komponentů
- Rozměry a lokace největších komponentů na DPS

#### **15.1.2 Finální výstupy z programu CATIA**

Na několika dalších stranách diplomové práce je zobrazen překreslený relé modul, samotný návrh ochranné krabičky a postupná kompletace díl za dílem celé sestavy. Výkresy s rozměry jsou v přílohové kapitole na konci diplomové práce.

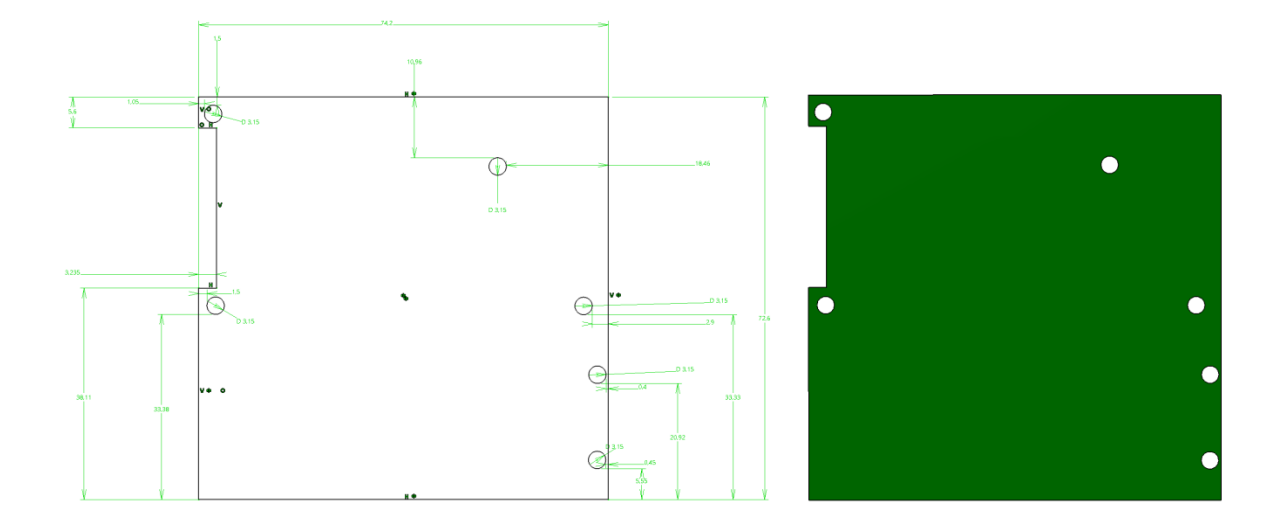

Obrázek 44 Skeč přeměřeného relé modulu – zdroj vlastní

<span id="page-77-0"></span>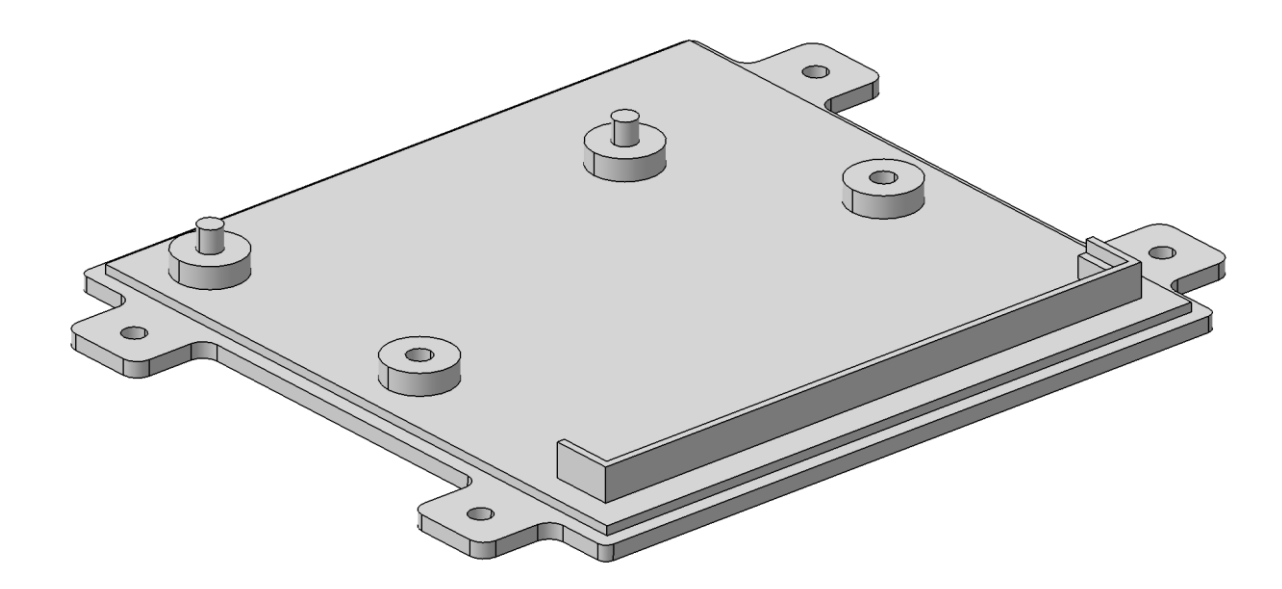

<span id="page-77-1"></span>Obrázek 45 3D tisk spodní část krabičky – zdroj vlastní

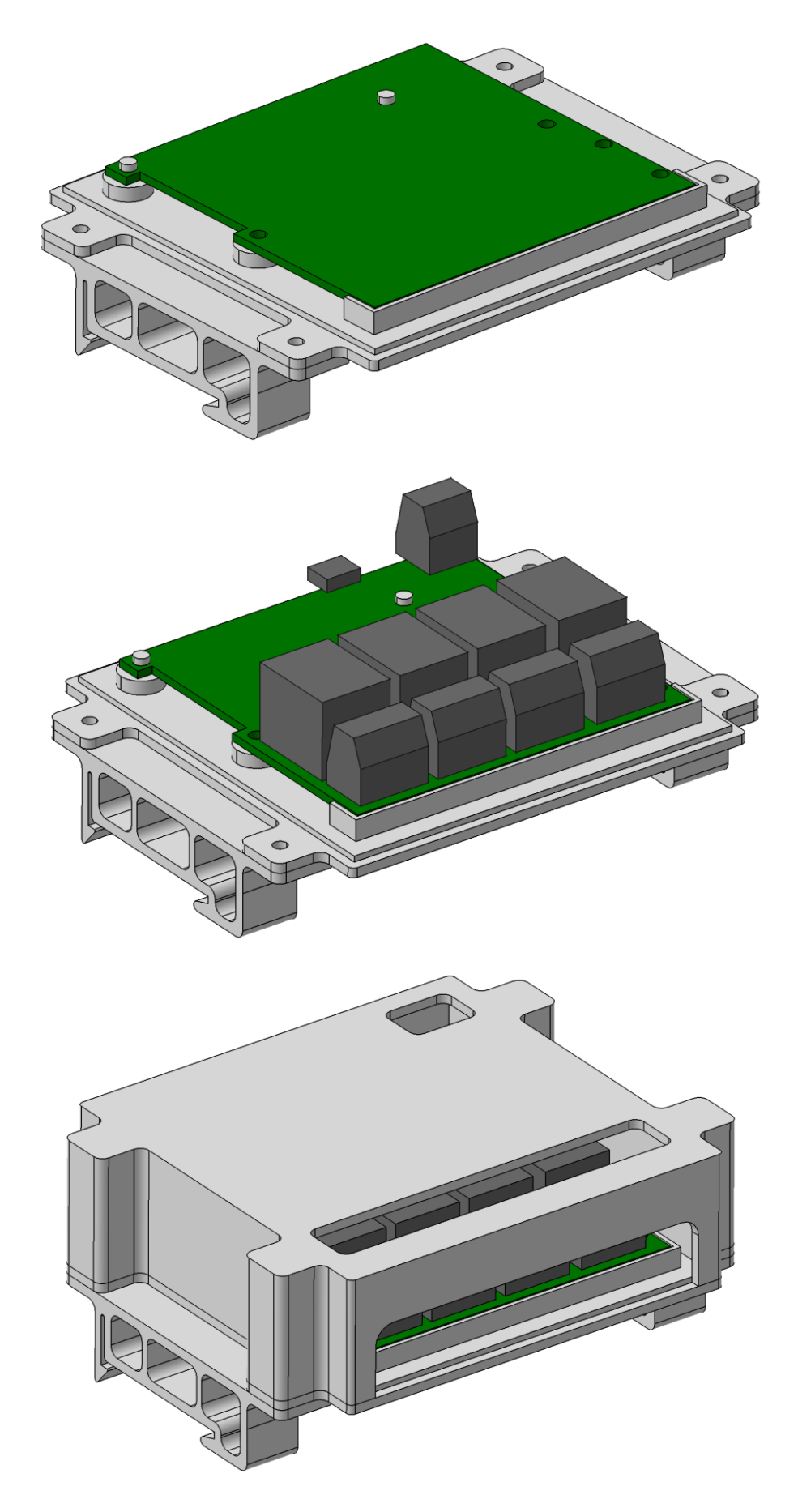

<span id="page-78-0"></span>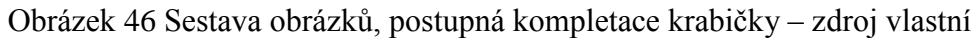

### **15.2 Vizualizace ochranné krabičky v blenderu**

Nejsnazší cesta jak vygenerovat vhodný výstup z CATIE (či jiného konstrukčního programu) je převést a vygenerovat daný objekt ve formátu STL. Tento formát se také používá jako vstup pro zpracování v 3D tisku.

*Poznámka, tento proces není doporučen, pokud objekt chceme dále upravovat (měnit tvar, což není tento případ), jelikož tento postup (převod do formátu STL) kompletně zničí topologii. Namísto požadovaných čtvercových ploch vznikne trojúhelníkové propojení (triangulace), což je nežádoucí pro následnou manipulaci s objektem. Pokud by bylo požadováno následné upravování v blenderu, lepší by byl postup č. 1 – export a import dat přes výkres DXF.*

#### **15.2.1 Stručný pracovní postup**

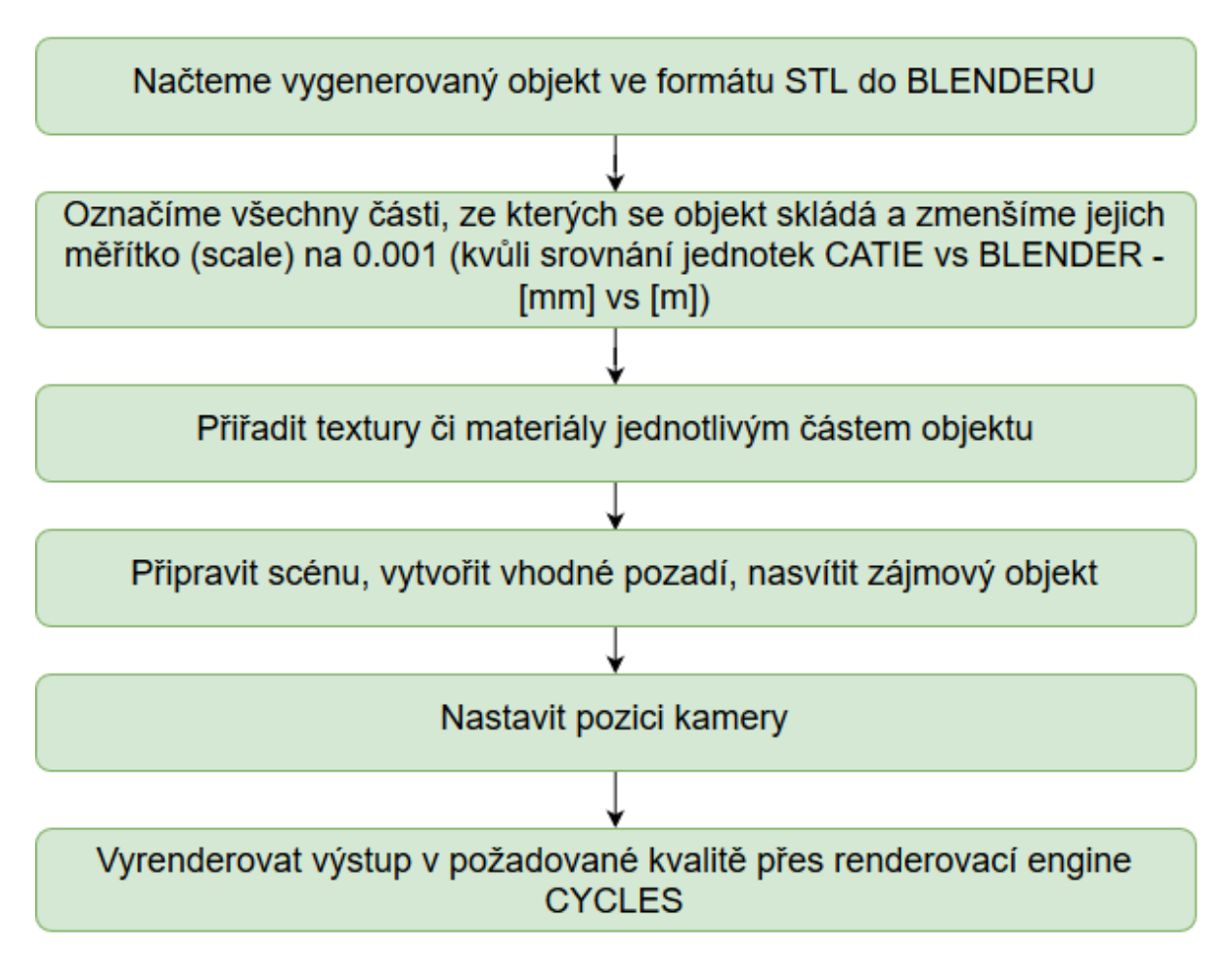

<span id="page-79-0"></span>Obrázek 47 Stručný pracovní postup v blenderu č. 2 – zdroj vlastní

#### **15.2.2 Finální výstup z programu blender**

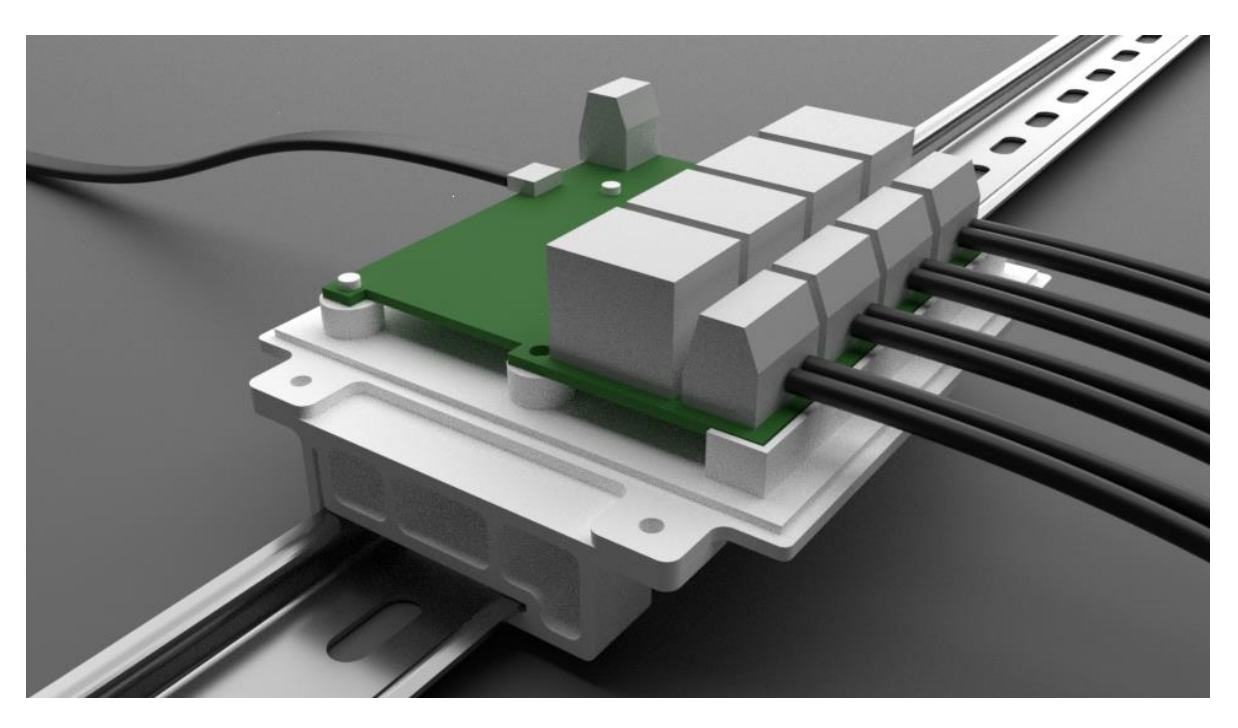

Níže jsou vizualizační výstupy programu blender:

<span id="page-80-1"></span><span id="page-80-0"></span>Obrázek 48 Render ochranné krabičky z blenderu bez krytu – zdroj vlastní

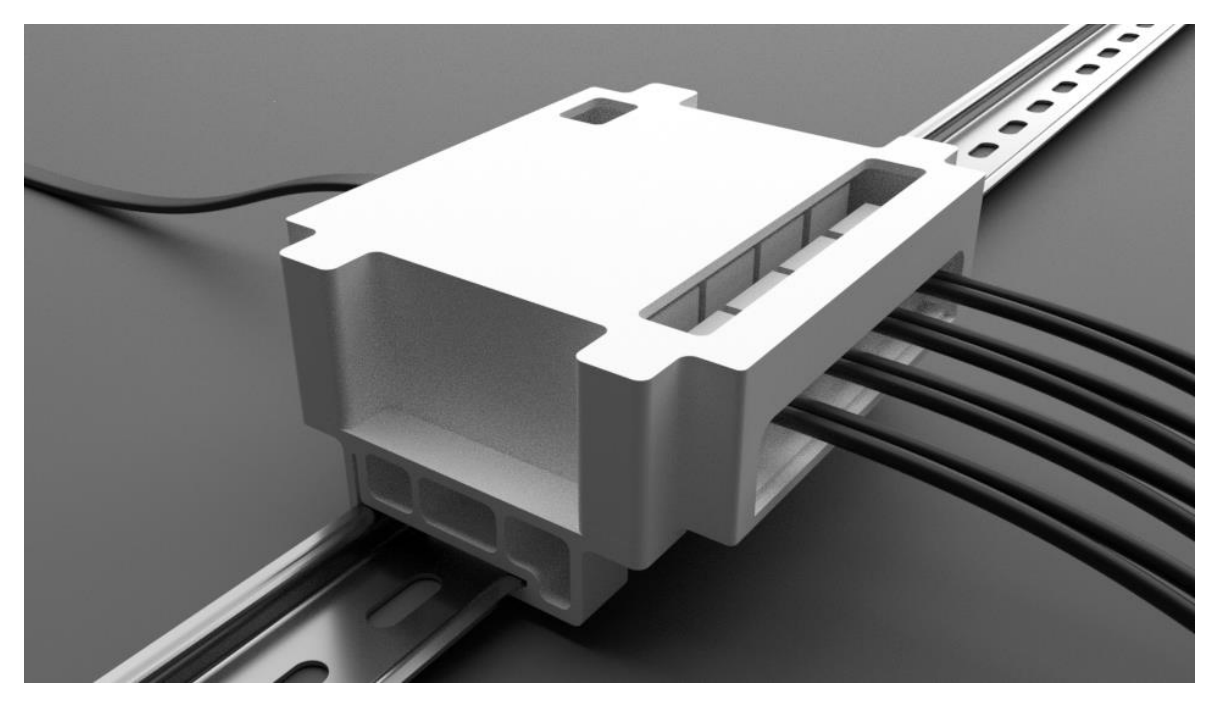

Obrázek 49 Render ochranné krabičky z blenderu s krytem – zdroj vlastní

## **15.3 3D tisk krabičky a její kompletace**

Pro uchycení PCB budou použity tavné závity, které se zataví pomocí páječky do předem vytvořených otvorů 3D tiskem.

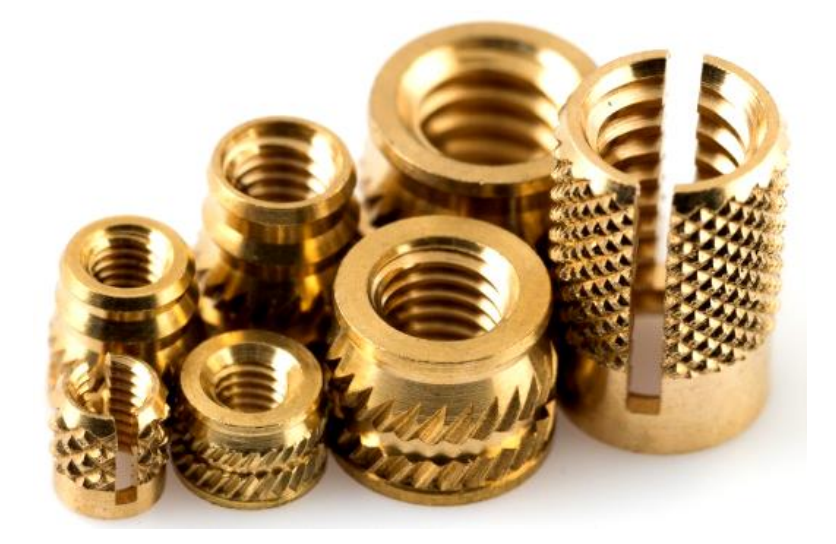

Obrázek 50 Ukázka tavných závitů do plastu [26]

<span id="page-81-0"></span>Pro prototypové účely bylo vytisknuto několik komínků s různými průměry děr, na kterých se zkoušelo vtavení závitů i různé teploty hrotu páječky. Pro závit M3 se osvědčilo použít průměr díry 3,8 mm a teplota hrotu 270 °C. Závit se zahříval přes hlavičku šroubu, který byl zašroubován po celou dobu tavného procesu.

<span id="page-81-1"></span>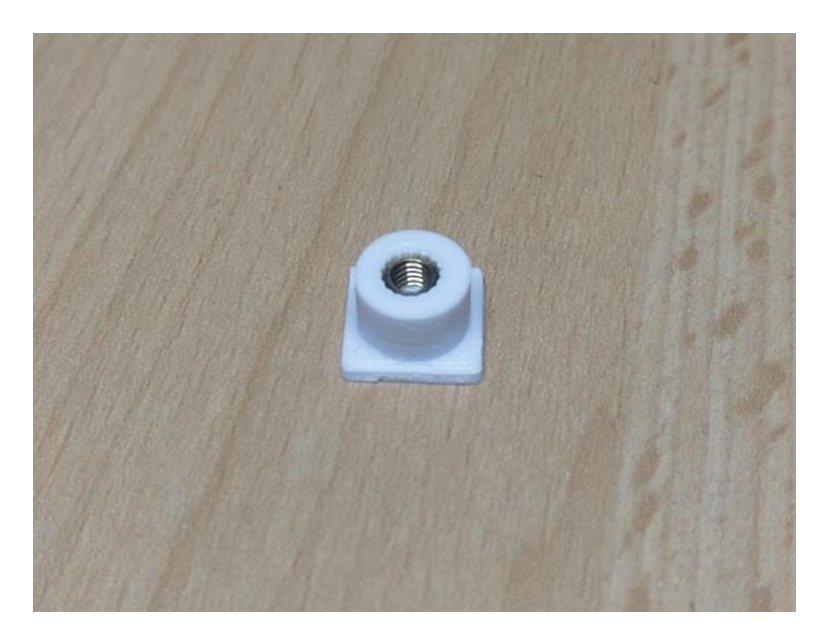

Obrázek 51 Prototypové komínky na odzkoušení závitu – zdroj vlastní

#### **15.3.1 Ukázky fyzických součástí vytištěné krabičky**

Na následujících obrázcích jsou vidět reálné vytisknuté prvky ze 3D tiskárny:

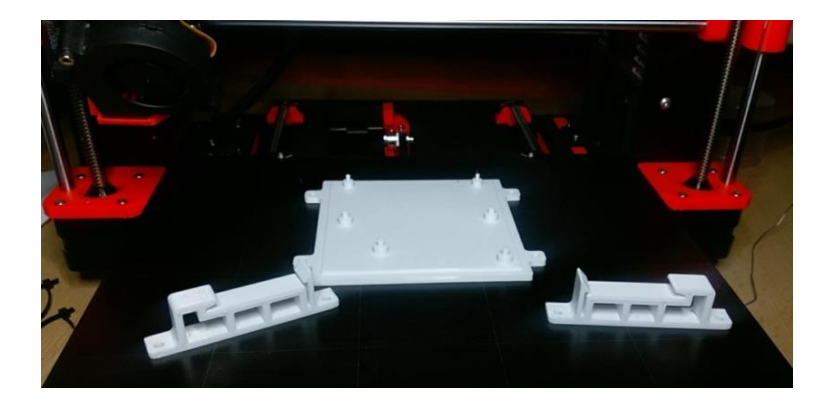

Obrázek 52 Ukázka vytištěných součástí ve 3D tiskárně – zdroj vlastní

<span id="page-82-0"></span>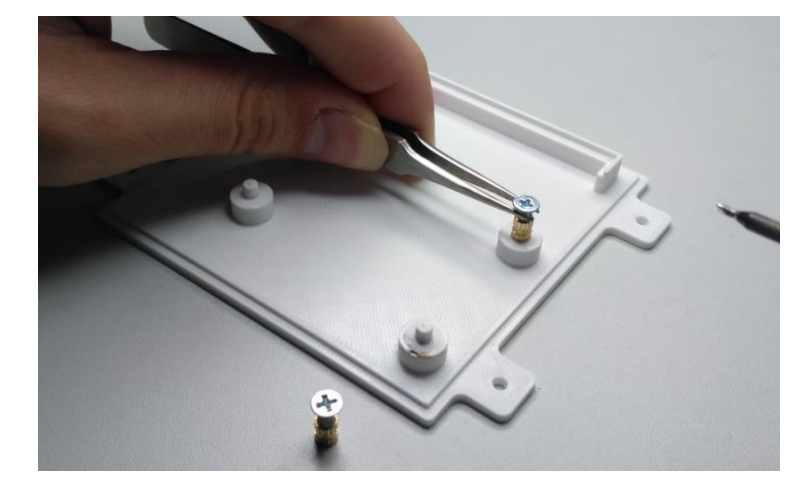

Obrázek 53 Ukázka osazování tavných závitů do plastu – zdroj vlastní

<span id="page-82-2"></span><span id="page-82-1"></span>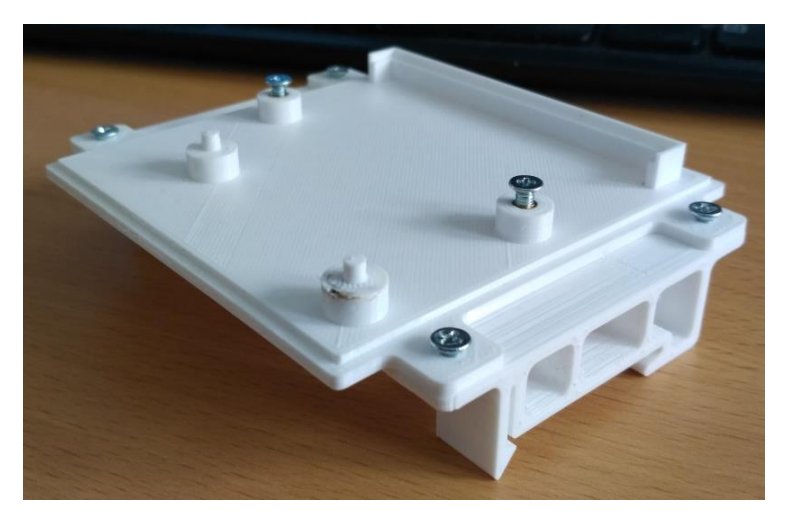

Obrázek 54 Zkompletovaná sestava připravená k uchycení DPS – zdroj vlastní

# **16 POPIS WEBOVÉ ROZHRANÍ**

Webové rozhraní je nedílnou součástí řídicího systému. Funguje přes něj vzdálená správa celého systému.

## **16.1 Návod k ovládání systému**

Postup k ovládání systému je následující:

- Připojit se na lokální wifi síť, se kterou komunikují i nainstalované prvky systému.
- Zadat do internetového prohlížeče IP adresu prvku pro načtení dat z uloženého webového serveru v paměti relé modulu.
- Po připojení se ihned zobrazí grafické webové rozhraní.
- Grafické rozhraní by mělo být natolik intuitivní, že ho dokáže používat i laik.

# **17 PŘEDPOKLÁDANÉ NÁKLADY SYSTÉMU**

U obou systémů jsou vypočteny pořizovací hodnoty prvků, ze kterých se systém skládá, a následně jsou také vypočítány hodnoty odběru elektrické energie pro časový přehled, na kolik takový systém přijde za určitou dobu. Aby výsledky byly lehce porovnatelné, spotřeba elektrické energie se počítala pouze pro systém samotný (jeho vlastní odběr), tedy bez koncových spotřebičů.

Pro výpočet spotřeby se vycházelo z průměrné tržní hodnoty 4,1 Kč za kilowat-hodinu.

### **17.1 Náklady spojené s pořízením PZTS**

<span id="page-84-0"></span>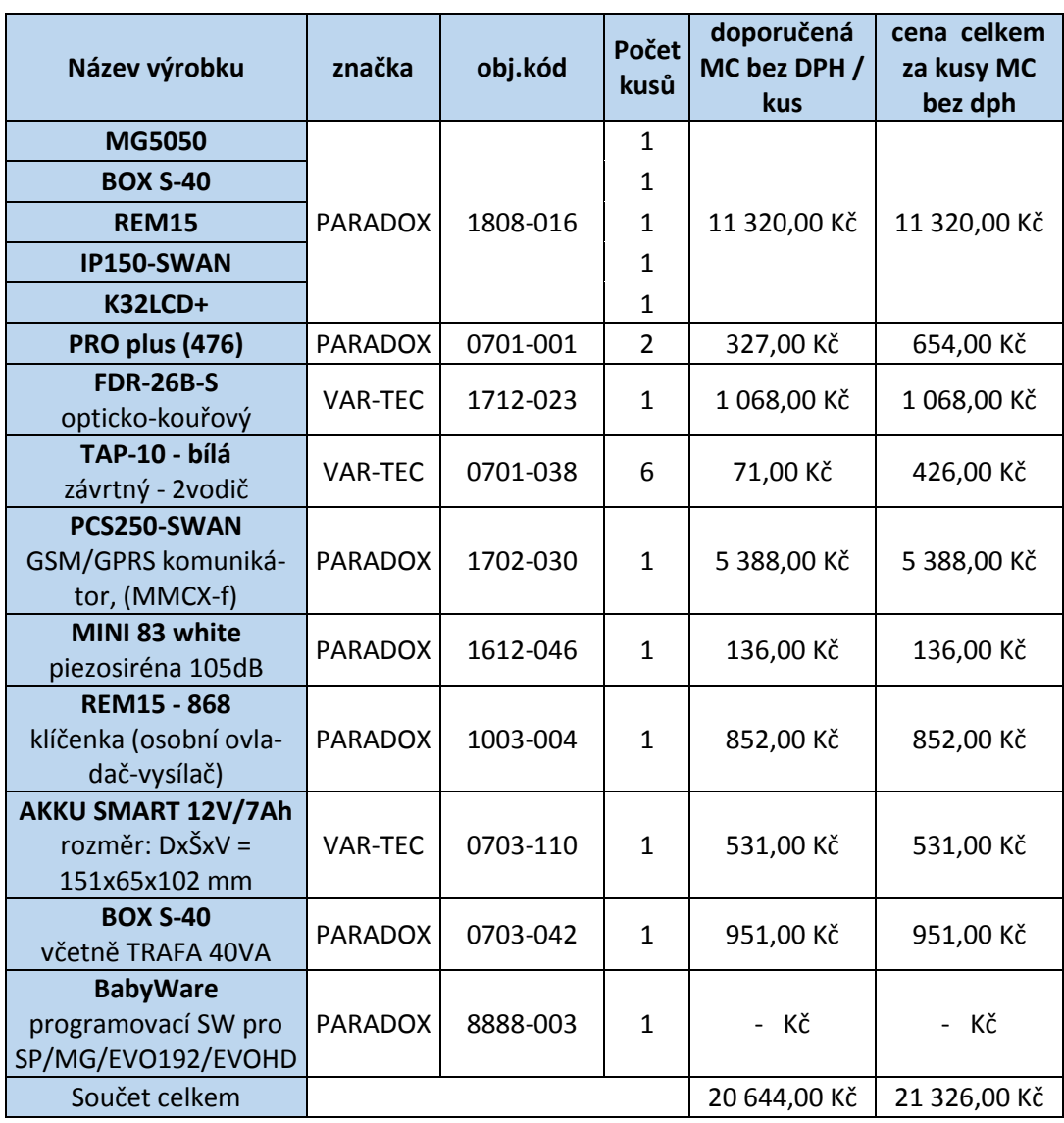

Tabulka 4 Pořizovací náklady systému PZTS – zdroj vlastní

## **17.2 Náklady spojené s provozem PZTS**

<span id="page-85-0"></span>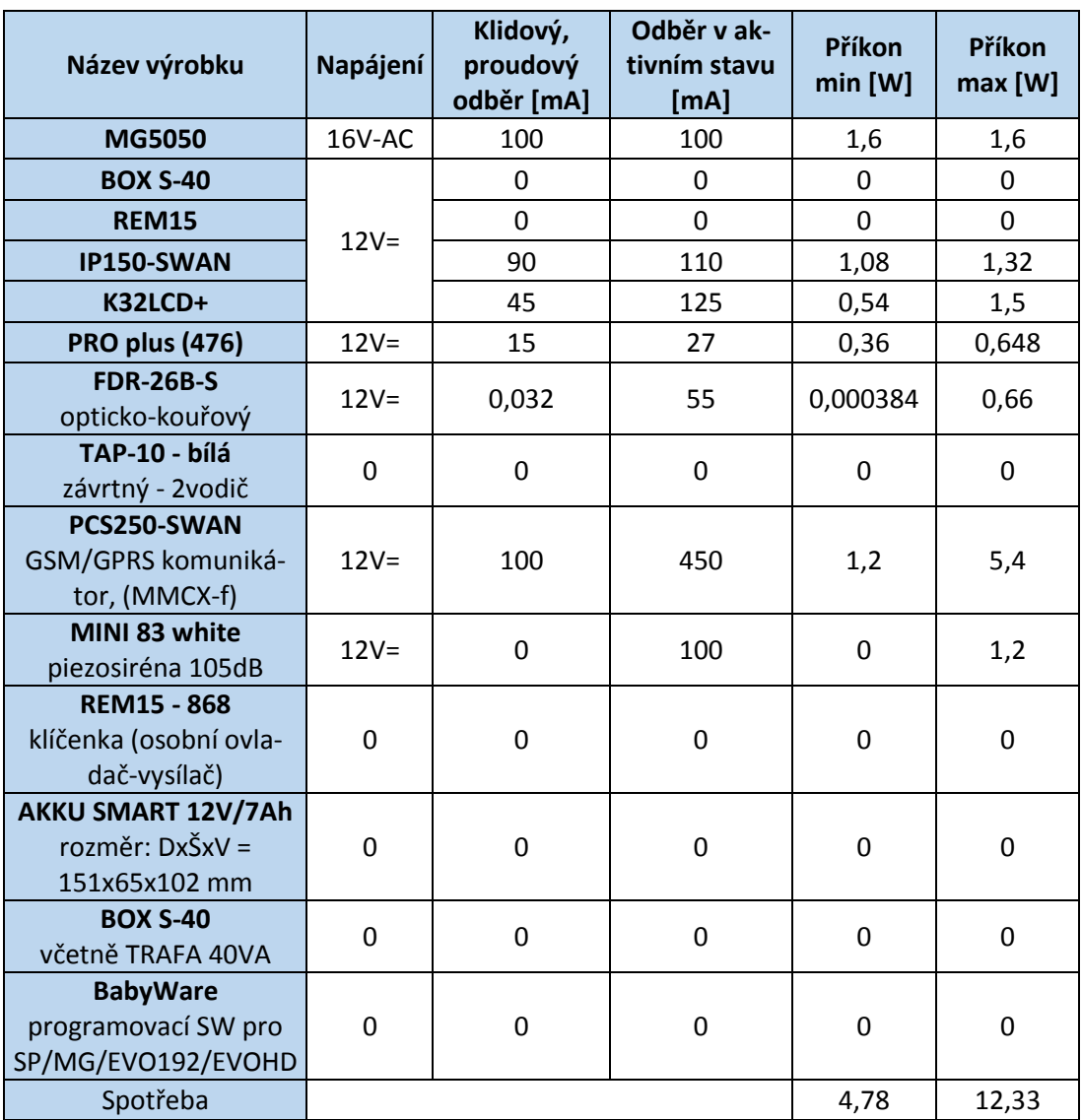

Tabulka 5 Přepočet minimálního a maximálního odběru – zdroj vlastní

<span id="page-85-1"></span>Tabulka 6 Vypočtené hodnoty provozních nákladů PZTS – zdroj vlastní

| Doba provozu | Cena min  | Cena max  |  |
|--------------|-----------|-----------|--|
| 1 hodina     | 0,02 Kč   | 0,05 Kč   |  |
| 1 den        | 0,47 Kč   | 1,21 Kč   |  |
| 1 týden      | 3,29 Kč   | 8,49 Kč   |  |
| 1 měsíc      | 13,17 Kč  | 33,97 Kč  |  |
| 1 rok        | 158,05 Kč | 407,59 Kč |  |

### **17.3 Náklady spojené s pořízením chytré domácnosti**

<span id="page-86-0"></span>Navržený systém je velmi levný pořídit. Funkční prototyp byl sestaven ze 3 relé modulů a 2 LED modulů.

| Název výrobku | Počet<br>kusů | Cena s dph /<br>kus | Cena s dph |
|---------------|---------------|---------------------|------------|
| Relé modul    | 3             | 330,00 Kč           | 990,00 Kč  |
| Led modul     |               | 342,00 Kč           | 684,00 Kč  |
| Součet celkem |               | 672,00 Kč           | 1674,00 Kč |

Tabulka 7 Pořizovací náklady systému TONTO – zdroj vlastní

Tabulka 8 Přepočet minimálního a maximálního odběru – zdroj vlastní

<span id="page-86-1"></span>

| Název výrobku | Napájení<br>[V] | Klidový,<br>proudový<br>odběr [mA] | Odběr v aktiv-<br>ním stavu [mA] | Příkon min<br>[W] | Příkon max<br>[W] |
|---------------|-----------------|------------------------------------|----------------------------------|-------------------|-------------------|
| Relé modul    | 12              | 45                                 | 193                              | 0,54              | 2,316             |
| Led modul     | 12              | 27                                 | 27                               | 0,324             | 0,324             |
| Spotřeba      |                 |                                    |                                  | 0,864             | 2,64              |

### **17.4 Náklady spojené s provozem chytré domácnosti**

<span id="page-86-2"></span>Jak ukazuje tabulka, provoz tohoto systému je velmi levný. Roční provoz tohoto systému vyjde na pouhých 87,28 Kč. Hodnota byla vypočtena pro maximální možný odběr.

| Doba provozu | Cena min | Cena max |
|--------------|----------|----------|
| 1 hodina     | 0,00 Kč  | 0,01 Kč  |
| 1 den        | 0,09 Kč  | 0,26 Kč  |
| 1 týden      | 0,60 Kč  | 1,82 Kč  |
| 1 měsíc      | 2,38 Kč  | 7,27 Kč  |
| 1 rok        | 28,57 Kč | 87,28 Kč |

Tabulka 9 Vypočtené hodnoty provozních nákladů modulů – zdroj vlastní

## **18 SHRNUTÍ STĚŽEJNÍCH BODŮ DIPLOMOVÉ PRÁCE**

Níže jsou sepsány stěžejní kroky diplomové práce

- popis chytré domácnosti a používaných funkcí,
- popis použitých nástrojů a procesů v rámci vývoje produktu a diplomové práce,
- výběr a popis objektu,
- zhodnocení požadavků investora,
- zaměření a vizualizace objektu,
- volba vhodného hardwaru pro automatizaci,
- nákup prvků hardwaru,
- návrh ochranné krabičky pro relé modul, osaditelnou na DIN lištu,
- tisk prototypu krabičky pomocí 3D tiskárny,
- rozvržení elektronických okruhů v objektu,
- zajistit softwarové zprovoznění systému firmware a webové rozhraní,
- vymyslet webové rozhraní tak, aby bylo grafické stránce velmi intuitivní.

## **ZÁVĚR**

Co je přínosem diplomové práce?

Implementace chytré domácnosti je v současném stavu navržena pro ovládání hlavního osvětlení, dekorativního osvětlení a nezávislé nastavení teplot v místnostech. I po dokončení obhajoby však bude systém nadále vyvíjen a počítá se s rozšířením funkcionality (časové plány atd.).

Největším přínosem DP je realizace velmi levného systému s možností vzdáleného ovládání přes webové rozhraní, které je na rozdíl od nativních aplikací nezávislé na používané platformě. V praxi bývá nejdražším článkem vývoje právě vývoj softwaru. S touto filozofií (webového rozhraní) naprosto odpadá programování několika aplikací pro různé platformy (PC, Mac, Linux, Android….) a šetří se tak kapacity softwarových skupin. Obecně se s tímto trendem dá setkat stále ve větším množství a osobně to vidím jako správnou cestu. Zde je uvedeno několik příkladů, které taktéž využívají webového rozhraní:

- [www.photopea.com](http://www.photopea.com/) (grafický rastrový editor)
- [www.soundcraft.com/ui-demo/mixer.html](http://www.soundcraft.com/ui-demo/mixer.html) (mixážní audio pult)
- [www.draw.io](http://www.draw.io/) (nástroj pro vytváření blokových schémat)
- [www.circuitlab.com](http://www.circuitlab.com/) (nástroj pro vytváření elektronických schémat)
- a další…

Vznikl jednoduše aplikovatelný, modulární systém chytré domácnosti s možností ovládání z webového rozhraní prostřednictvím mobilních zařízení.

Systém již delší dobu běží ve dvou testovacích instalacích a bude i nadále vyvíjen a rozšiřován o další důležitou a praktickou funkcionalitu.

### **SEZNAM POUŽITÉ LITERATURY**

[1] Co to je a jak funguje chytrý dům, chytrý byt a chytrá domácnost?. Lupa.cz: Server o českém Internetu [online]. c1998-2019 [cit. 2019-05-12]. Dostupné z: https://www.lupa.cz/clanky/co-to-je-a-jak-funguje-chytry-dum-chytry-byt-a-chytradomacnost/

[2] Základy digitální domácnosti. Lupa.cz: Server o českém Internetu [online]. c1998- 2019 [cit. 2019-05-12]. Dostupné z: https://www.lupa.cz/specialy/zaklady-digitalnidomacnosti/

[3] Inteligentní dům. Wikipedie: Otevřená encyklopedie [online]. poslední editace 27.3.2019 [cit. 2019-05-12]. Dostupné z: [https://cs.wikipedia.org/wiki/Inteligentn%C3%AD\\_d%C5%AFm](https://cs.wikipedia.org/wiki/Inteligentn%C3%AD_d%C5%AFm)

[4] GARLÍK, Bohumír. Inteligentní budovy. Praha: BEN - technická literatura, 2012. ISBN 978-80-7300-440-8.

[5] Inteligentní elektroinstalace. *Intelix* [online]. Olomouc: INTELIX Technologies [cit. 2019-05-12]. Dostupné z:<https://www.intelix.cz/sluzby/inteligentni-elektroinstalace>

[6] Chytrý dům Loxone. *Loxone: Chytrá domácnost Loxone* [online]. Loxone, c2019 [cit. 2019-05-12]. Dostupné z: [https://www.loxone.com/cscz/chytry](https://www.loxone.com/cscz/chytry-dum/?fbclid=IwAR1fO0UC4cUWUWIoit6rWYKYn9Fee7mMuIoGeC7bYQh2ifF8FFC86lq6olI)[dum/?fbclid=IwAR1fO0UC4cUWUWIoit6rWYKYn9Fee7mMuIoGeC7bYQh2ifF8FFC86](https://www.loxone.com/cscz/chytry-dum/?fbclid=IwAR1fO0UC4cUWUWIoit6rWYKYn9Fee7mMuIoGeC7bYQh2ifF8FFC86lq6olI) [lq6olI](https://www.loxone.com/cscz/chytry-dum/?fbclid=IwAR1fO0UC4cUWUWIoit6rWYKYn9Fee7mMuIoGeC7bYQh2ifF8FFC86lq6olI)

[7] Inteligentní dům. *Elektrobock CZ* [online]. Elektrobock CZ, c2019 [cit. 2019-05- 13]. Dostupné z: https://www.elektrobock.cz/inteligentni-dum/t2034

[8] Funkce inteligentního systému. *TotalISB: Inteligentní dům* [online]. AZ Totalservis, c2011-2014 [cit. 2019-05-13]. Dostupné z:<http://www.inteligentni-dum.eu/funkce/>

[9] *Technia* [online]. [cit. 2019-05-14]. Dostupné z: https://www.technia.co.uk/what-iscatia/

[10] *Wikipedia* [online]. [cit. 2019-05-14]. Dostupné z: https://cs.wikipedia.org/wiki/CATIA

[11] *3ds* [online]. [cit. 2019-05-14]. Dostupné z: https://www.3ds.com/cz-cz/produkty-asluzby/

[12] BURDA, Karel. Základy elektronických zabezpečovacích systémů. Brno: Akademické nakladatelství CERM, 2017. ISBN 9788072049677.

[13] KLOSKI, LizaWallach a Nick KLOSKI. Začínáme s 3D tiskem. Přeložil Jakub GONER. Brno: ComputerPress, 2017. ISBN 9788025148761.

[14] KUNC, Josef. Elektroinstalace krok za krokem. 2., zcela přeprac. vyd. Praha: Grada, 2010. Profi \& hobby. ISBN 978-80-247-3249-7.

[15] KREIDL, Marcel. Měření teploty: senzory a měřící obvody. Praha: BEN - technická literatura, 2005. Senzory neelektrických veličin. ISBN 80-7300-145-4.

[16] BASTIAN, Peter. Praktická elektrotechnika. Praha: Europa Sobotáles, 2004. ISBN 80-86706-15. HORST, Jansen. Informační a telekomunikační technika. Praha: BEN, 2004. ISBN 80-86706-08-7.

[17] POKORNÝ, Pavel. *Blender: naučte se 3D grafiku*. 2., aktualiz. a rozš. vyd. Praha: BEN - technická literatura, 2009. ISBN 978-80-7300-244-2.

[18] BÉLAI, Igor a Peter DRAHOŠ. *Komunikačné systémy preautomatizáciu*. Bratislava: Nakladateľstvo STU, 2012. Edíciaskrípt. ISBN 978-80-227-3716-6.

[19] HRUŠKA, František. *Senzory v systémech informatiky a automatizace*. Zlín: Univerzita Tomáše Bati ve Zlíně, 2007. ISBN 978-80-7318-630-2.

[20] Ebay. In: *Ebay* [online]. [cit. 2019-05-11]. Dostupné z: https://www.ebay.com/itm/Sonoff-WiFi-DC-5V-4CH-Smart-Remote-Control-Wireless-Switch-Universal-Module-

J2O5/254198274486?hash=item3b2f65d9b6:g:WOUAAOSwuAVcsK8l&autorefresh=true

[21] Wikimedia[online]. In: . [cit. 2019-05-11]. Dostupné z:

[https://upload.wikimedia.org/wikipedia/commons/f/f4/Logo\\_Dassault\\_Systemes.jpg](https://upload.wikimedia.org/wikipedia/commons/f/f4/Logo_Dassault_Systemes.jpg)

[22] Technodat[online]. In: . [cit. 2019-05-11]. Dostupné z: https://www.technodat.cz/aktuality/3d-master

[23] *Cgmaster* [online]. In: . [cit. 2019-05-11]. Dostupné z: [https://cgmasters.net/wp](https://cgmasters.net/wp-content/uploads/2018/09/corvette_white_back.png)[content/uploads/2018/09/corvette\\_white\\_back.png](https://cgmasters.net/wp-content/uploads/2018/09/corvette_white_back.png)

[24] *Wikimedia* [online]. In: . [cit. 2019-05-11]. Dostupné z: https://upload.wikimedia.org/wikipedia/commons/b/bc/Prusa\_i3\_metal\_frame.jpg

[25] *Thrinter* [online]. In: . [cit. 2019-05-11]. Dostupné z: [http://thrinter.com/wp](http://thrinter.com/wp-content/uploads/2015/12/IMGP2759.jpg)[content/uploads/2015/12/IMGP2759.jpg](http://thrinter.com/wp-content/uploads/2015/12/IMGP2759.jpg)

[26] *Variant* [online]. [cit. 2019-05-14]. Dostupné z: [https://www.variant.cz/zbozi/0702-](https://www.variant.cz/zbozi/0702-064-mg5050-panel-868) [064-mg5050-panel-868](https://www.variant.cz/zbozi/0702-064-mg5050-panel-868)

[27] *Variant* [online]. [cit. 2019-05-14]. Dostupné z: [https://www.variant.cz/zbozi/1408-](https://www.variant.cz/zbozi/1408-013-k32lcd) [013-k32lcd](https://www.variant.cz/zbozi/1408-013-k32lcd)

[28] *Variant* [online]. [cit. 2019-05-14]. Dostupné z: https://www.variant.cz/zbozi/0701- 001-pro-plus-476

[29] *Variant* [online]. [cit. 2019-05-14]. Dostupné z: https://www.variant.cz/zbozi/0701- 038-tap-10-bila

[30] *Variant* [online]. [cit. 2019-05-14]. Dostupné z: https://www.variant.cz/zbozi/1712- 023-fdr-26b-s

[31] *Variant* [online]. [cit. 2019-05-14]. Dostupné z: https://www.variant.cz/zbozi/1702- 030-pcs250-swan

[32] *Variant* [online]. [cit. 2019-05-14]. Dostupné z: https://www.variant.cz/zbozi/1702- 028-ip150-swan

[33] *Variant* [online]. [cit. 2019-05-14]. Dostupné z: https://www.variant.cz/zbozi/1003- 004-rem15-868

[34] *Variant* [online]. [cit. 2019-05-14]. Dostupné z: https://www.variant.cz/zbozi/0703- 042-box-s-40

[35] *Variant* [online]. [cit. 2019-05-14]. Dostupné z: [https://www.variant.cz/zbozi/0703-](https://www.variant.cz/zbozi/0703-110-akku-smart-12v/7ah) [110-akku-smart-12v/7ah](https://www.variant.cz/zbozi/0703-110-akku-smart-12v/7ah)

[36] Variant [online]. In: . [cit. 2019-05-21]. Dostupné z: [www.variant.cz/zbozi/1612-](http://www.variant.cz/zbozi/1612-046-mini-83-white) [046-mini-83-white](http://www.variant.cz/zbozi/1612-046-mini-83-white)

[37] *HIKVISION* [online]. [cit. 2019-05-14]. Dostupné z: https://www.hikvision.com/cz/Products/Network-Camera/EasyIP-3.0/3MP/DS-2CD2135FWD-I(S)

[38] *Kenex* [online]. [cit. 2019-05-14]. Dostupné z: [https://www.kenex.cz/zaznam](https://www.kenex.cz/zaznam-ip/hikvision-ds-7108ni-q1-sitovy-videorekorder-pro-8-ip-kamery/)[ip/hikvision-ds-7108ni-q1-sitovy-videorekorder-pro-8-ip-kamery/](https://www.kenex.cz/zaznam-ip/hikvision-ds-7108ni-q1-sitovy-videorekorder-pro-8-ip-kamery/)

[39] KUNC, Ing. Josef. *Historie systému KNX* [online]. In: . [cit. 2019-05-22]. Dostupné z: http://www.odbornecasopisy.cz/elektro/clanek/historie-systemu-knx-1-cast--2728

[40] KUNC, Ing. Josef. *Historie systému KNX* [online]. In: . [cit. 2019-05-22]. Dostupné z: http://www.odbornecasopisy.cz/elektro/clanek/historie-systemu-knx-2-cast--2776

[41] KUNC, Ing. Josef. *Historie systému KNX* [online]. In: . [cit. 2019-05-22]. Dostupné z: http://www.odbornecasopisy.cz/elektro/clanek/historie-systemu-knx-3-cast--2879

[42] KUNC, Ing. Josef. *Historie systému KNX* [online]. In: . [cit. 2019-05-22]. Dostupné z: http://www.odbornecasopisy.cz/elektro/clanek/historie-systemu-knx-4-cast-zaver--2927

[43] Konverzace, dialogy, podněty a zkušenosti od kolegů ze zaměstnání.

[44] *Creativecommons* [online]. In: . [cit. 2019-05-11]. Dostupné z: <https://www.creativecommons.cz/licence-cc/varianty-licence/>

[45] Smeagain. ModernWalnutCoffee Table - Cycles [online]. In: . [cit. 2019-05-12]. Dostupné z: https://www.blendswap.com/blends/view/73487

[46] EDWARDS, Richard. LED TV [online]. In: . [cit. 2019-05-12]. Dostupné z: https://www.blendswap.com/blends/view/46293

[47] ZE, Karel. Sockets and switches [online]. In: . [cit. 2019-05-12]. Dostupné z: https://www.blendswap.com/blends/view/78591

[48] SD, Serik. Notebook [online]. In: . [cit. 2019-05-12]. Dostupné z: https://www.blendswap.com/blends/view/81922

[49] Anton78. Refrigerator [online]. In: . [cit. 2019-05-12]. Dostupné z: <https://www.blendswap.com/blends/view/82509>

[50] *DATASHEET ESP8266EX* [online]. In: . [cit. 2019-05-17]. Dostupné z: https://www.espressif.com/sites/default/files/documentation/0aesp8266ex\_datasheet\_en.pdf

[51] *ESP-01* [online]. In: . [cit. 2019-05-22]. Dostupné z: [https://arduino](https://arduino-shop.cz/photos/produkty/f/0/911.jpg?m=1502871491)[shop.cz/photos/produkty/f/0/911.jpg?m=1502871491](https://arduino-shop.cz/photos/produkty/f/0/911.jpg?m=1502871491)

[52] LED Modul [online]. In: . [cit. 2019-05-22]. Dostupné z: https://arduinodiy.files.wordpress.com/2018/09/ariluxlc01.jpg

# **SEZNAM POUŽITÝCH SYMBOLŮ A ZKRATEK**

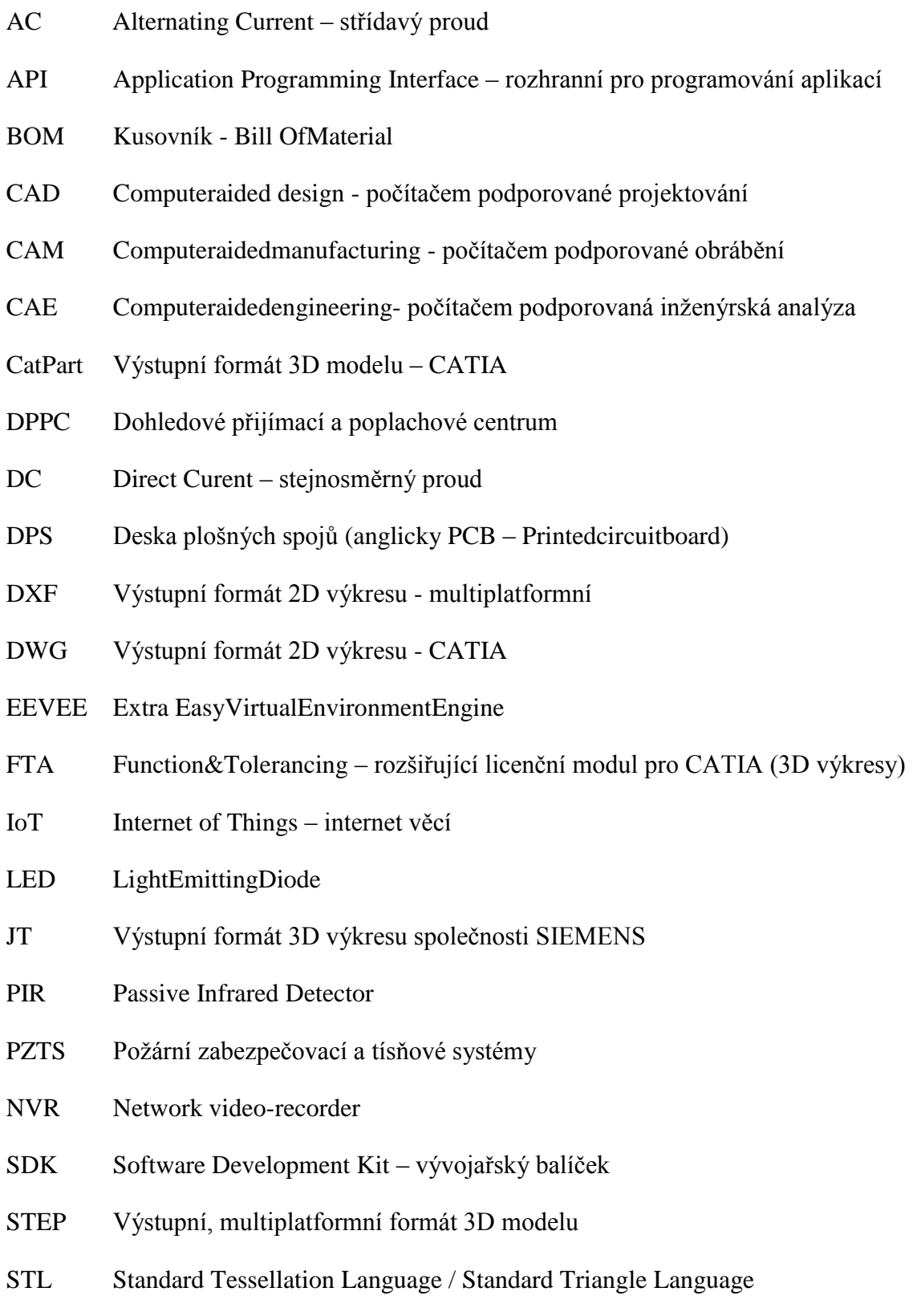

# **SEZNAM OBRÁZKŮ**

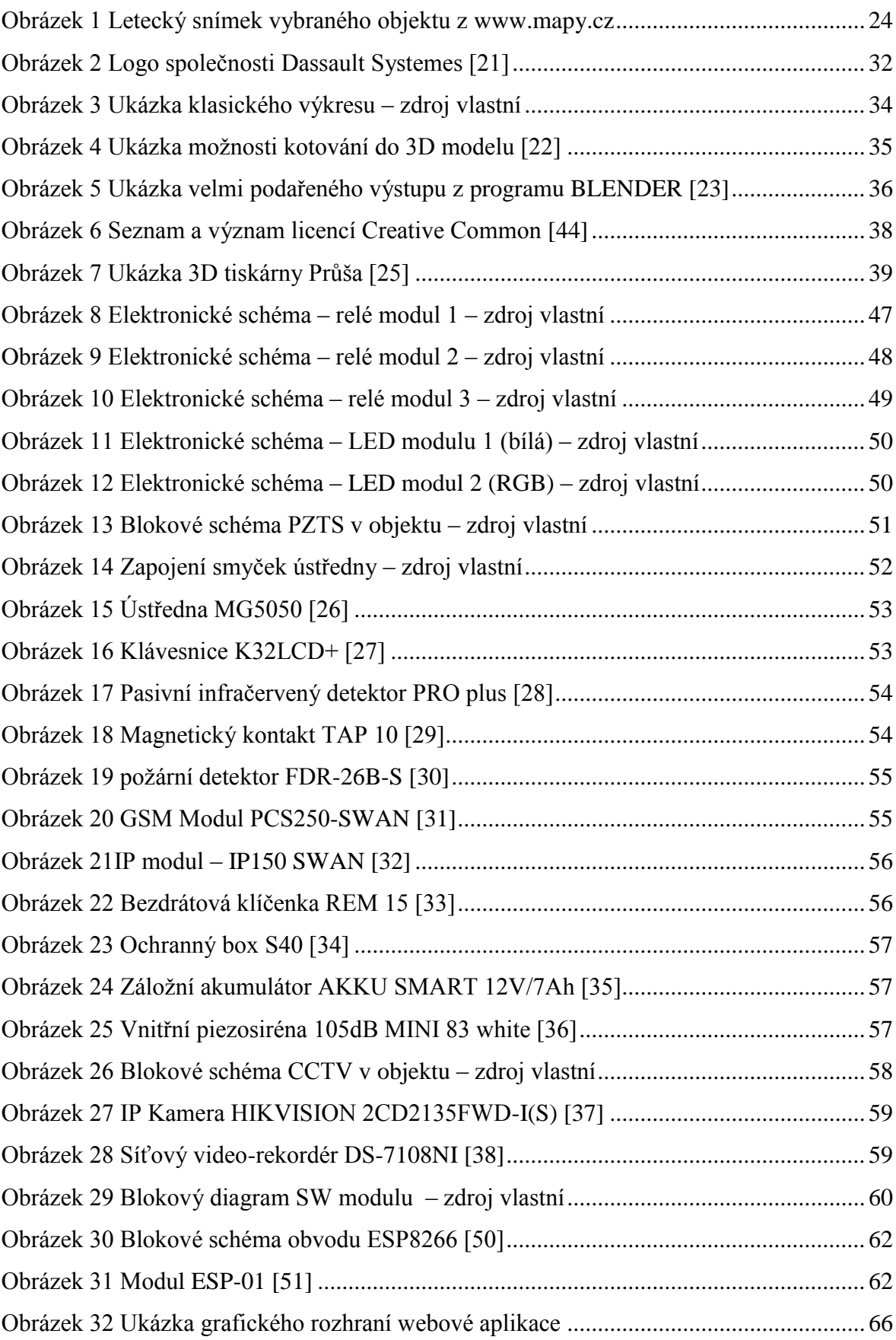

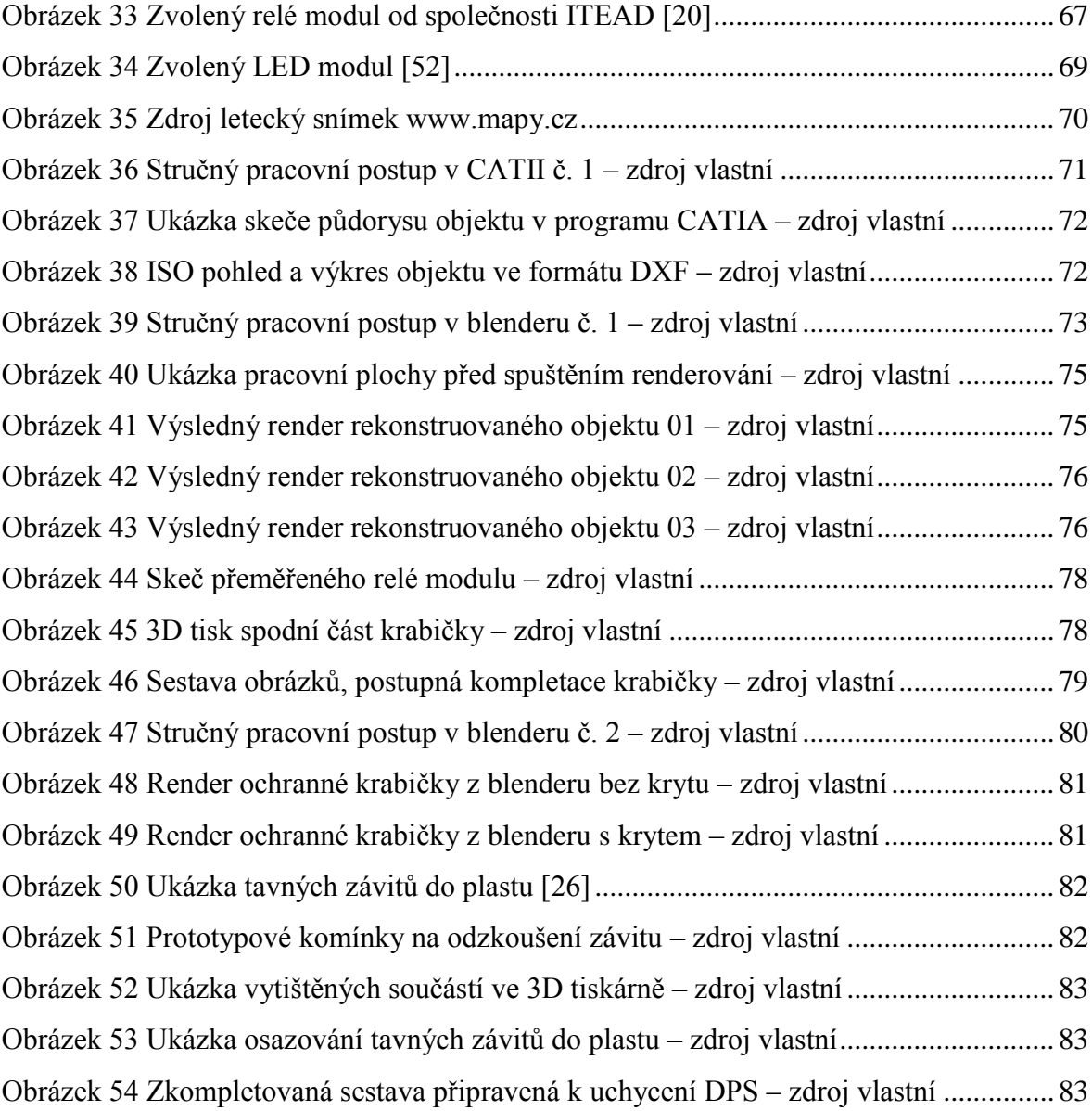

## **SEZNAM TABULEK**

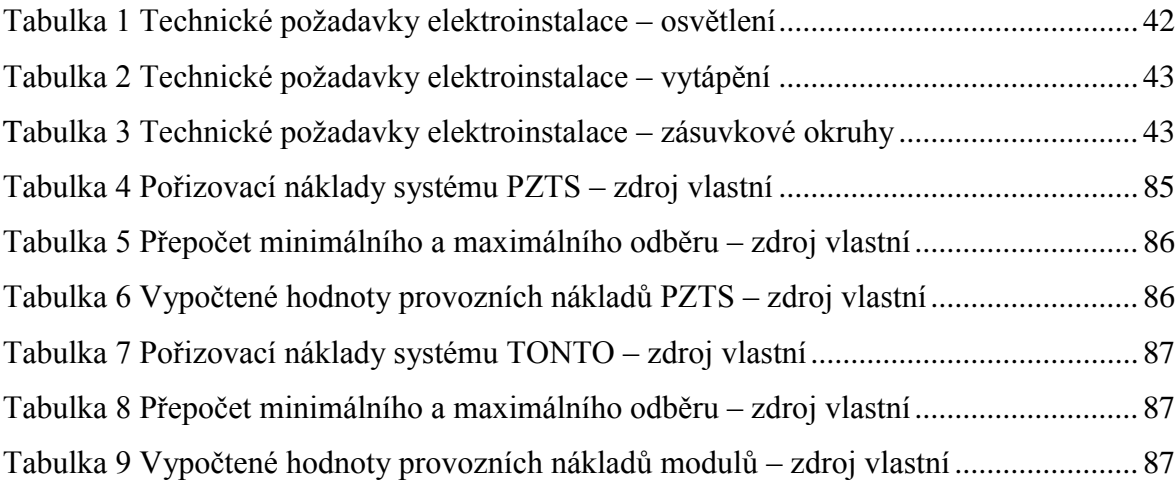

# **SEZNAM PŘÍLOH**

PŘÍLOHA P01 – VÝKRES - PŮDORYS OBJEKTU - CATIA

PŘÍLOHA P02 – VÝKRES – OBRYS A ROZTEČ DĚR DPS RELÉ MODULU

PŘÍLOHA P03 – VÝKRES SPODNÍ ČÍSTI KRABIČKY

PŘÍLOHA P05 – VÝKRES DRŽÁKŮ NA DIN LIŠTU

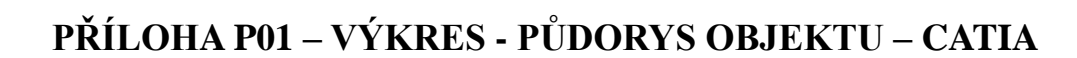

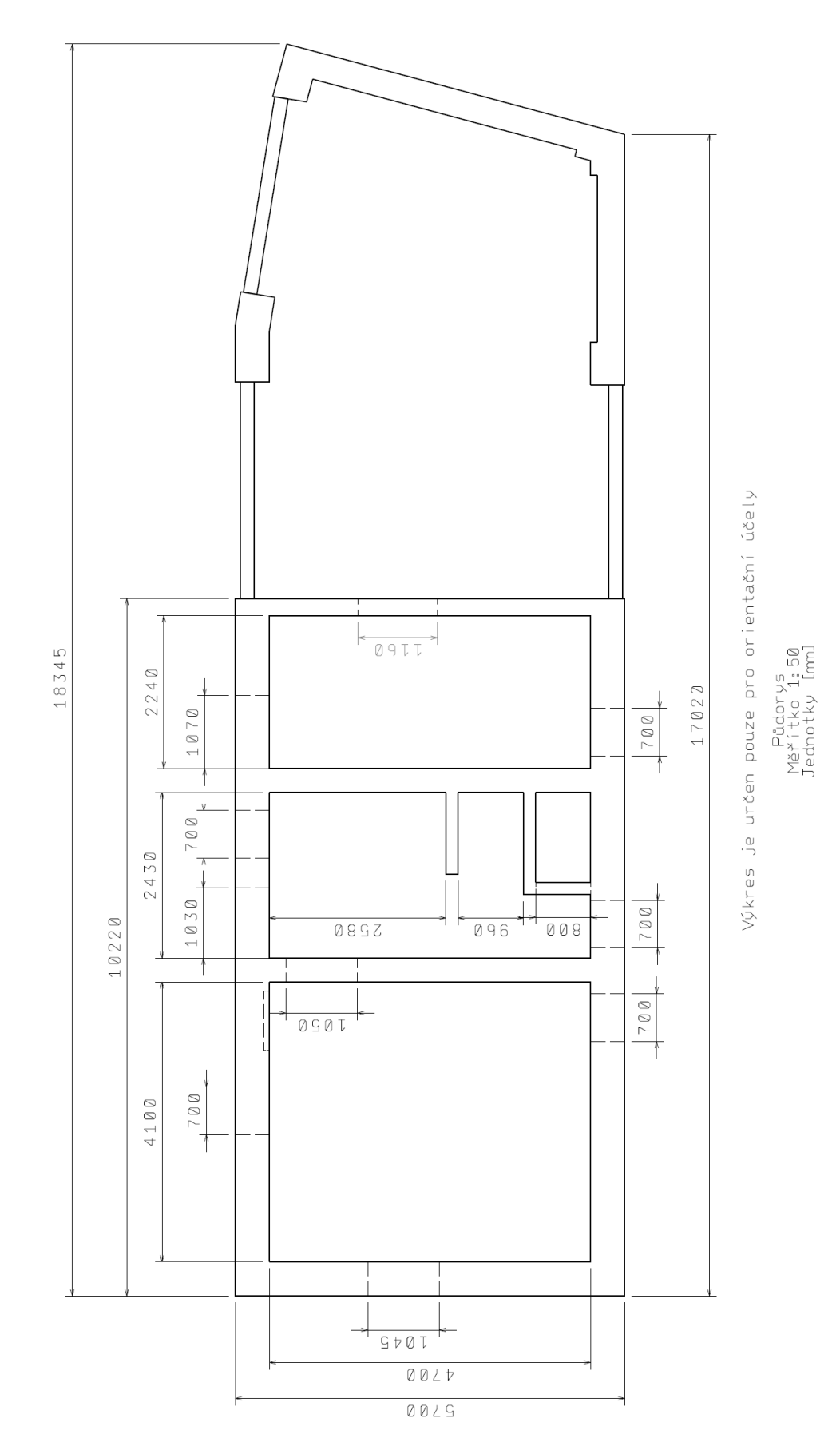

# **PŘÍLOHA P02 – OBRYS A ROZTEČ DĚR DPS RELÉ MODULU**

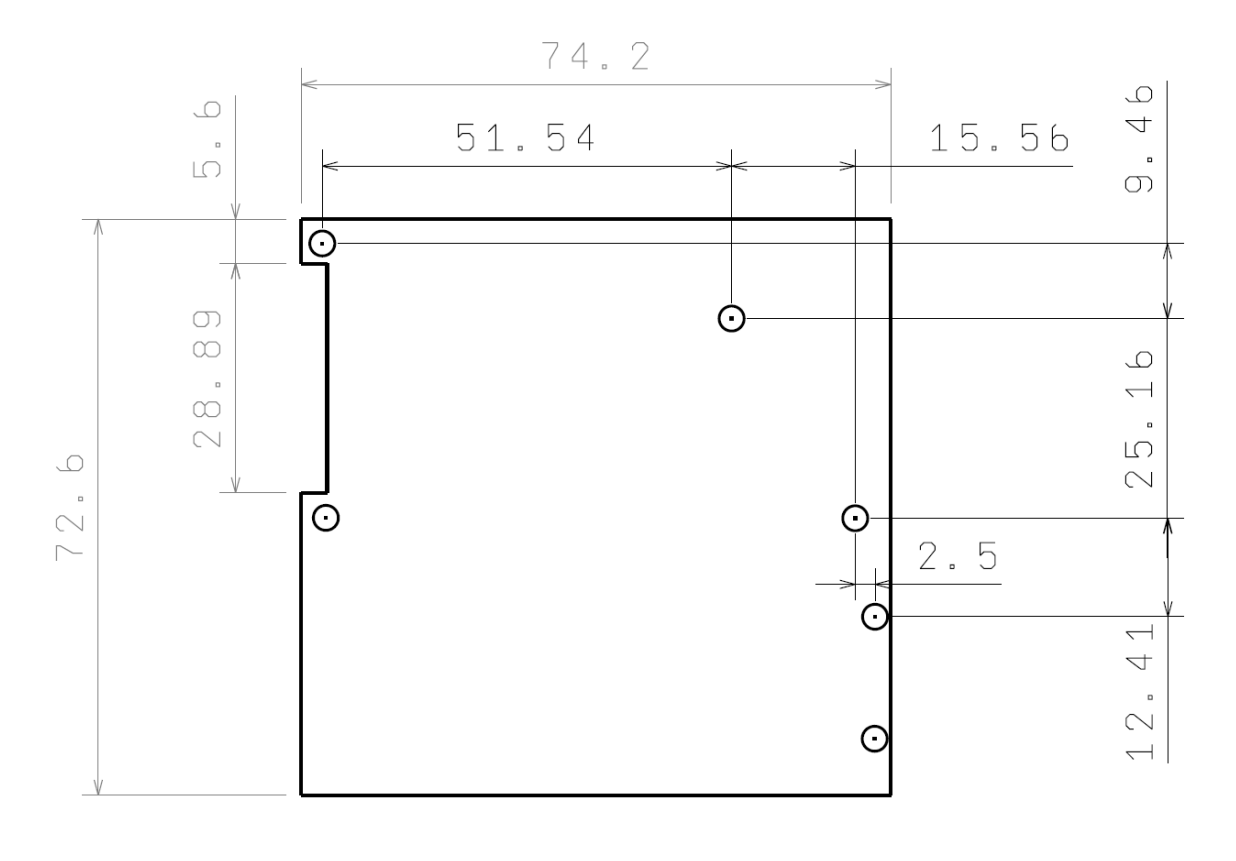

Hlavní pohled<br>Jednotky [mm]

# **PŘÍLOHA P03 – VÝKRES SPODNÍ ČÁSTI KRABIČKY**

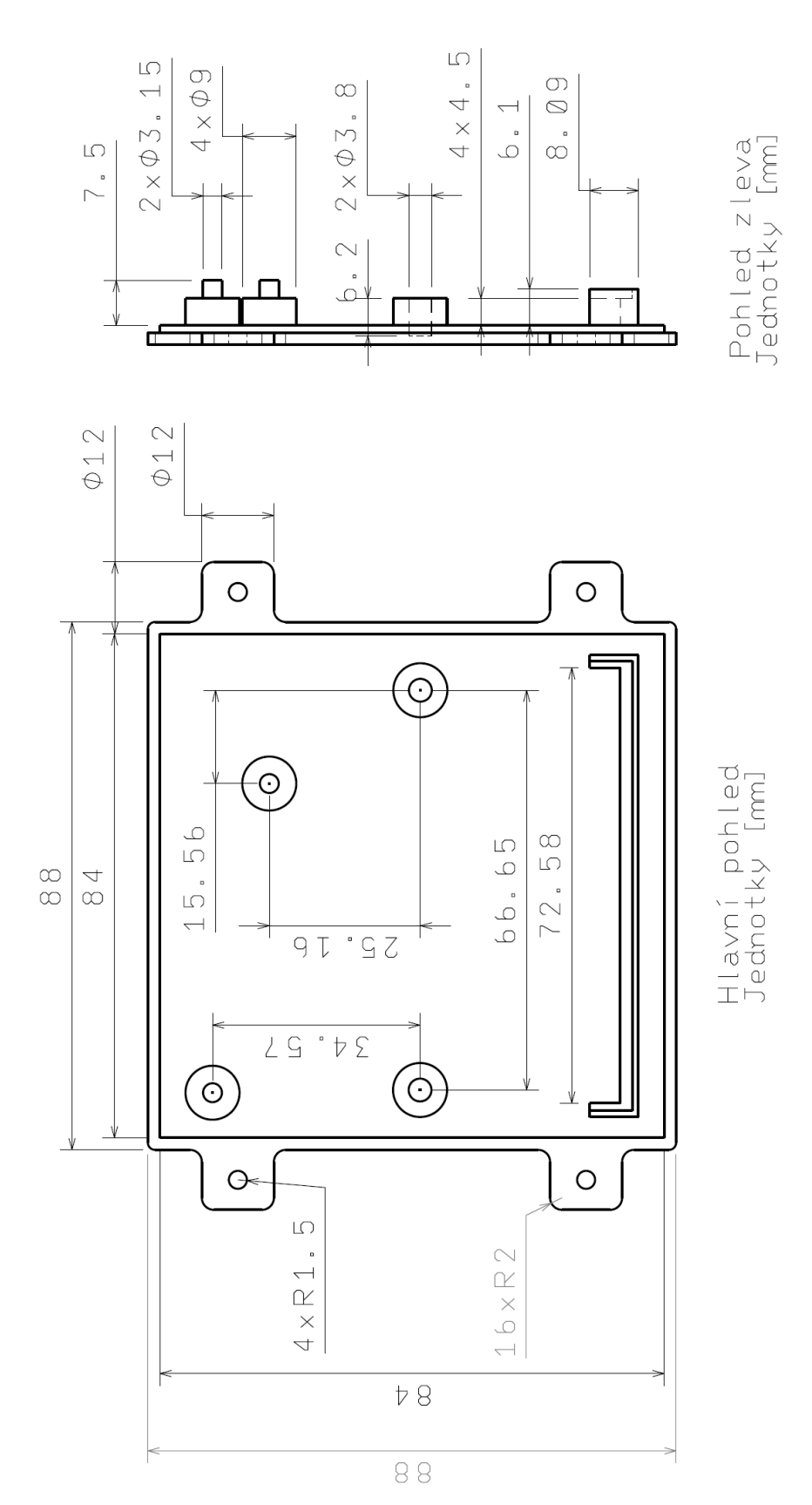

# **PŘÍLOHA P05 – VÝKRES DRŽÁKŮ NA DIN LIŠTU**

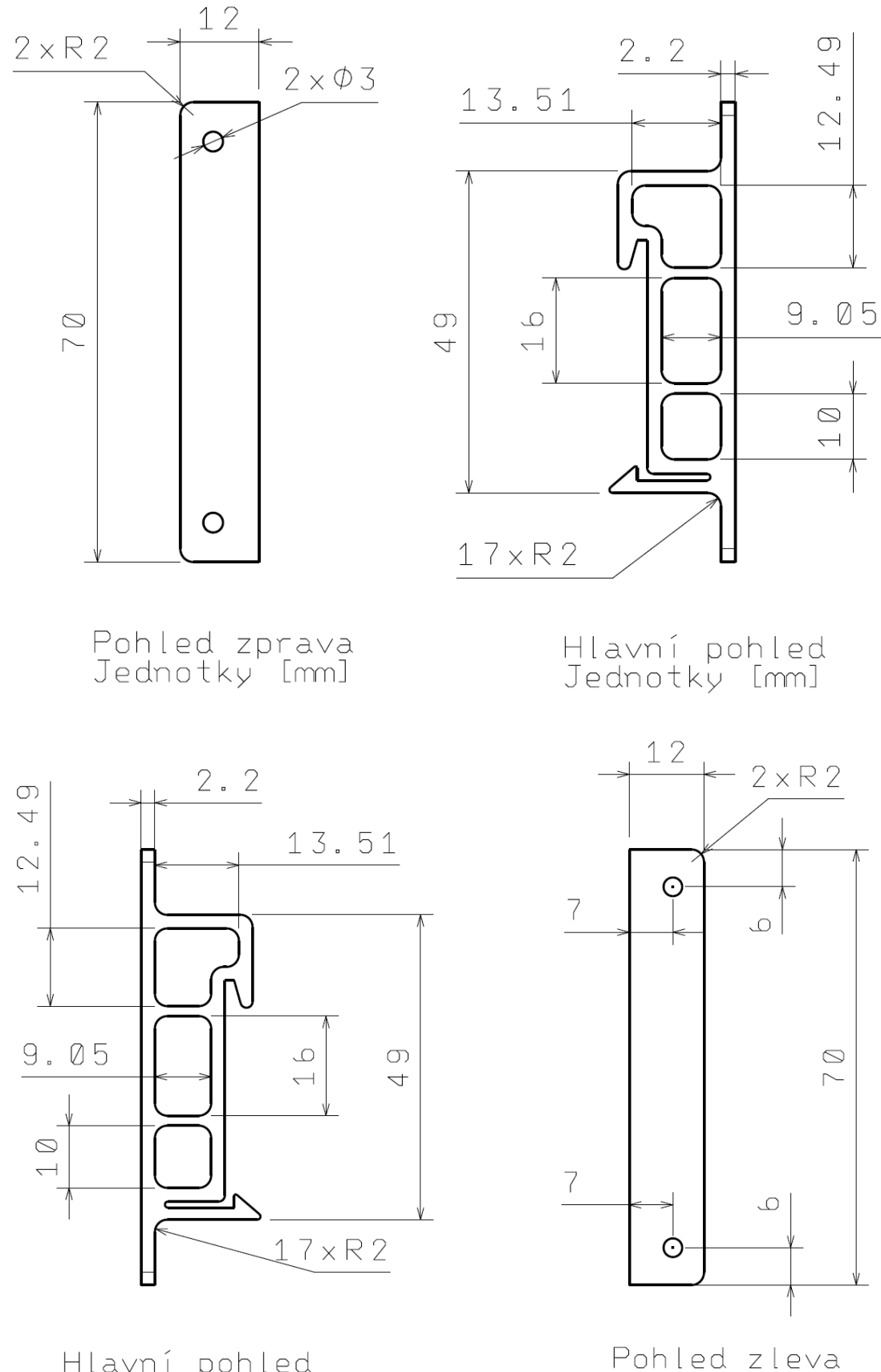

Hlavní pohled<br>Jednotky [mm]

Pohled zleva<br>Jednotky [mm]